## Software Requirement Specification & Design Document

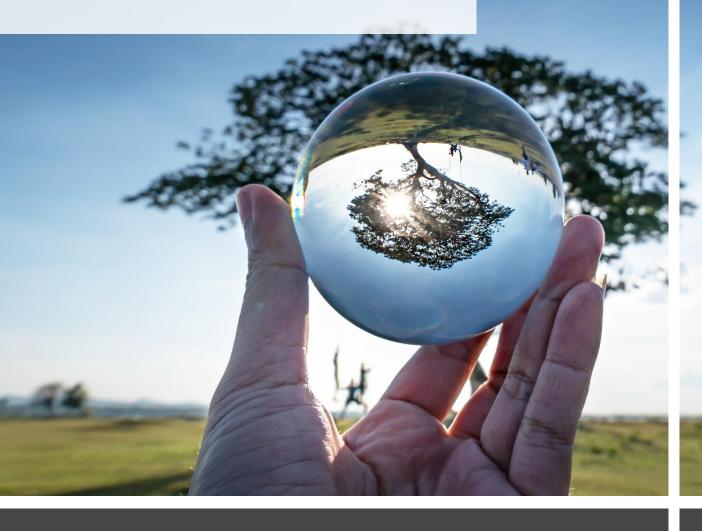

## Development of Mauritius NDC Registry Platform

UNEP DTU, Ministry of Environment, Solid Waste Management and Climate Change (MoESWMCC)

14 December 2021

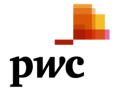

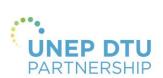

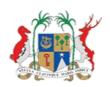

## **Contents**

| 1. Introduction                                              | 5   |
|--------------------------------------------------------------|-----|
| 1.1 Project Background and Objective                         | 5   |
| 1.2 Design Principles                                        | 6   |
| 1.3 Approach to Execution                                    | 7   |
| 1.4 High Level Conceptual Design of Mauritius NDC Registry   | 8   |
| A. Key Stakeholders                                          | 9   |
| B. Channels                                                  | 13  |
| C. Presentation and Application Layer                        | 14  |
| D. Data Layer                                                | 16  |
| E. Infrastructure                                            | 17  |
| F. Support Layer                                             | 19  |
| 1.5 To Be User Journeys                                      | 20  |
| 1.6 Critical Success Factors                                 | 22  |
| 2. Software Requirement Specification and Design Description | 23  |
| A. User Log-in                                               | 24  |
| B. NDC Registry Management                                   | 26  |
| B.1 Landing Page                                             | 26  |
| B.2 NDC Management                                           | 28  |
| B.3 Stakeholders Registry                                    | 62  |
| B.4 Task Management                                          | 74  |
| B.5 Configuration                                            | 83  |
| B.6 Data Visualisation and Reporting                         | 93  |
| B.7 Support Request                                          | 101 |
| C. Contributors Portal                                       | 105 |
| C.1. Landing Page                                            | 105 |
| C.2 Indicator Data Submission                                | 108 |
| C.3 Quality Assurance                                        | 121 |
| C.4 Visualisations                                           | 129 |
| C.5 Support Request                                          | 129 |
| D. System Administration                                     | 130 |
| D.1. User Account Management                                 | 130 |
| D.2 Content Management                                       | 136 |
| Non-Functional Requirement                                   | 136 |
| Dependencies                                                 | 137 |
| 3. Software Development Plan                                 | 138 |
| Appendices                                                   | 139 |

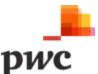

#### Disclaimer

This document is prepared solely for UNEP DTU, Ministry of Environment, Solid Waste Management and Climate Change (MoESWMCC) and Government of Mauritius (GoM) ("herein referred to as Client") whom it is addressed.

Notwithstanding the above, in the event that the Client forms the view that it requires to communicate this document to a Court of Law in connection with any proceedings by or against PricewaterhouseCoopers Ltd ("PwC"), the Client shall be entitled to disclose same after having informed PricewaterhouseCoopers Ltd ("PwC") accordingly.

Subject to the above, our document should not be relied upon for any other purpose or by any other party. PwC will not accept any responsibility or liability to third parties to whom our document may be shown or into whose hands it may come. Consequently, you should not make our document available to any third party unless we specifically agreed with you and that third party the basis on which our document may be made available.

#### **Document Purpose**

This document sets out the software requirement specifications and system design description to design and build the Mauritius NDC Registry platform. It includes the conceptual model, key stakeholders, channels for interaction, To-Be user journeys and the detailed functional and non-functional requirement specifications with mock-up screens to illustrate how the requirements have been addressed.

#### **Intended Audience**

This document has been addressed to the following stakeholders:

- UNEP DTU Partnership
- Ministry of Environment, Solid Waste Management and Climate Change (MoESWMCC).

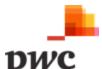

#### **Document Release Note**

#### **Final Version**

| Authors/Reviewers   | Title             | Project Role      | Organisation |
|---------------------|-------------------|-------------------|--------------|
| Vikas Sharma        | Partner           | Engagement Leader | PwC          |
| Justin Goodwin      | Director          | Functional Lead   | Aether       |
| Jaya Sreekeessoon   | Senior Manager    | Project Manager   | PwC          |
| Laurence Opie       | Senior Consultant | MRV Expert        | Aether       |
| Ashfaq Balooram     | Senior Consultant | Team Member       | PwC          |
| Tekanand Roopnarain | Consultant        | Team Member       | PwC          |

| Reviewers                      | Review Comments                    | Date Comments Received |
|--------------------------------|------------------------------------|------------------------|
| UNEP DTU<br>MoESWMCC           | Comment tracker shared by MoESWMCC | 21 October 2021        |
| UNEP DTU<br>MoESWMCC, CIB, GOC | Comments shared by MoESWMCC        | 13 December 2021       |

#### **Revision History**

| Release     | Issue Date       | Change Details                                                  | Reviewed by |
|-------------|------------------|-----------------------------------------------------------------|-------------|
| Version 1.0 | 04 October 2021  | First release                                                   | PwC         |
| Version 2.0 | 25 October 2021  | Second release including comments and system design description | PwC         |
| Version 3.0 | 14 December 2021 | Final version ncluding comments.                                | PwC         |

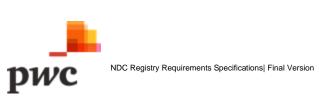

## 1. Introduction

#### 1.1 Project Background and Objective

As signatory of the COP 21 agreement, Mauritius is required to monitor and report on the NDCs implementation progress and achievement based on established targets and objectives for national climate change mitigation and adaptation. As such, Ministry of Environment, Solid Waste Management and Climate Change (MoESWMCC) in collaboration with UNEP DTU seeks to establish Mauritius' NDC Registry Platform. This initiative is in line with the NDC 2020 revision exercise which was submitted to United Nations Framework Convention on Climate Change (UNFCCC) on 05 October 2021.

The NDC Registry will enable MoESWMCC to monitor and report on the implementation and achievement of the NDCs, including both mitigation and adaptation policies and measures, actions plans and Indicators. It also includes cross-cutting policies and measures from economic diversification plans with co-benefits for other areas of society such as resilience or health sector.

#### **Key objectives of Mauritius NDC Registry Platform are:**

- Improve engagement of stakeholders by providing a one stop platform for data input, view past submissions, assigned tasks and update implementation status.
- Provide evidence based and support transparent data management across the registry.
- Facilitate the setting up of an MRV framework by allowing stakeholders to report progress on Indicators and ultimately on NDCs targets and pave the way for verification of the information reported.
- Provide a flexible common focal point for collating and analysing data by relevant organisational collaborations.
- Track and report on cross cutting mitigation and adaptation policies and actions.
- Report on overall NDC progress versus the targets.
- Proactive decision making based on the output; and
- Consolidate institutional memory and transparency around domestic legal and institutional organisational structures, systems and capacities.

#### **Project Outcome**

The Mauritius NDC Registry will provide a central repository to track and monitor NDC progress and achievements by:

- 1. Providing an accessible, centralised, and transparent NDC tracking tool.
- 2. Engaging stakeholders for rapid implementation of climate action through real time notifications and workflows; and
- 3. Laying the building blocks for a comprehensive MRV system.

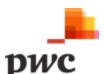

#### 1.2 Design Principles

To achieve above set objectives, the NDC Registry Platform has been conceptualised based on the **5 core design principles** below:

#### Mauritius NDC Registry Platform Measure and Monitor data and information on NDC targets and other related climate change outcomes, policies and measures to build efficiency and transparency. **Build trust and confidence** Secured platform with authorised access management, application security controls while securing data confidentiality **Timely Reporting** Compile information in inventories and other standardised formats to make it accessible to a range of MRV using robust users. analytics Track NDCs performance Facilitate public disclosure of based on smart KPIs to information. measure key objectives, projects, policies status versus defined targets. Periodically review and analyse information for accuracy, completeness and reliability.

Figure 1: Design Principles for Mauritius NDC Registry Platform

The Mauritius NDC Registry Platform will embed the following design principles to achieve intended project goals and objectives.

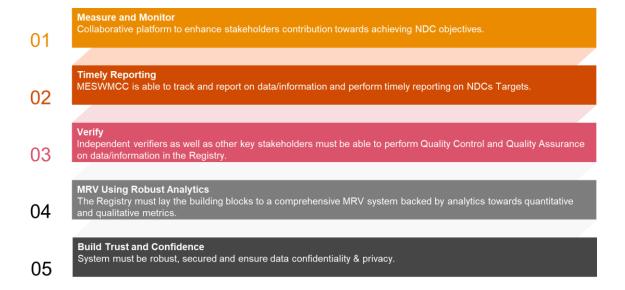

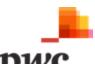

#### 1.3 Approach to Execution

This document is based on our understanding and information captured during meetings, document reviews and feedback from MoESWMCC and UNEP DTU.

Key activities include:

#### Conduct 10+ meetings and calls

Meetings were conducted with the ministry to deep dive into their current context, current processes and procedures and requirements. Different perspectives in approaching the system requirement and design were also shared with MoESWMCC.

Refer to Appendix A for meetings conducted.

#### • Onboard IT Team (GOC, CISD, CIB, ITSU)

IT Team was engaged to provide insights on existing systems used by government entities. The NDC Registry system requirement was also discussed in terms on the hardware/infrastructure, security and hardening of operating systems.

Stock-take on relevant projects (NAMA Project, Climate Promise, Update of NDCs)
 Consultants working on other related projects were consulted to obtain their input to the NDC Registry such as AETS Cibola Partners and ELIA.

#### • Perform Document reviews

Analysis of document shared to understand the terminologies, stakeholders, reporting among others.

#### Leverage on Subject Matter Expertise

Conceptualisation of the NDC Registry based on the team expertise in developing MRV frameworks as well as software development.

#### Demos

Presentation of existing MRV systems to provide a high-level overview of the key features, workflows and data visualisation to the Ministry.

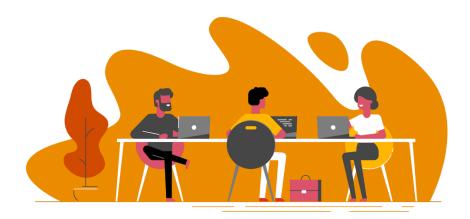

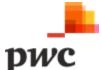

#### 1.4 High Level Conceptual Design of Mauritius NDC Registry

The diagram below illustrates the conceptual design of the Mauritius NDC Registry and includes the various stakeholder's interaction, channels, data structure and infrastructure required for the implementation.

| S.No | Component                          | Description                                                                                                    |
|------|------------------------------------|----------------------------------------------------------------------------------------------------|
| Α    | Stakeholders                       | Stakeholders are groups of persons who will be interacting with the system directly and indirectly. These consist of users of the system, system administrators, hosting entity, first level of support etc.    |
| В    | Channels                           | Channels used for interaction for all system uses and for sharing content generated by the system such as Portal and Mobile devices.                                                                            |
| С    | Presentation and Application layer | Building blocks of the system made up of modules and functionalities.  These will define the requirements and ultimately the blueprint of the system                                                            |
| D    | Data Layer                         | Data Layer represents the data tables and information which will make up the system. As and when users interact with the system, these tables will be populated or will guide what the user sees on the system. |
| E    | Infrastructure and Security Layer  | This layer represents components which will facilitate running the system including devices on which the system is supported, hardware to host the system and network to enable data communication.             |
| F    | Support Layer                      | Enabling environment which will support usage of the system such as regulations, acts, policies and support framework among others.                                                                             |

Table 1: Core elements of the Mauritius NDC Registry

Refer to next page for high level design of Mauritius NDC Registry.

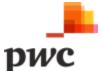

#### Mauritius NDC Registry Platform Thematic Users Verifiers Platform Administration CISD M N Ministry of Environment ITSU Independent

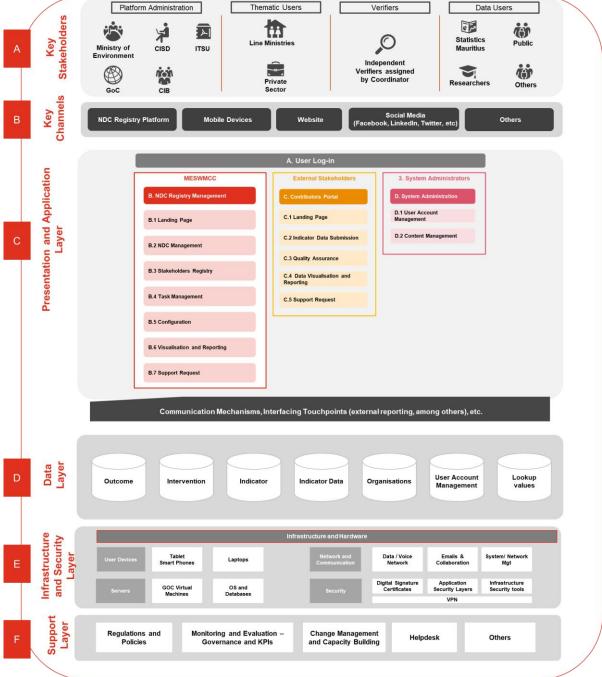

Figure 2:Conceptual Model of Mauritius NDC Platform

#### A. Key Stakeholders

The NDC Registry Platform is primarily designed for technical expert users to manage and maintain data/information on national climate change targets, Interventions and Indicators. As such, the main users of the platform are as follows:

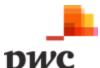

| S.No | Role                      | Description                                                                                       | Stakehol<br>der Type | Key Responsibility                                                                                                    | System interaction                                                                                                    |
|------|---------------------------|---------------------------------------------------------------------------------------------------|----------------------|----------------------------------------------------------------------------------------------------|----------------------------------------------------------------------------------------------------|
| 1    | System<br>Administrators  | Technical<br>resources with<br>system admin<br>knowledge. (CISD<br>Representative at<br>MoESWMCC) | Internal             | <ul> <li>Make sure platform runs smoothly.</li> <li>Provide technical assistance.</li> <li>Create users on the system.</li> <li>Provide onsite full time support to MoESWMCC Coordinators.</li> </ul> | <ul> <li>System         Configuration</li> <li>User Access         Management</li> <li>Content         Management</li> <li>Super User Access</li> <li>Support</li> </ul>                |
| 2    | Coordinators              | Staff within the climate change department.                                                       | Internal             | <ul> <li>Maintain NDC Registry and generate reports.</li> <li>Ensure data submitted is complete and accurate.</li> <li>Create users on the system.</li> </ul>                                         | <ul> <li>Manage NDCs         Registry</li> <li>Allocate Indicators</li> <li>Conduct QA on         data</li> <li>Generate reports</li> <li>Update lookup         vocabularies</li> </ul> |
| 3    | Thematic<br>Owners*       | Focal points in charge of different thematic/technical working groups.                            | External             | <ul> <li>Take ownership of<br/>TWG and make sure<br/>accurate data is<br/>submitted on time.</li> <li>Conduct quality control<br/>on data submitted.</li> </ul>                                       | View Thematic User Groups*  View tasks allocated/status  Update QA/QC Status                                                                                                    |
| 4    | Thematic<br>Contributors* | Focal Point Users having technical and thematic knowledge of climate actions and Indicators.      | External             | Responsible for managing and updating the NDC Registry Platform based on Indicators allocated.                                                                                                    | <ul><li>Submit data on platform</li><li>View visualisations</li></ul>                                                                                                    |
| 5    | Verifiers                 | Independent users with knowledge of NDC reporting.                                                | External             | Conduct Quality     Assurance on data     submitted on system.                                                                                                    | View data submitted on platform Update QA/QC Status                                                                                                    |

Table 2: Key Stakeholders

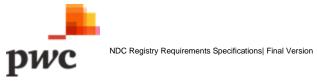

#### \*Thematic Owner and Contributor will be organised into Thematic Working Groups (TWGs).

- The TWGs will be organised by sector and will be used to group thematic experts and content to facilitate the role of the thematic owner in reviewing all sectoral content supplied to the Platform.
- Thematic contributors may belong to multiple TWGs. Each of the thematic working groups is
  likely to be made up of 2-20 contributors from one or more organizations working together on
  climate related data from a wide range of different structured (excel sheets and databases) and
  unstructured (reports) sources.
- Each thematic working group will have a thematic owner who may be responsible for one or more areas. Thematic owners will be able to move, edit contents on the NDC Registry.
- System will allow users to define roles (Thematic Owners and Thematic Coordinator) and assign
  each user role to a TWG. One user can be a Thematic Owner in a TWG and Thematic
  Contributor in another TWG. User cannot have both roles in the same TWG.
- Each TWG will only have access to view and submit data assigned to this TWG.

A list of the TWGs is provided in the table below.

| Thematic Working Group   |                                                      | Approx. number of users |
|--------------------------|------------------------------------------------------|-------------------------|
| Statistics               | Environment Statistics Unit and Statistics Mauritius | 5                       |
| Energy Sector            | Ministry of Energy and Public Utilities              | 5                       |
|                          | Central Electricity Board                            |                         |
|                          | Mauritius Renewable Energy Agency                    |                         |
|                          | Energy Efficiency Management Office                  |                         |
|                          | Utility Regulatory Authority                         |                         |
| Transport Sector         | Ministry of Land Transport and Light Rail            | 7                       |
|                          | National Land Transport Authority                    |                         |
|                          | Traffic Management and Road Safety Unit              |                         |
|                          | Metro Express Limited                                |                         |
|                          | Mauritius Ports Authority                            |                         |
|                          | Civil Aviation                                       |                         |
|                          | Airports of Mauritius Co. Ltd                        |                         |
|                          | Air Mauritius                                        |                         |
| Agriculture and Forestry | Ministry of Agro Industry and Food Security          | 6                       |
| Sector                   | (Agricultural Services)                              |                         |
|                          | Forestry Services                                    |                         |
|                          | FAREI (Crop)                                         |                         |
|                          | FAREI (Livestock)                                    |                         |
|                          | Mauritius Cane Industry Authority                    |                         |
|                          | Irrigation Authority                                 |                         |
| Waste Sector             | Wastewater Management Authority                      | 3                       |
|                          | Solid Waste Management Division                      |                         |
|                          | Ministry of Energy and Public Utilities              |                         |
| Industry Sector          | Ministry of Industrial Development, SMEs, and        | 3                       |
|                          | Cooperatives (Industrial Development Division)       |                         |
|                          | National Ozone Unit (MoESWMCC)                       |                         |

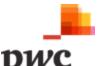

| Thematic Working Group               | Stakeholders                                                                                                    | Approx. number of users |
|--------------------------------------|----------------------------------------------------------------------------------------------------|-------------------------|
| Infrastructure Sector                | Ministry of National Infrastructure and Community Development (National Infrastructure Division) Ministry of National Infrastructure and Community Development (Architect Division) Land Drainage Authority Road Development Authority Mauritius Ports Authority National Development Unit | 6                       |
| Disaster Risk Reduction<br>Sector    | Ministry of Local Government, Disaster and Risk<br>Management (Local Government Division)<br>National Disaster Risk Reduction and Management<br>Centre                                                                                                    | 2                       |
| Coastal Zone Management Sector       | ICZM Division (MoESWMCC) Ministry of Tourism                                                                                                    | 2                       |
| Water Sector                         | Ministry of Energy and Public Utility Water Resources Unit Central Water Authority                                                                                                    | 3                       |
| Biodiversity Sector                  | National Parks and Conservation Service Ministry of Blue Economy, Marine Resources, Fisheries and Shipping Mauritius Oceanography Institute Mauritius Wildlife Foundation                                                                                                    | 4                       |
| Fisheries/Blue Economy<br>Sector     | Ministry of Blue Economy, Marine Resources,<br>Fisheries and Shipping<br>Albion Fisheries Research Centre (AFRC)                                                                                                    | 2                       |
| Health Sector                        | Ministry of Health and Wellness                                                                                                    | 1                       |
| Other contributors (Alternate Users) | To be defined by MoESWMCC                                                                                                    | 10                      |

Table 3: Thematic Working Group and Stakeholders

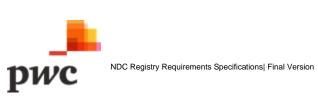

The system will also require support from different IT teams as per table below.

| S.<br>No. | Stakeholder                                 | Description                                                                                                    |
|-----------|---------------------------------------------|----------------------------------------------------------------------------------------------------|
| 1         | Government Online<br>Centre (GoC)           | Responsible for hosting the NDC Registry platform and manage hardware and infrastructure requirements including backups and recovery.                                                      |
| 2         | Central Information Systems Division (CISD) | Responsible for assisting MoESWMCC with technical administration of the platform including configuration of master data (such as sectors) and provide first level of support to end users. |
| 3         | Central Informatics<br>Bureau (CIB)         | Acts as project manager on behalf of MoESWMCC. CIB will oversee implementation of the platform as well as any future enhancement and provide strategic direction.                          |
| 4         | IT Security Unit (ITSU)                     | Responsible for managing the cyber security aspect of the system.                                                                                                    |

Table 4: List of IT Stakeholders

#### **B.** Channels

The channels identified for interacting with NDC Registry are as follows:

| S.<br>No. | Channel                  | Description                                                                                                    |  |  |  |
|-----------|--------------------------|----------------------------------------------------------------------------------------------------|--|--|--|
| 1         | NDC Registry<br>Platform | <ul> <li>The platform will be used by stakeholders to Measure, Report and Verify progress on NDCs.</li> <li>MoESWMCC will be the owner of the platform and will manage contents and users.</li> <li>Stakeholders will access the platform to capture data and information through forms or data upload.</li> <li>Independent verifiers can access data submitted to conduct Quality Assurance.</li> </ul> |  |  |  |
| 2         | Mobile Devices           | The platform will be accessible through mobile devices using IOS and Android environment.                                                                                                    |  |  |  |
| 3         | Website                  | The website of MoESWMCC will contain a link which will redirect to the NDC Registry Platform as well as to specific contents of the platform.                                                                                                    |  |  |  |
| 4         | Social Media             | MoESWMCC manages social media accounts will promote the platform and share reports and visualisations.                                                                                                    |  |  |  |

Table 5: Channels for interaction with NDC Registry

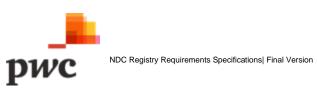

#### C. Presentation and Application Layer

The NDC Registry Platform will be used to collect, store and manage information on national mitigation and adaptation climate change **outcomes**, i.e., targets and objectives such as the NDC targets, high level national **Indicators** to track progress against those targets, associated **Interventions** (tangible policies, measures, actions and projects) that will have an impact on national climate change outcomes, and **Indicators** that monitor the progress of those individual Interventions.

The NDC Registry Platform will facilitate the expert compilation and calculation required to extrapolate data for the high-level national Indicators from Intervention level Indicators. This logic is represented in the diagram below.

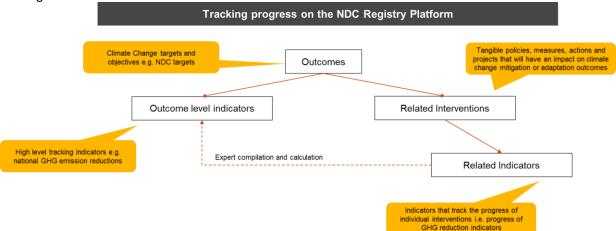

Figure 3: Tracking Progress on the NDC Registry Platform

To enable effective progress tracking as described above, the NDC Registry Platform uses **five main conceptual entities** to structure and store data. The data in these entities are linked and are supported by a series of lookup tables that provide the common vocabularies to classify, categorise and organise the data. Detail on each entity is provided below.

#### 1. Outcomes

Outcomes are used to **manage the targets and objectives in the NDC** and other key policy documents (such as the NAP, National Climate Change Mitigation Strategy and Action Plan or sectoral strategies). These qualitative and quantitative targets and objectives are classified with relevant sectors, geography, stakeholders etc. and will be linked to relevant Indicators for the targets, and the contributing Interventions.

#### 2. Interventions

Activities to address climate change (including reducing GHGs in the atmosphere and building resilience to the effects of climate change). This includes policies, action and projects, including, but not limited to, those listed in the NDC. The Interventions table will provide a central repository for managing and tracking national climate actions and projects that are supporting Mauritius' efforts to achieve its climate change targets and outcomes.

Hierarchy or labelling will enable organisation of contents, e.g., Policy > Strategy > Action > Project. Interventions are not aspirational, they are **tangible policies**, **measures**, **actions and projects** that will have an impact on either climate change mitigation or adaptation outcomes. Focal points and verifiers

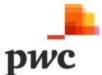

can be assigned to policies, actions and projects by linking to the Organisation entity. Interventions will link to relevant Indicators and outcomes (e.g., NDC targets) to support tracking.

#### 3. Indicators

Indicators will be used to provide information to track progress with outcomes and Interventions. Indicators can include **measured/monitored data** (e.g., climate information, estimated data, GHG emissions and emission factors, national statistics and/or information on progress and ambition around specific Interventions or groups of Interventions). Most Indicators will be focused on tracking progress and highlighting ambition around NDC targets and sub-components of the NDC efforts. It will be linked to Interventions to track progress of specific actions against linked outcomes. The Indicator entity will enable management of **quantitative target data** (as ex-ante estimates), and progress tracking data (as ex-poste data).

#### 4. Organisation

Organisations are institutions responsible in the NDC progress such as NDC management, reporting, measurement and verification. Users will be created under the organisation hierarchy. It Includes above user classes (Refer to Section 1.4, 0 A. Key Stakeholders), focal points and verifiers as well as stakeholders who monitor and implement Interventions/action. The NDC Registry Platform will host a data table to contain organisation information and to elaborate on specific MRV/transparency implementation of roles and responsibilities.

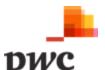

#### D. Data Layer

The Data layer will comprise of the 5 core data structures as depicted in the diagram below.

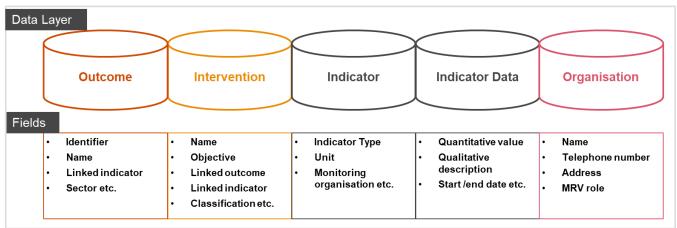

Figure 4: Data Layer Diagram

The diagram below illustrates a sample data flow in the NDC Registry Platform.

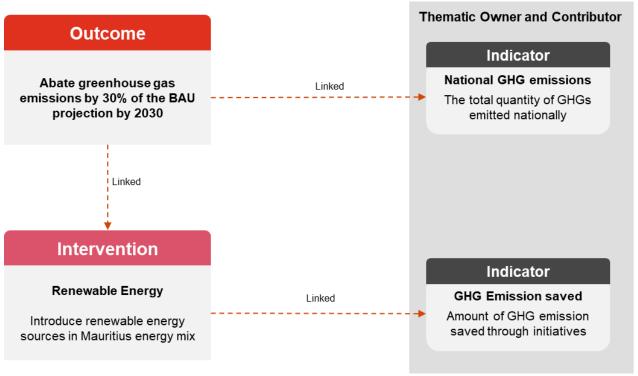

Figure 5: Sample Data Flow

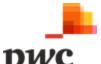

#### E. Infrastructure

The proposed infrastructure is three-tiered with the following components:

- 1. Web Tier
- 2. App tier
- 3. Database Tier

All connections to the platform will be secured over HTTPS using TLS 1.2. The application infrastructure overview can be seen below:

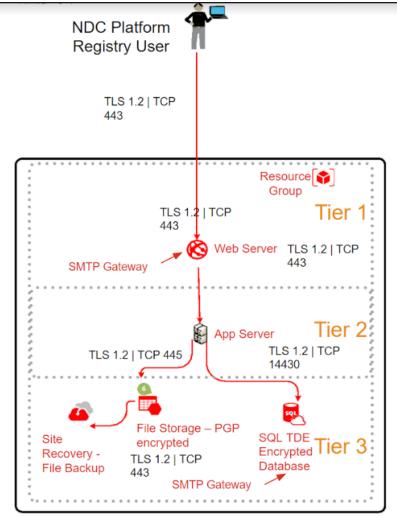

Figure 6: Application Infrastructure Overview

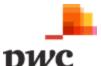

#### **Infrastructure Requirements**

| Environment | VM                    | Processor | RAM   | Hard Disk | Software                                                                                                    |
|-------------|-----------------------|-----------|-------|-----------|----------------------------------------------------------------------------------------------------|
| Production  | Web<br>Server         | 8 vCPU    | 28 GB | 500 GB    | Microsoft Windows Server 2019 or later                                                                                                    |
|             | Application<br>Server | 8 vCPU    | 28 GB | 500 GB    | Internet Information Services     (IIS)                                                                                                    |
|             | Database<br>Server    | 8 vCPU    | 28 GB | 500 GB    | <ul> <li>Microsoft Windows Server<br/>2019 or later</li> <li>Microsoft SQL Server 2019</li> <li>SQL Server Reporting<br/>Services</li> </ul> |
| Test        | Web<br>Server         | 8 vCPU    | 16 GB | 200 GB    | Internet Information Services     (IIS)                                                                                                    |
|             | Application<br>Server | 8 vCPU    | 16 GB | 200 GB    | <ul> <li>Microsoft Windows Server</li> <li>2019 or later</li> <li>Internet Information Services</li> <li>(IIS)</li> </ul>                    |
|             | Database<br>Server    | 8 vCPU    | 16 GB | 200 GB    | <ul> <li>Microsoft Windows Server<br/>2019 or later</li> <li>Microsoft SQL Server 2019</li> <li>SQL Server Reporting<br/>Services</li> </ul> |

Table 6: Infrastructure Requirement

#### **Operating Environment**

The platform shall be compatible with standard browsers - such as Edge, Firefox, Safari, Opera, and Chrome – operating on desktop and tablet devices. That is, it shall operate in Windows, Mac, Linux, Chrome OS, iOS and Android environments.

#### **Security Layer**

- All files uploaded on the system will be scanned for malware.
- Passwords will need to meet the following minimum requirements:
  - o Be a minimum of eight (8) characters in length.
  - $\circ\quad$  Have three of the following: upper case, lower case, numbers or symbols.
  - Be changed every ninety (90) days and when there is any indication of a system or password compromise.
  - Have a restricted historical password reuse within ten (10) generations.
- All user inputs to be validated and processed which includes filtering of meta characters to detect and block potential SQL Injection and Cross-Site Scripting (XSS) attacks.
- The system will have an audit log which will track key user activities.
- Hardening of the various infrastructure components (OS, database, web server) TDE for SQL Server.
- System will abide with GOC security policy.
- Implementation of measures will be applicable from the OWASP guides for web application.

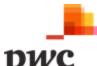

- Users' accounts will be locked after a predefined number of failed logs in attempts.
- Passwords are configured to expire after a predefined number of days.
- Access to application is locked after an agreed idle time.

#### **Audit logs**

The audit log module will be accessible to authorised users only, who should be able to search and print audit trail information.

- Audit trail data will be stored securely and not be editable.
- Archiving of audit trails data and logs will be available in the system. Logs are isolated from their source system.
- Logs must use a date and time stamp from a system clock that is synchronized to a trusted source.
- The date and time stamp must include time zone information
- Operational teams must verify time synchronisation on Network Time Protocol (NTP) servers/devices at a minimum of every 90 days using a documented review process and procedures or follow their internal policies.
- Privileged users must not have access to delete or modify logs.
- Privileged activities must also be logged.
- The provider must have a defined policy for log retention, archiving and a log review process.

#### F. Support Layer

Support layer refers to the enabling environment to support functioning of the NDC Registry:

#### 1. Regulations and Policies

These are legally set mandates and procedures for all stakeholders who will be involved with the NDC Registry. It sets out the duties and responsibilities of each stakeholder for e.g., Climate Change Act.

#### 2. Monitoring and Evaluation – Governance and Key Performance Indicators (KPI)

KPIs will be set to evaluate performance and progress of stakeholders.

#### 3. Change Management and Capacity building

Initiatives to support implementation of the system and transition to new ways of working. Training will be provided to Coordinators.

#### 4. Helpdesk

Helpdesk will provide first level support to assist users with system related issues or queries.

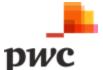

#### 1.5 To Be User Journeys

This section sets out the journey for different users on the NDC Platform, Thematic User Journey and MoESWMCC User Journey.

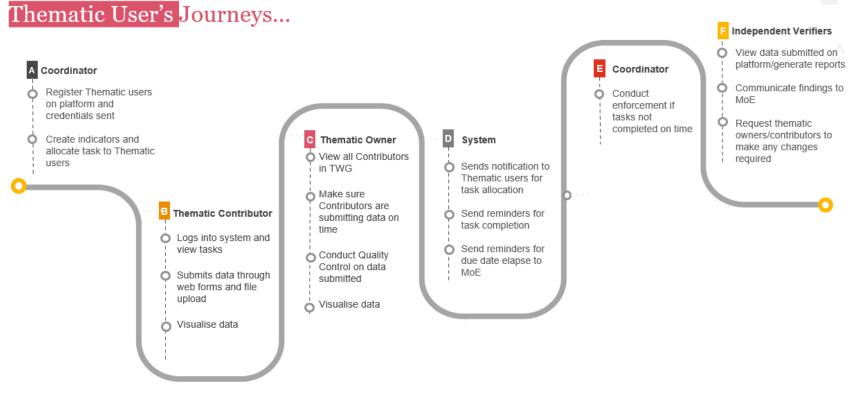

Figure 7: Thematic User's Journey Diagram

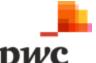

### MESWMCC User's Journeys...

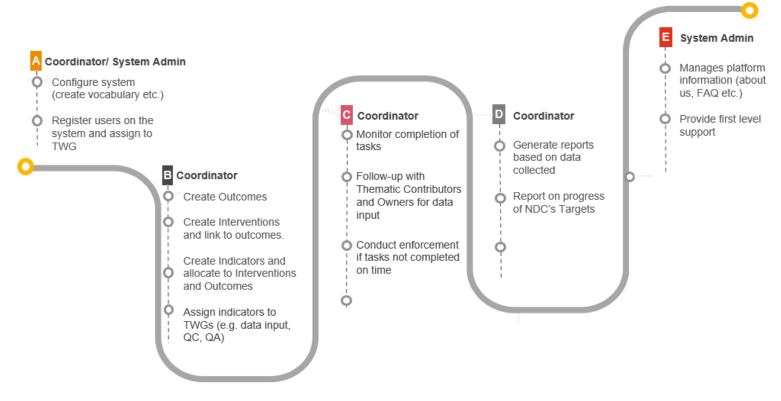

Figure 8: MESWMCC User's Journey Diagram

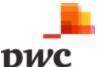

#### 1.6 Critical Success Factors

Key critical success factor to achieve the intended project objectives are as follows:

#### Trained users to manage and operate on the platform

- Stakeholders have been introduced to the platform, and there is enough information on the platform for new users to understand its purpose and objectives.
- Users have received training and understand how to perform the core functionality e.g.,
   Navigating and data input, editing existing data, producing outputs and exports from the platform.
- The platform is user friendly, with training material available, so that future users of the platform can easily navigate through.

#### Defined roles and responsibilities

- Dedicated coordinators have been identified and resourced, with a plan for long term support.
- o Focal points identified for data input on a timely basis.
- Frequency, regularity and format of data supply defined and agreed with relevant stakeholders.
- Well defined roles for QA/QC and verification, clear tasks and engagement outlined for thematic owners and Coordinators.
- Stakeholders understand their role and interaction touchpoint on the NDC Registry Platform.

#### Defined mandates and policies

- o Users are mandated to submit data on the platform as per defined frequency.
- Collaboration on behalf of thematic users must be enforceable, especially in case of noncompliance
- Data submitted by contributors are accurate and verified.

#### Access to Support

 Users must have access to technical support from Coordinators and from CISD, contact details must be communicated to stakeholders.

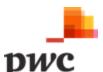

# 2. Software Requirement Specification and Design Description

This section of the document details the functional requirement of the NDC Registry platform, which comprises of four (4) core components as follows:

- A. Login Page All users will have to provide a valid credentials to access the system.
- B. **NDC Registry Management** For management of NDCs, Interventions, Indicators etc by MoESWMCC.
- C. **Contributors Portal** External access to registered stakeholders for data contribution.
- D. **System Administration** System Administration such as user access management, configuration etc.

The diagram below illustrates the conceptual design of the NDC Registry Platform.

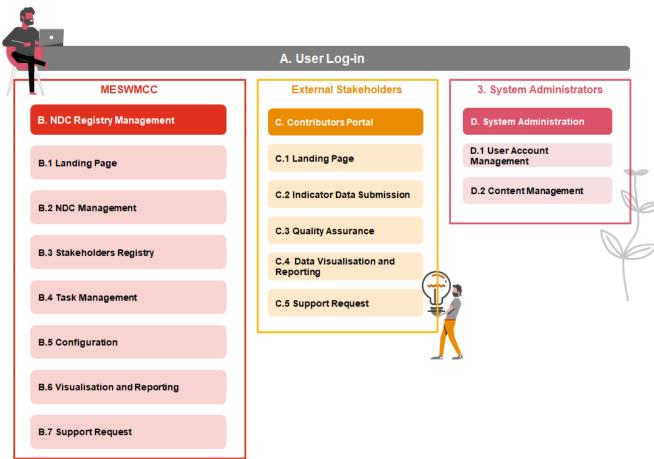

Figure 9: Conceptual Design of the NDC Registry Platform

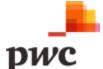

#### A. User Log-in

The screen below will allow the users (both internal and external users) to log into the platform

#### Screen 1: Login Page

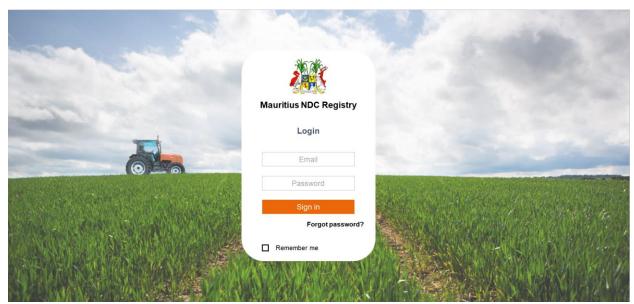

Figure 10: Login Screen

Description of the login screen is as follows:

#### **Data Input**

| - www vwv |                                       |              |                    |                                |  |
|-----------|---------------------------------------|--------------|--------------------|--------------------------------|--|
| Title     | Description                           | Data Type    | Mandatory<br>(Y/N) | Validation Rule                |  |
| Email     | User can insert his/her email address | Text         | Υ                  | Need to be valid email address |  |
| Password  | User can insert password              | Alphanumeric | Υ                  |                                |  |

Table 7: Data Input Login Screen

| User Action | Description                             |
|-------------|-----------------------------------------|
| Sign in     | User clicks to submit credentials       |
| Forgot      | User clicks to reset password           |
| Password?   |                                         |
| Remember me | User clicks to save password on browser |

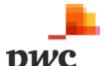

#### Screen 2: Forgot Password and Reset Password

The following screens will allow the user to reset their password. Once email address has been confirmed, an email is sent with a link to reset password.

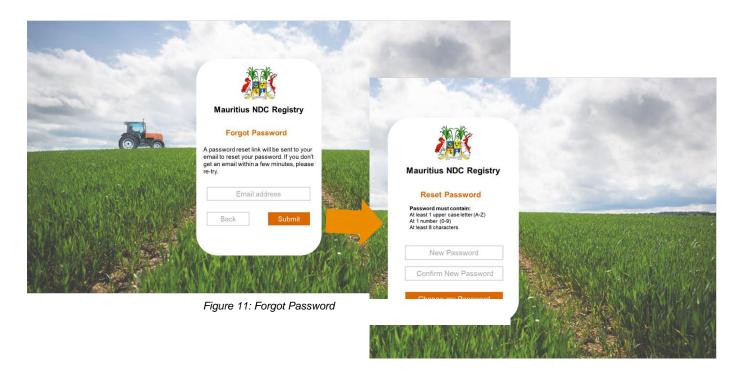

Description of the forgot password and reset screen is as follows:

#### **Data Input**

| Title    | Description                           | Data Type    | Mandatory<br>(Y/N) | Validation Rule                                                                                   |
|----------|---------------------------------------|--------------|--------------------|---------------------------------------------------------------------------------------------------|
| Email    | User can insert his/her email address | Text         | Υ                  | Need to be valid email address                                                                    |
| Password | User can insert password              | Alphanumeric | Υ                  | Password must contain: At least 1 upper case letter (A-Z) At 1 number (0-9) At least 8 characters |

Table 8: Data Input Forgot Password

| User Action          | Description                                                |
|----------------------|------------------------------------------------------------|
| Email address        | User can insert their email address                        |
| Submit               | User clicks to validate email address and change password. |
| Back                 | User clicks if password does not need to be changed        |
| New Password         | User can insert new password                               |
| Confirm New Password | User can confirm password submitted                        |
| Change my Password   | User can submit new password                               |

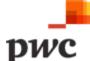

#### **B. NDC Registry Management**

#### **B.1 Landing Page**

The landing page is the first screen that coordinators will view once authenticated in the system. It comprises of a set of key information such as assigned tasks, notifications and support request received.

#### Functional Requirement for Coordinator Landing Page (MoESWMCC Users)

| Func<br>Req# | Requirement Description                                                                    |  |  |
|--------------|--------------------------------------------------------------------------------------------|--|--|
| B.1.1        | Coordinator landing page to contain the following:                                         |  |  |
|              | 1. Notifications                                                                           |  |  |
|              | 2. List of Support Requests                                                                |  |  |
|              | 3. List of all Tasks assigned                                                              |  |  |
| B.1.2        | Coordinator landing page to contain navigation pane which is static throughout the system. |  |  |
|              | Navigation pane should allow the coordinator to navigate to any module including:          |  |  |
|              | 1. Landing Page                                                                            |  |  |
|              | 2. NDC Management                                                                          |  |  |
|              | 3. Stakeholders                                                                            |  |  |
|              | 4. Config                                                                                  |  |  |
|              | 5. User Account Management                                                                 |  |  |
|              | 6. Data Visualisation and Reporting                                                        |  |  |
|              | 7. Task Management                                                                         |  |  |
|              | 8. Support Requests                                                                        |  |  |

Table 9: Coordinator Landing Page

Table 10: Coordinator Landing Page

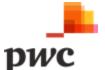

#### **Screen 1: Coordinator Landing Page**

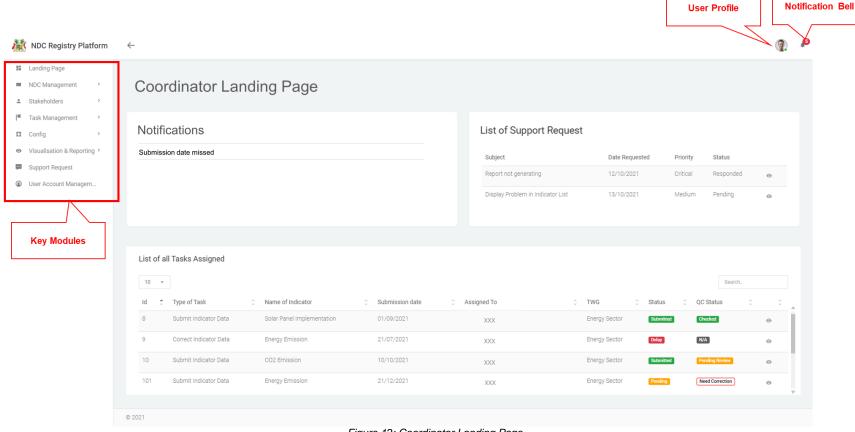

Figure 12: Coordinator Landing Page

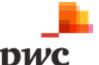

#### **B.2 NDC Management**

This module is a core component of the platform. It allows a Coordinator to Create /Edit/ Deactivate and View the following:

- i. Outcomes.
- ii. Interventions.
- iii. Indicators.

The detailed requirements for each above function are described in the table below.

#### i. Outcomes

Outcomes are used to manage the targets and objectives in the NDC and other key policy documents (such as the NAP, National Climate Change Mitigation Strategy and Action Plan or sectoral strategies). These qualitative and quantitative targets and objectives are classified with relevant sectors, geography, stakeholders etc. and will be linked to relevant Indicators for the targets, and the contributing Interventions.

#### Functional Requirement for Outcome Management (Create/Edit/ Deactivate/View and Export)

| Func<br>Req# | Requirement Description                                                                                                    |  |  |
|--------------|----------------------------------------------------------------------------------------------------|--|--|
| B.2.1        | The system shall allow Coordinators to <b>create outcomes</b> through the Registry Management module by capturing information such as Name, Description, Sector, Indicators (quantitative and qualitative), Progress, QA/QC Status among others. <i>Refer to section below for data fields.</i>                                                                                                  |  |  |
| B.2.2        | Coordinators shall have access to <b>deactivate an outcome</b> if no longer applicable or relevant. All associated data is unaffected, i.e., linked outcomes remain on the platform for reference purposes.                                                                                                    |  |  |
| B.2.3        | The system should <b>generate a list of all outcomes</b> created and allow the user to edit an outcome by clicking on it.                                                                                                    |  |  |
| B.2.4        | The system shall allow a user to <b>link an outcome</b> to one or more Interventions from the Intervention page, as well as link the outcome to one or more Indicators.                                                                                                    |  |  |
| B.2.5        | The system shall allow users to <b>view the list of outcomes</b> using filters such as Type of outcome, Sector, Subsector and monitoring organisation etc. System shall allow users to export list of outcomes to an excel file.                                                                                                    |  |  |
| B.2.6        | <ul> <li>Outcome QA by Verifiers</li> <li>System must allow the coordinator to allocate a specific outcome to Verifiers for Quality Assurance from the outcome page.</li> <li>Once an outcome has been allocated, the system should send a notification to the verifier concerned. The notification should redirect the user to the QA tab.         Table 11: Outcome Management     </li> </ul> |  |  |

Table 12: Outcome Management

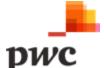

#### Screen 1: List of outcomes

This screen displays the list of all outcomes in a tabular structure with key fields which can also be used as filter. Top level outcomes are displayed with an option to drill down and view child outcomes. User can create new outcome through webform or by using EXCEL template which will generate a pop-up for template download and data upload as shown below.

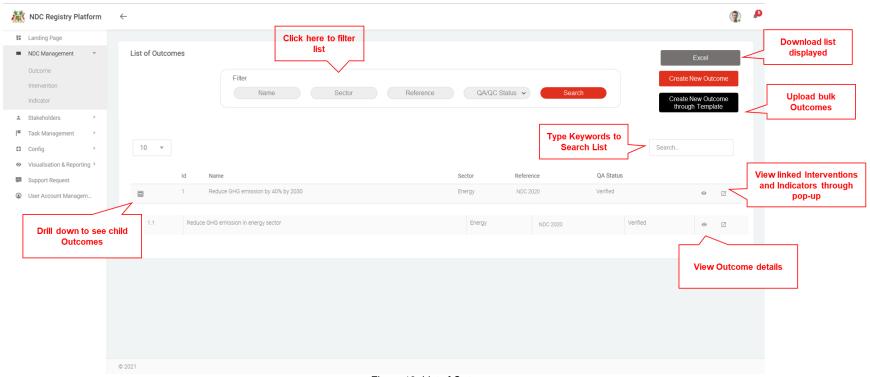

Figure 13: List of Outcomes

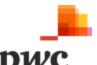

#### **Screen 2: Bulk Upload Outcomes**

This screen allows the user to upload a list of outcomes on the NDC platform.

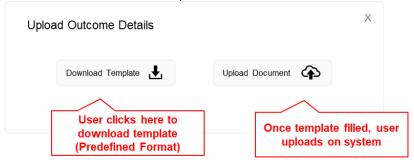

Figure 14: Bulk Upload of Outcomes

#### **Screen 3: Linked Interventions and Indicators**

The following is a pop-up that shows linked Interventions and Indicators to the main outcome.

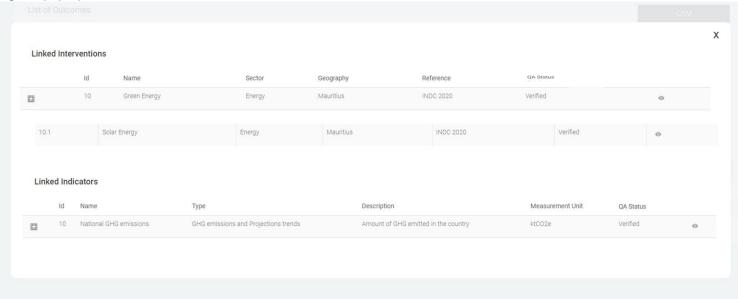

Figure 15: Outcome linked Interventions and Indicators Pop-up

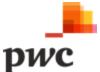

The table below provides a description on fields shown on the screen.

#### **Data Input**

| Title     | Description                                                       | Data Type | Mandatory (Y/N) |
|-----------|-------------------------------------------------------------------|-----------|-----------------|
| Filter    | These fields can be used to filter the list of outcomes using the |           |                 |
|           | following: name, sector, reference, QA/QC Status                  |           |                 |
| ld        | System generated unique identifier for each outcome               | Text      | View only       |
| Name      | Name of outcome                                                   | Text      | View only       |
| Sector    | Sector of outcome                                                 | Text      | View only       |
| Reference | Which NDC/policy/plan this outcome refers to                      | Text      | View only       |
| QA Status | This refers to the status of QA of the outcome which include not  | Text      | View only       |
|           | verified, verified, needs correction                              |           |                 |

Table 13: Data Input for List of Outcomes

#### **User Action** Description Button used to drill down into an outcome to see child outcomes. Button used to view more details for a specific outcome. Clicking will navigate to detailed outcome view. Button used to open popup which displays linked Outcomes, Intervention, and Indicators. Button used to generate an excel document with information displayed for all outcomes. Button used to create new outcome. Create New Outcome Field used to search outcome based on keywords. Search. Create New Outcome Button used to create new outcome through Excel template. through Template Download Template Button used to generate and download Excel template. Upload Document (A) Button used to upload template.

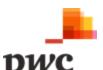

#### Screen 4: Outcome Details

This screen displays details of a specific outcome. If a user clicks on "edit", fields will be unlocked for the user to edit changes or deactivate the outcome. The screen also displays sub-outcomes/ child outcomes to the main outcome, linked Interventions and linked Indicators. User can add more Interventions and Indicators from this page in edit mode. User can also assign an independent verifier to perform QA on this specific outcome. A similar screen will be used to create a new outcome.

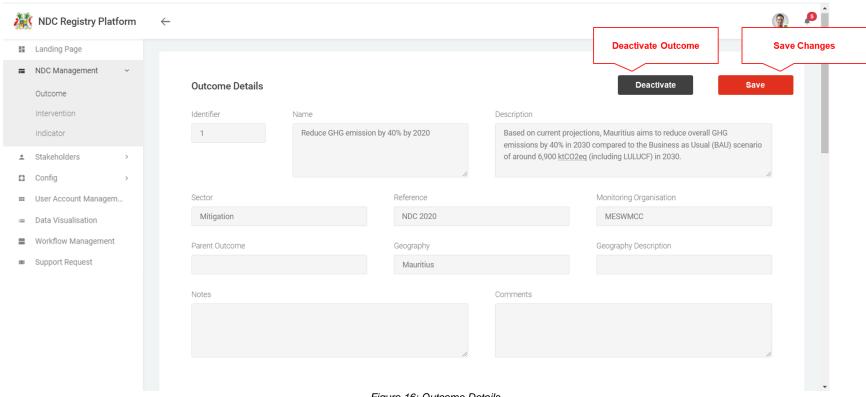

Figure 16: Outcome Details

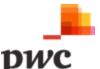

#### Screen 4: Outcome Details (Cont.)

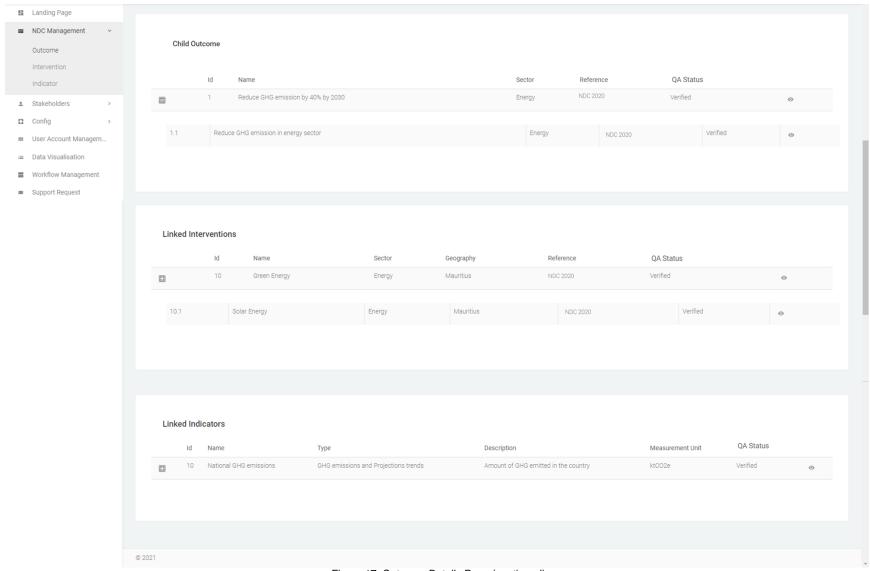

Figure 17: Outcome Details Page (continued)

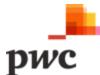

#### Screen 4: Outcome Details (Cont.)

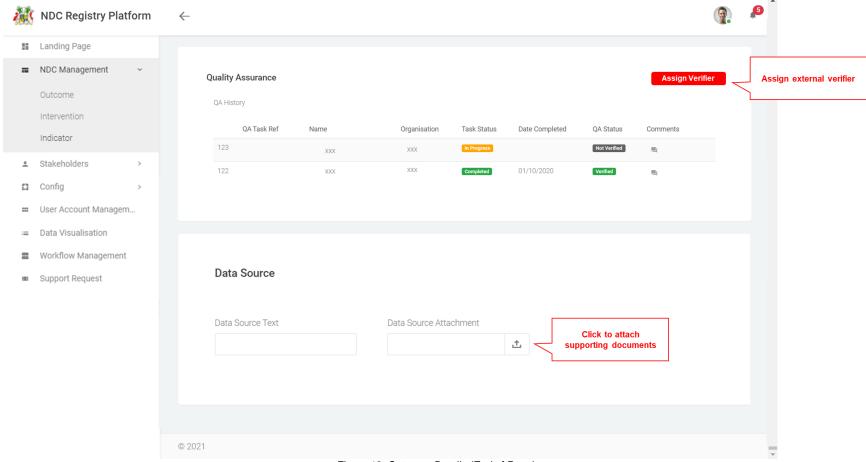

Figure 18: Outcome Details (End of Page)

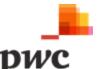

#### Screen 4: Outcome Details Cont.

When an outcome is edited, the following options will be available: deactivate outcome, save changes.

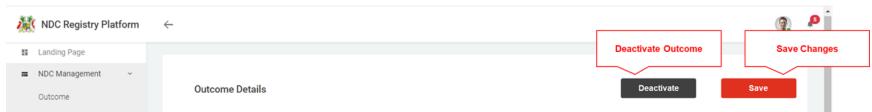

Figure 19: Outcome Details (deactivate and save)

The table below provides a description on fields shown on the screen.

#### **Data Input**

| Title                   | Description                                                      | Data Type | Mandatory (Y/N) |
|-------------------------|------------------------------------------------------------------|-----------|-----------------|
| Outcome Details         |                                                                  |           |                 |
| Identifier              | System generated unique identifier for each outcome              | Text      | View Only       |
| Name                    | Name of outcome                                                  | Text      | Υ               |
| Description             | Description of outcome                                           | Text      | Υ               |
| Sector                  | Sector of outcome                                                | Look up   | Υ               |
| Reference               | Which NDC/policy/plan this outcome refers to                     | Look up   | Υ               |
| Monitoring Organisation | Organisation in charge of monitoring this outcome                | Look up   | N               |
| Parent Outcome          | Which higher level outcomes does this outcome fall under.        | Look up   | N               |
| Geography               | Which geographical area this outcome is linked to                | Look up   | Υ               |
| Notes                   | Notes to the outcome                                             | Text      | N               |
| Comments                | Comments added to the outcome                                    | Text      | N               |
| Quality Assurance       |                                                                  |           |                 |
| Verification Task Ref   | Unique system generated reference for specific verification task | Text      | View Only       |
| Name                    | Name of verifier                                                 | Text      | View Only       |
| Organisation            | Organisation of Verifier                                         | Text      | View Only       |
| Task Status             | Status of verification task (In Progress, Completed)             | Text      | View Only       |
| Date Completed          | Date Verification task completed                                 | Text      | View Only       |

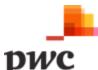

| Title            | Description                                            | Data Type | Mandatory (Y/N) |
|------------------|--------------------------------------------------------|-----------|-----------------|
| QA Status        | Quality assurance status: not verified, verified, need | Text      | View Only       |
|                  | correction                                             |           |                 |
| Data Source      |                                                        |           |                 |
| Data Source Text | Description of the data source                         | Text      | N               |

Table 14: Data Input for Outcome Details

| User Action            | Description                                                                  |
|------------------------|------------------------------------------------------------------------------|
| Edit                   | Button used to unlock fields available for edit.                             |
| Comments               | Button to view Comments added by verifier. Clicking button will open pop-up. |
| Assign Verifier        | Button to allocate verifier to outcome.                                      |
| Data Source Attachment | Supporting documents for data source.                                        |

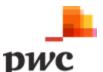

### ii. Interventions

Interventions are activities to address climate change (including reducing GHGs in the atmosphere and building resilience to the effects of climate change). This includes policies, actions and projects, including, but not limited to, those listed in the NDC.

### Functional Requirement for Intervention Management (Create/Edit/ Deactivate/View and Export)

| Func<br>Req# | Requirement Description                                                                                                    |  |  |
|--------------|----------------------------------------------------------------------------------------------------|--|--|
| B.2.7        | The system shall allow Coordinators to <b>create Interventions</b> through the Registry Management module by capturing information such as Name, Description, Sector, Indicators (quantitative and qualitative), Progress, QA/QC Status, Classification, Quantified objective, Methodologies and Assumptions among others.                                                                                                    |  |  |
| B.2.8        | Coordinators shall have access to <b>deactivate an Intervention</b> if no longer applicable or relevant. All associated data is unaffected, i.e., linked Interventions remain on the platform for reference purposes.                                                                                                    |  |  |
| B.2.9        | The system should <b>generate a list of all Interventions</b> created and allow the user to edit an Intervention by clicking on it.                                                                                                    |  |  |
| B.2.10       | The system shall allow a user to <b>link Interventions</b> to one or more outcome as well as link to one or more Indicators.                                                                                                    |  |  |
| B.2.11       | The system shall allow users to <b>view the list of Interventions</b> using filters such as dates, Type of Intervention, Sector, Sub-Sector and monitoring organisation, classification. System shall allow users to export list of Interventions to an excel file.                                                                                                    |  |  |
| B.2.12       | Coordinators can assign Interventions to a TWG Owner through the Intervention page.  Once an Intervention has been allocated to a Thematic Owner, they will then be able to edit the Intervention.                                                                                                    |  |  |
| B.2.13       | System to provide access for data input through the following:                                                                                                    |  |  |
|              | Data input can be performed through the following ways:  1. Web form data entry  2. Excel file upload (structured)  Web forms  The system shall allow thematic contributors to input data directly on the portal. User must                                                                                                    |  |  |
|              | capture mandatory fields.                                                                                                    |  |  |
|              | <ul> <li>Excel file upload</li> <li>The system shall allow thematic contributors to generate an Excel file on the platform. This file has a predefined structure.</li> <li>System allows the user to upload filled excel templates.</li> <li>Once upload is complete, system validates the data/information as per data validation rules.</li> <li>In case of error: System display error message and the contributor must correct the file before re-uploading.</li> </ul> |  |  |
|              | Else system displays the uploaded data set on the screen and the user must click on confirm to submit the data set.                                                                                                    |  |  |

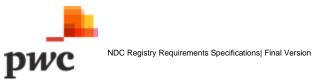

| Func<br>Req# | Requirement Description                                                                                                    |
|--------------|----------------------------------------------------------------------------------------------------|
| B.2.14       | <ul> <li>Intervention QA by Verifiers</li> <li>System must allow the coordinator to allocate a specific Intervention to Verifiers for Quality Assurance from the Indicator page.</li> <li>Once an Intervention has been allocated, the system should send a notification to the verifier concerned. The notification should redirect the user to the QA tab.         Table 15: Intervention Management     </li> </ul> |

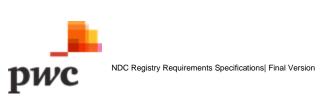

### Screen 1: List of Interventions

This screen displays the list of all Interventions in a tabular structure with key fields which can also be used as filter. Top level Interventions are displayed with an option to drill down and view child Interventions. User can create new Intervention through webform or by using EXCEL template which will generate a pop-up for template download and data upload.

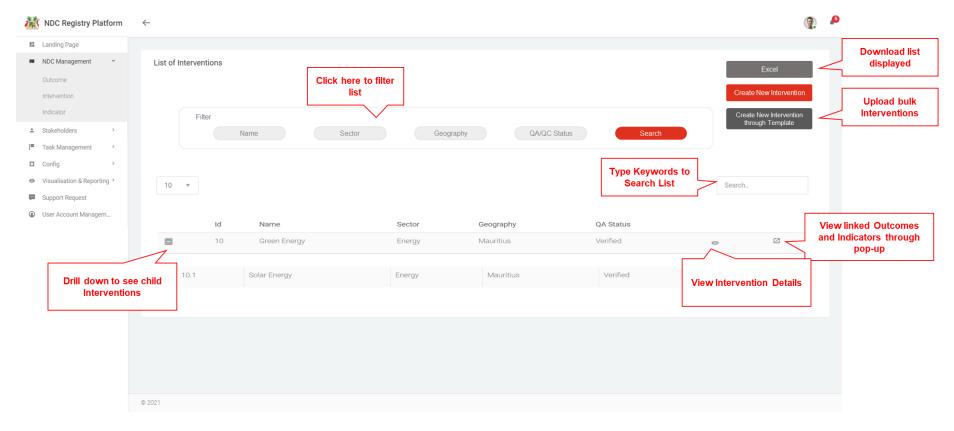

Figure 20: List of Interventions

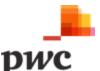

### Screen 2: Linked outcomes and Indicators

The following is a pop-up that shows linked Outcomes and Indicators to the main Intervention.

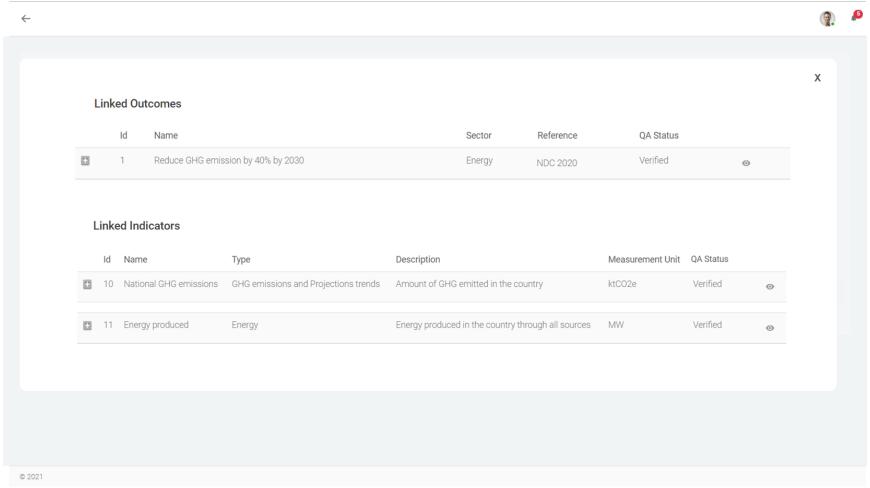

Figure 21: Intervention Pop-up

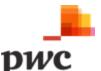

The table below provides a description on fields shown on the screen.

### **Data Input**

| Title     | Description                                                            | Data Type | Mandatory (Y/N) |
|-----------|------------------------------------------------------------------------|-----------|-----------------|
| Filter    | These fields can be used to filter the list of Interventions using the |           |                 |
|           | following: Name, Sector, Geography, QA/QC Status                       |           |                 |
| ld        | System generated unique identifier for each Intervention               | Text      | View only       |
| Name      | Name of Intervention                                                   | Text      | View only       |
| Sector    | Sector of Intervention                                                 | Text      | View only       |
| Geography | Geography of Intervention                                              |           | View only       |
| Reference | Which NDC/policy/plan this Intervention refers to                      | Text      | View only       |
| QA Status | This refers to the status of QA of the Intervention which include      | Text      | View only       |
|           | not verified, verified, needs correction                               |           |                 |

Table 16: Data Input for List of Interventions

### User Action □ Button used to drill down into an Intervention to see child Interventions. □ Button used to view more details for a specific Intervention. Clicking will navigate to detailed Intervention view. □ Button used to open popup which displays linked Outcomes, Intervention and Indicators. □ Button used to generate an excel document with information displayed for all Interventions. □ Create New Intervention □ Search. □ Create New Intervention □ Button used to create new Intervention based on keywords. □ Create New Intervention □ Button used to create new Intervention through Excel template.

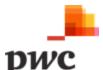

### **Screen 3: Intervention Details**

This screen displays details of a specific Indicator. If a user clicks on "edit", fields will be unlocked for the user to edit changes. The screen also displays sub-Interventions/ child Interventions to the main Interventions as well as linked outcomes and linked Indicators. User can add more outcomes and Indicators from this page in edit mode. User can also assign an independent verifier to perform QA on this specific Intervention. A similar screen will be used to create a new Intervention. User can assign thematic owners to the Intervention. A similar screen will be available to owners for Intervention details edit.

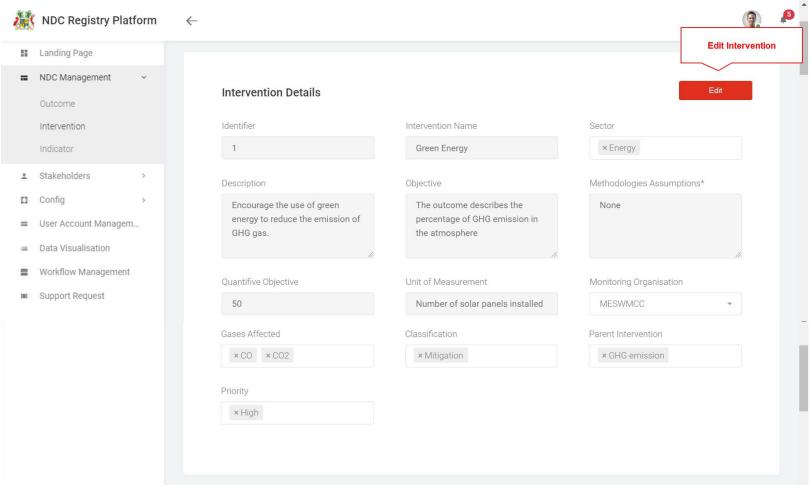

Figure 22: Intervention Details

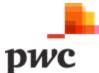

### Screen 3: Intervention Details (cont.)

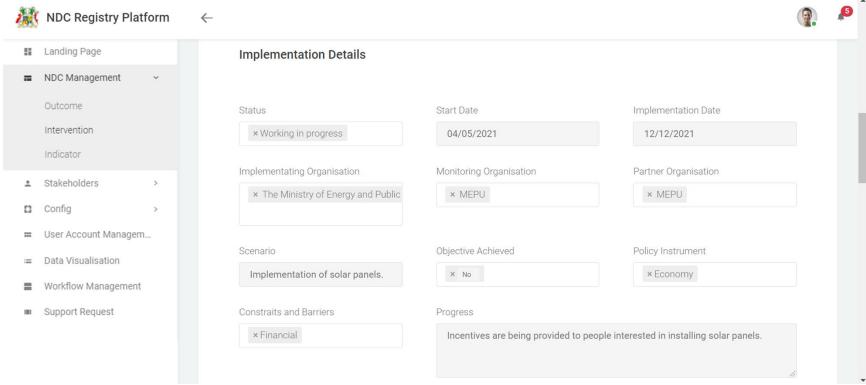

Figure 23: Intervention Implementation Details

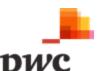

### Screen 3: Intervention Details (cont.)

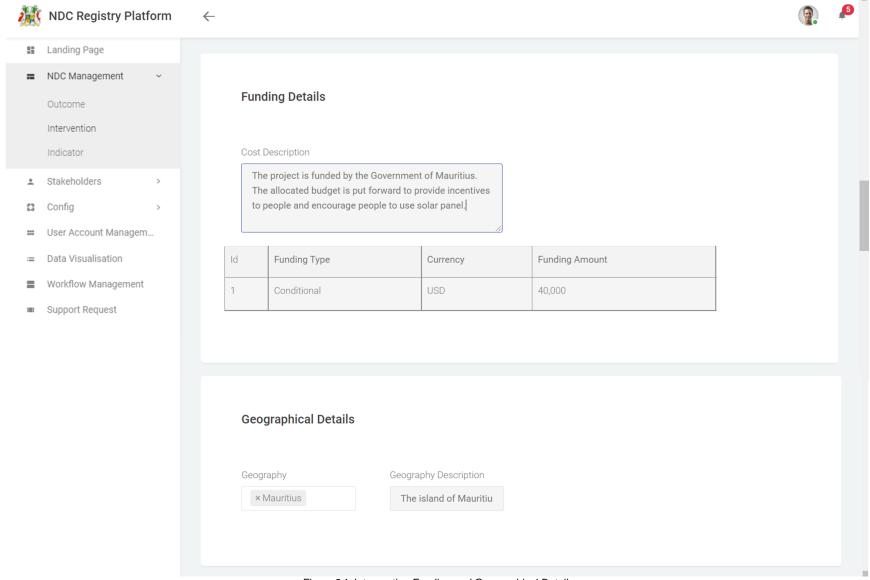

Figure 24: Intervention Funding and Geographical Details

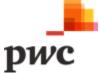

### Screen 3: Intervention Details (Cont.)

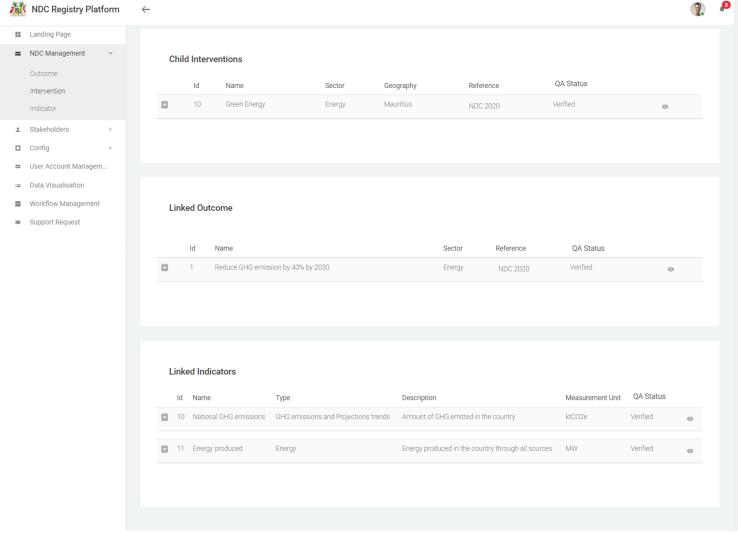

Figure 25: Intervention Details (continuation)

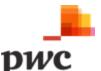

### Screen 3: Intervention Details (cont.)

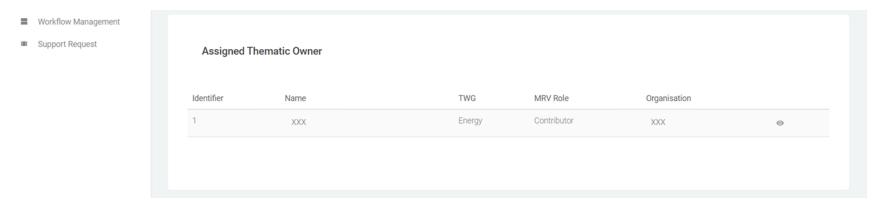

Figure 26: Assigned Thematic Owner for Interventions

### Screen 4: Intervention Details (cont.)

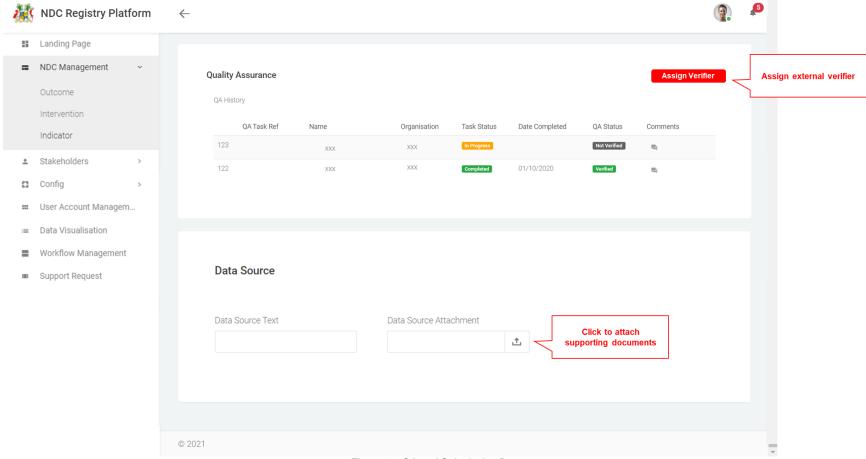

Figure 27: QA and Submission Date

The table below provides a description on fields shown on the screen.

### **Data Input**

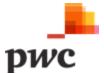

| Title                        | Description                                                                      | Data Type   | Mandatory<br>(Y/N) |
|------------------------------|----------------------------------------------------------------------------------|-------------|--------------------|
| Intervention Details         |                                                                                  |             |                    |
| Identifier                   | System generated unique identifier for each Intervention                         | Text        | View only          |
| Intervention Name            | Name of Intervention                                                             | Text        | Υ                  |
| Sector                       | Sector of Intervention                                                           | Look up     | Υ                  |
| Description                  | Description of Intervention                                                      | Text        | Υ                  |
| Objective                    | Objective of the Intervention                                                    | Text        | Υ                  |
| Methodologies<br>Assumptions | Methodologies and Assumptions underlying Intervention                            | Text        | N                  |
| Quantified Objective         | Objective of Intervention in number                                              | Text        | N                  |
| Unit of Measurement          | Unit of Quantified Objective                                                     | Text        | N                  |
| Monitoring Organisation      | Organisation in charge of monitoring this Intervention.                          | Look up     | N                  |
| Gases Affected               | Gases affected by this Intervention, if any                                      |             | N                  |
| Classification               | Classification of Intervention e.g. mitigation                                   |             | Υ                  |
| Parent Intervention          | Which higher level Interventions does this Intervention fall under.              |             | N                  |
| Priority                     | Priority of implementation of Intervention                                       |             | Υ                  |
| Implementation Details       |                                                                                  |             |                    |
| Status                       | Status of implementation                                                         | Lookup      | N                  |
| Start Date                   | Start date of implementation of Intervention                                     | Date        | N                  |
| Implementation Date          | Date of implementation of Intervention                                           | Date        | N                  |
| Implementing Organisation    | Organisation in charge of implementation of Intervention                         | Look up     | N                  |
| Objective Achieved           | Boolean: objective achieved for Intervention (Yes, No)                           | Lookup      | N                  |
| Policy Instrument            | Which policy instruments are used to achieve this Intervention                   | Multiselect | N                  |
| Constraints and Barriers     | Which constraints and barriers are hindering implementation of this Intervention | Multiselect | N                  |
| Progress                     | Description of progress of implementation                                        | Text        | N                  |

| Title | Description | Data Type | Mandatory |
|-------|-------------|-----------|-----------|
|       |             |           | (Y/N)     |

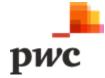

| Funding Details               |                                                                   |             |           |
|-------------------------------|-------------------------------------------------------------------|-------------|-----------|
| Cost Description              | Description of cost and funding of Intervention                   | Text        | N         |
| Funding Type                  | Type of funding available                                         | Lookup      | N         |
| Currency                      | Currency of funding                                               | Lookup      | N         |
| Funding Amount                | Amount of funding                                                 | number      | N         |
| Geography Details             |                                                                   |             |           |
| Geography                     | Which geographical area this Intervention is linked to            | Multiselect | N         |
| Geography Description         | Description of the geographical area covered                      | Text        | N         |
| <b>Assigned Thematic Owne</b> | r                                                                 |             |           |
| Identifier                    | System generated unique identifier for thematic Owner             | Text        | N         |
| TWG                           | Which technical working group the owner belongs to                | Text        | N         |
| MRV Role                      | Which role the thematic Owner has                                 | Text        | N         |
| Organisation                  | Which organisation the Owner belongs to                           | Text        | N         |
| <b>Quality Assurance</b>      |                                                                   |             |           |
| Verification Task Ref         | Unique system generated reference for specific verification task  | Text        | View Only |
| Name                          | Name of verifier                                                  | Text        | View Only |
| Organisation                  | Organisation of Verifier                                          | Text        | View Only |
| Task Status                   | Status of verification task (In Progress, Completed)              | Text        | View Only |
| Date Completed                | Date Verification task completed                                  | Text        | View Only |
| QA Status                     | Quality assurance status: not verified, verified, need correction | Text        | View Only |
| Data Source                   |                                                                   |             |           |
| Data Source Text              | Description of the data source                                    | Text        | N         |

Table 17: Data Input for Intervention Details

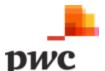

**User Action** 

Edit

Comments

Assign Verifier

Data Source Attachment

Description

Button used to unlock fields available for edit.

Button to view Comments added by verifier. Clicking button will open pop-up.

Button to allocate verifier to outcome.

Supporting documents for data source.

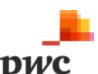

### iii. Indicators

Indicators will be used to provide information to track progress with outcomes and Interventions based on measured/monitored data (e.g., climate information, estimated data, GHG emissions and emission factors, national statistics and/or information on progress and ambition around specific Interventions or groups of Interventions).

### **Functional Requirement for Indicators Management and Updates**

| Func<br>Req# | Requirement Description                                                                                                    |  |  |
|--------------|----------------------------------------------------------------------------------------------------|--|--|
| B.2.15       | Indicator view/creation/edit  The system shall allow Coordinators to create Indicators through the Registry  Management module by capturing information such as Name, Description, Indicator Type  (quantitative and qualitative), Progress, QA/QC Status, Monitoring Organisation,  Methodologies and Assumptions among others. Users will not be able to edit all Indicator  details once the Indicator has been created. Fields which can be edited include: Description,  Methodologies Assumptions, Progress Description, Notes. |  |  |
| B.2.16       | The system to provide a web form for Indicator creation with the fields defined under the Indicator (which provides the metadata for the Indicator) and Indicator Data (which provides the qualitative or quantitative data associated with a specific timeframe) entities. The Indicator Entity is in essence a 'nested' data type, i.e., all data provided under Indicator Data is linked to a specific Indicator.                                                                                                    |  |  |
| B.2.17       | Coordinators shall have access to <b>deactivate an Indicator</b> if no longer applicable or relevant. All associated data is unaffected, i.e., linked Indicators remain on the platform for reference purposes.                                                                                                    |  |  |
| B.2.18       | The system should generate a list of all Indicators created and allow the user to edit an Indicator by clicking on it. Create and edit Indicators should be facilitated with a web form.                                                                                                    |  |  |
| B.2.19       | The system shall allow a user to <b>link Indicators</b> to one or more outcomes as well as link to one or more Interventions.                                                                                                    |  |  |
| B.2.20       | The system shall allow users to <b>view the list of Indicators</b> using filters such as dates, Type of Intervention, Sector, Subsector and monitoring organisation, classification etc. System shall allow users to export list of Indicators to an excel file.                                                                                                    |  |  |
| B.2.21       | <ul> <li>Allocation of Indicator to Thematic Working Groups (TWG)</li> <li>Contributor can allocate Indicators to TWG Contributors.</li> <li>Once an Indicator has been allocated, the system should send a notification to the Thematic Owner and Thematic Contributor concerned. The notification should redirect the user to the data input tab.</li> </ul>                                                                                                    |  |  |
| B.2.22       | The system must allow the Coordinator to set frequency of data submission and to set reminders for data submission.                                                                                                    |  |  |
| B.2.23       | Indicator Data Submission  When allocating an Indicator to a contributor, a task will be created for each data submission required. For e.g., if data needs to be submitted monthly, 12 tasks will be created for the contributor for a year.  Once data has been submitted for a contributor, the task will be set as complete.  Table 18: Indicator Management                                                                                                    |  |  |

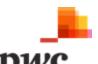

### Screen 1: List of Indicators

This screen displays the list of all Indicators in a tabular structure with key fields which can also be used as filter. Top level Indicators are displayed with an option to drill down and view child Indicators. User can create new Indicator through webform or by using Excel template which will generate a pop-up for template download and data upload.

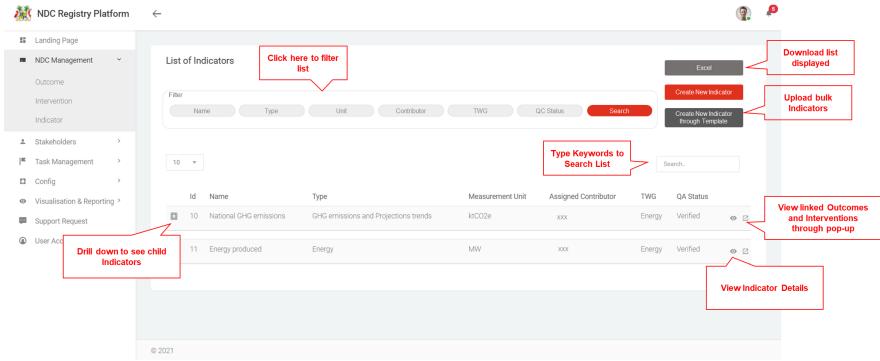

Figure 28: List of Indicators

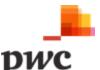

### Screen 2: Linked Outcomes/Indicators

The following is a pop-up that shows linked Interventions to the Indicator.

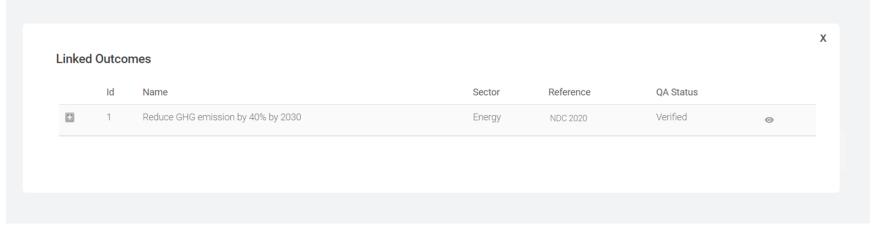

Figure 29: Indicator Pop-up

The table below provides a description on fields shown on the screen.

### **Data Input**

| Title       | Description                                                                                                   | Data Type | Mandatory (Y/N) |
|-------------|----------------------------------------------------------------------------------------------------|-----------|-----------------|
| Filter      | These fields can be used to filter the list of Indicators using the following: name, type, unit, QA/QC Status |           |                 |
| ld          | System generated unique identifier for each Indicator                                                         | Text      | View Only       |
| Name        | Name of Indicator                                                                                             | Text      | View Only       |
| Туре        | Type of Indicator                                                                                             | Text      | View Only       |
| Description | Description of Indicator                                                                                      | Text      | View Only       |
| Unit        | Measurement Unit of Indicator                                                                                 | Text      | View Only       |
| QA Status   | This refers to the status of QA of the Indicator which include, not verified, verified, needs correction      | Text      | View Only       |

Table 19: Data Input for List of Indicators

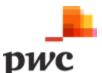

### User Action ☐ Button used to drill down into an Intervention to see child Interventions. ☐ Button used to view more details for a specific Intervention. Clicking will navigate to detailed Intervention view. ☐ Button used to open popup which displays linked Outcomes, Intervention and Indicators. ☐ Button used to generate an excel document with information displayed for all Interventions. ☐ Button used to create new Indicator. ☐ Field used to search Intervention based on keywords. ☐ Create New Indicator ☐ Button used to create new Indicator through Excel template.

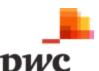

### Screen 3: Indicator Details

This screen displays details of a specific Indicator. If a user clicks on "edit", fields will be unlocked for the user to edit changes. The screen also displays sub-Indicators/ child Indicators to the main Indicators as well as linked Indicators and linked Indicators. Finally, a user will be able to view Indicator data submitted by contributors as well as visualisations on data submitted. A similar screen will be used to create a new Indicator.

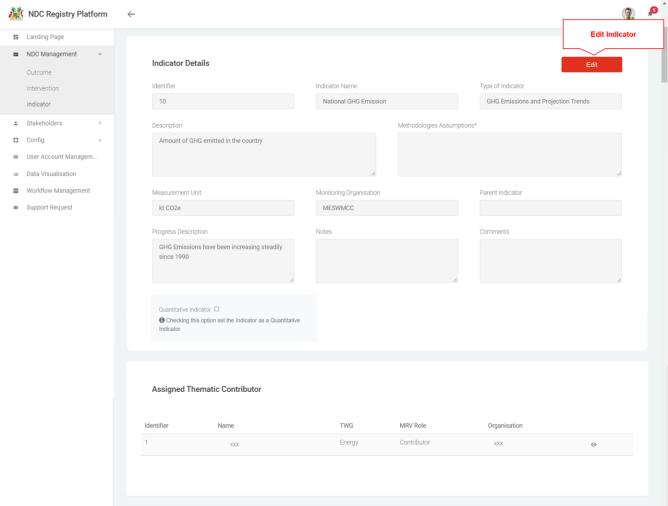

Figure 30: Indicator Details

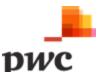

### Screen 3: Indicator details (cont.)

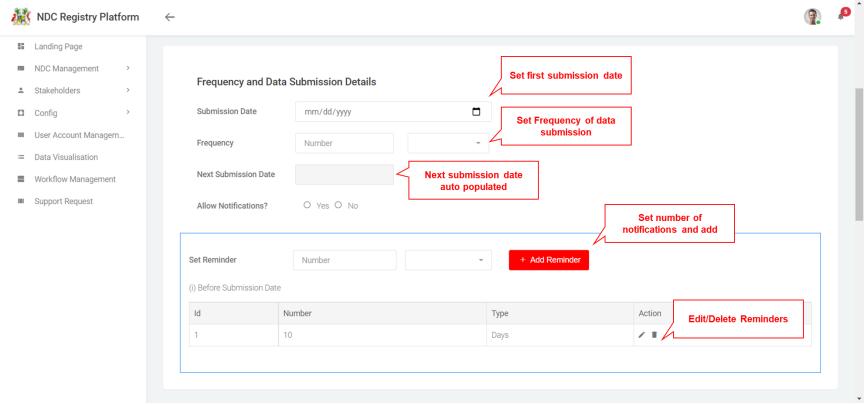

Figure 31: Frequency and Data Submission Details

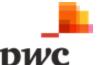

### Screen 3: Indicator Details (cont.)

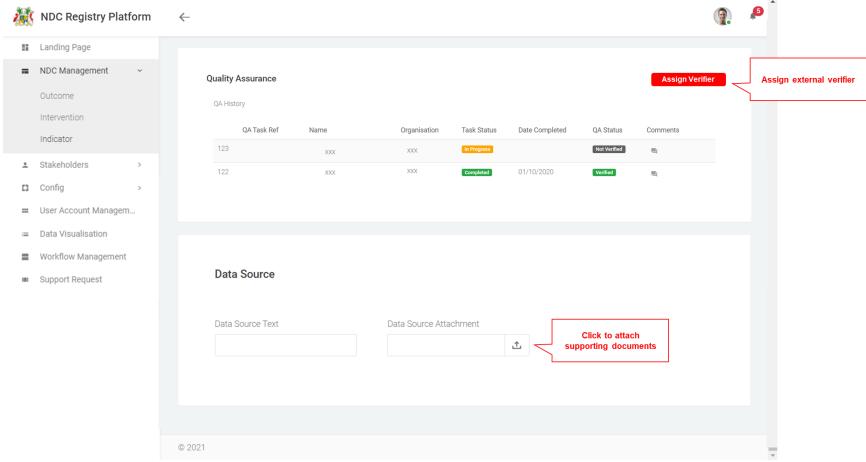

Figure 32: Indicator Details (End of Page)

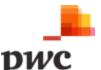

### Screen 3: Indicator Details (cont.)

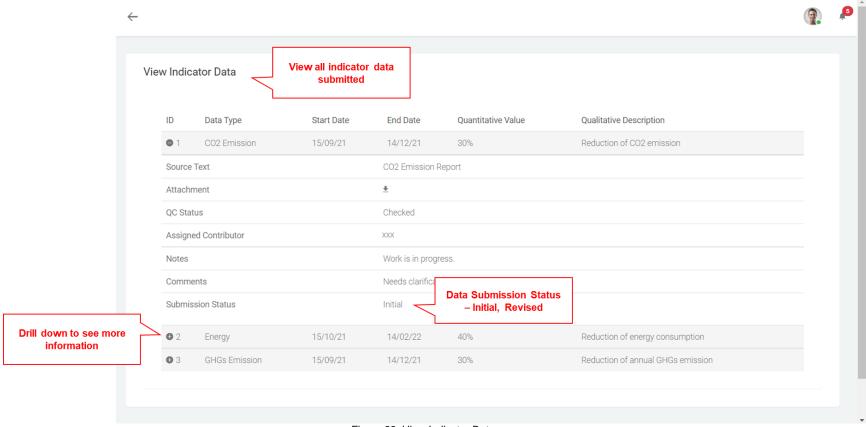

Figure 33: View Indicator Data page

### Screen 3: Indicator Details (cont.)

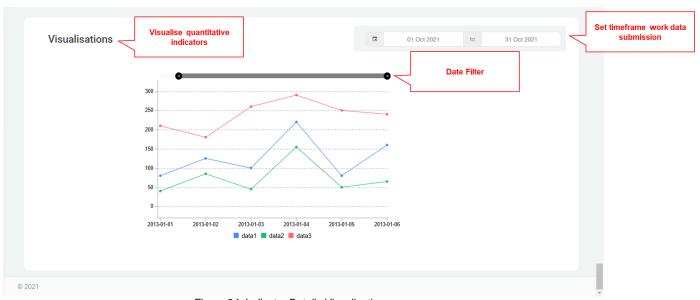

Figure 34: Indicator Details Visualisation

The table below provides a description on fields shown on the screen.

### **Data Input**

| Title                         | Description                                                                         | Data Type | Mandatory<br>(Y/N) |
|-------------------------------|-------------------------------------------------------------------------------------|-----------|--------------------|
| Indicator Details             |                                                                                     |           |                    |
| Identifier                    | System generated unique identifier for each Indicator                               | Text      | View Only          |
| Name                          | Name of Indicator                                                                   | Text      | Υ                  |
| Type of Indicator             | Type of Indicator for e.g., progress Indicator/ GHG emission savings                | Lookup    | Υ                  |
| Description                   | Description of Indicator                                                            | Text      | Υ                  |
| Methodologies and Assumptions | Which methodologies and assumption underlie this Indicator                          | Text      | N                  |
| Measurement Unit              | Which unit of measurement does this Indicator use if it is a quantitative Indicator | Text      | N                  |

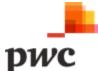

| Title                   | Description                                                                              | Data Type | Mandatory<br>(Y/N) |
|-------------------------|------------------------------------------------------------------------------------------|-----------|--------------------|
| Indicator Details       |                                                                                          |           | ,                  |
| Monitoring Organisation | Organisation in charge of monitoring this Indicator                                      | Lookup    | N                  |
| Parent Indicator        | Which higher level Indicators does this Indicator fall under.                            | Lookup    | N                  |
| Progress Description    | High level description of Indicator                                                      | Text      | N                  |
| Notes                   | Notes to the Indicator                                                                   | Text      | N                  |
| Comments                | Comments added to the Indicator                                                          | Text      | N                  |
| Quantitative Indicator  | Checking this box means the Indicator is quantitative and quantitative value is mandator |           |                    |
| Assigned Thematic Cont  | ributors                                                                                 |           |                    |
| Identifier              | System generated unique identifier for each thematic contributor                         | Text      | N                  |
| TWG                     | Which technical working group the contributor belongs to                                 | Text      | N                  |
| MRV Role                | Which role the thematic contributor has                                                  | Text      | N                  |
| Organisation            | which organisation the contributor belongs to                                            |           | N                  |
| Frequency and data subr | nission details                                                                          |           |                    |
| Submission Date         | Date for first submission of data                                                        | Text      | N                  |
| Frequency               | Frequency of data submission (e.g. every 2 weeks)                                        | Look up   | N                  |
| Next Submission Date    | System generated date for next submission of data based on frequency                     | Text      | N                  |
| Allow Notifications?    | Allow notifications for the contributor                                                  |           | N                  |
| Set reminder            | Set reminders for the user to submit data (e.g. every week)                              |           | N                  |
|                         | User can add several reminders                                                           |           |                    |
| Quality Assurance       |                                                                                          |           |                    |
| Verification Task Ref   | Unique system generated reference for specific verification task                         | Text      | View Only          |
| Name                    | Name of verifier                                                                         | Text      | View Only          |
| Organisation            | Organisation of Verifier                                                                 | Text      | View Only          |
| Task Status             | Status of verification task (In Progress, Completed)                                     | Text      | View Only          |
| Date Completed          | Date Verification task completed                                                         | Text      | View Only          |
| QA Status               | Quality assurance status: not verified, verified, need correction                        | Text      | View Only          |
| Comments                | Button to view Comments added by verifier. Clicking button will open pop-up              | Button    |                    |

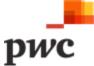

| Title            | Description                    | Data Type | Mandatory<br>(Y/N) |
|------------------|--------------------------------|-----------|--------------------|
| Data Source      |                                |           |                    |
| Data Source Text | Description of the data source | Text      | N                  |

Table 20: Data Input for Indicator Details

| User Action               | Description                                                                                                    |
|---------------------------|----------------------------------------------------------------------------------------------------|
| Edit                      | Button used to unlock fields available for edit                                                                    |
| Comments  Assign Verifier | Button to view Comments added by verifier. Clicking button will open pop-up Button to allocate verifier to outcome |
| Data Source Attachment    | Supporting documents for data source                                                                               |

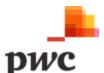

### **B.3 Stakeholders Registry**

The Stakeholders/organisation is used to gather, manage and link information on a broader set of key stakeholders for the national MRV system that may or may not have access to and/or use the platform as users. The Stakeholder entity is designed to track who is who in the provision of data, data analysis and users of data associated with the NDC registry. Coordinators can create access for external users from this module.

System must allow coordinators to create **Stakeholders** as follow:

- 1. Organisation
- 2. Individual

### i. Organisations

### **Functional Requirement for Stakeholder Registry Management**

| Func  | Requirement Description                                                                                                    |  |  |
|-------|----------------------------------------------------------------------------------------------------|--|--|
| Req#  |                                                                                                    |  |  |
| B.3.1 | Coordinators will be able to create/edit Organisations on the system.                                                                                                    |  |  |
| B.3.2 | Coordinators shall have access to <b>deactivate an Organisation</b> if no longer applicable or relevant. All associated data is unaffected, i.e., linked entities remain on the platform for reference purposes.                                                    |  |  |
| B.3.3 | The system should <b>generate a list of all Organisations</b> created and allow the user to edit an entity by clicking on it.  The system shall allow Coordinators to <b>view the list of Organisations</b> using filters such as Thematic Area, Organisation Type. |  |  |
| B.3.4 | System must allow Coordinators to link individuals to an Organisation.  Table 21: Stakeholder Registry Management - Organisations                                                                                                    |  |  |

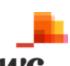

### **Screen 1: List of Organisations**

This screen displays the list of all Organisations in a tabular structure with key fields which can also be used as filter. Top level organisations are displayed with an option to drill down and view child organisations. User can create new organisations through webform or by using Excel template which will generate a pop-up for template download and data upload.

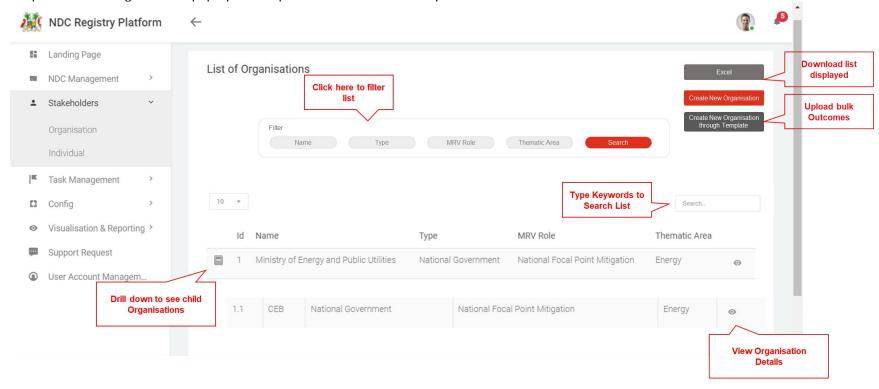

Figure 35: Organisations' list

The table below provides a description on fields shown on the screen.

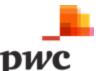

### **Data Input**

| Title         | Description                                                            | Data Type | Mandatory (Y/N) |
|---------------|------------------------------------------------------------------------|-----------|-----------------|
| Filter        | These fields can be used to filter the list of Organisations using the |           |                 |
|               | following: name, type, MRV Role, Thematic Area                         |           |                 |
| ld            | System generated unique identifier for each Organisation               | Text      | View Only       |
| Name          | Name of Organisation                                                   | Text      | View Only       |
| Туре          | Type of Organisation                                                   | Text      | View Only       |
| MRV Role      | MRV Role                                                               | Text      | View Only       |
| Thematic Area | Which TWG organisation belongs to                                      | Text      | View Only       |

Table 22: Data Input for List of Organisations

## Button used to drill down into an Intervention to see child Interventions. Button used to view more details for a specific Intervention. Clicking will navigate to detailed Intervention view. Button used to open popup which displays linked Outcomes, Intervention and Indicators. Button used to generate an excel document with information displayed for all Interventions. Button used to create new Organisation. Field used to search Intervention based on keywords. Create New Organisation Button used to add organisations through Excel template.

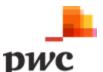

### **Screen 2: Organisation Details**

This screen displays details of a specific organisation. If a user clicks on "edit", fields will be unlocked for the user to edit changes. The screen also displays sub-Organisations/ child Organisations to the main Organisations as well as linked Individuals. A similar screen will be used to create a new organisation.

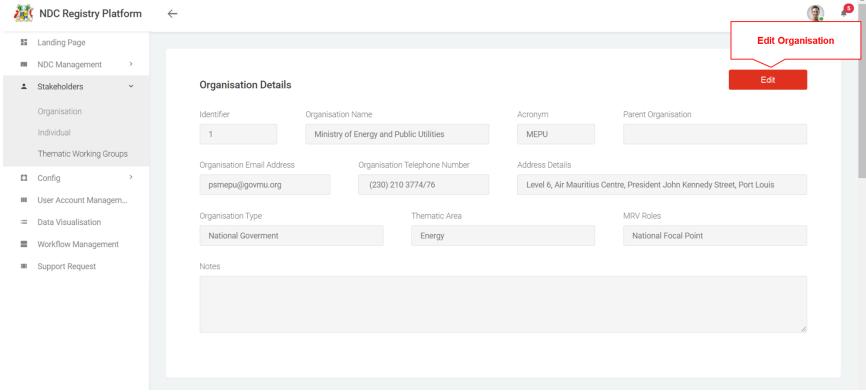

Figure 36: Organisation Details

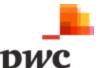

Screen 2: Organisation Details (Cont.)

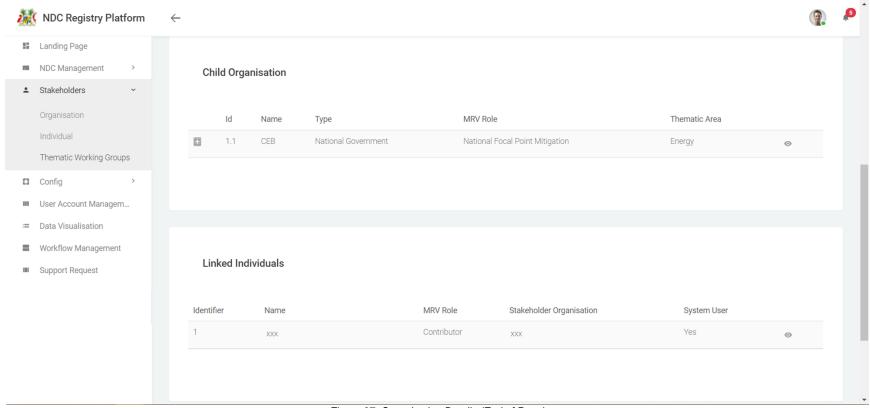

Figure 37: Organisation Details (End of Page)

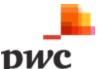

The table below provides a description on fields shown on the screen.

### **Data Input**

| Title               | Description                                              | Data Type | Mandatory (Y/N) |
|---------------------|----------------------------------------------------------|-----------|-----------------|
| Identifier          | System generated unique identifier for each Organisation | Text      | View Only       |
| Organisation Name   | Legal name of Organisation                               | Text      | Υ               |
| Acronym             | Acronym of Organisation                                  | Text      | Υ               |
| Parent Organisation | Name of parent organisation                              | Lookup    | N               |
| Email Address       | Email Address of organisation                            | Text      | Υ               |

| Title             | Description                                         | Data Type   | Mandatory (Y/N) |
|-------------------|-----------------------------------------------------|-------------|-----------------|
| Telephone Number  | Telephone number of Organisation                    | Text        | Υ               |
| Address           | Physical address of organisation                    | Text        | Υ               |
| Organisation Type | Type of Organisation (e.g. governmental, NGO, etc.) | Lookup      | Υ               |
| Thematic Area     | TWG of Organisation                                 | Multiselect | N               |
| MRV Roles         | Roles of Organisation                               | Multiselect | N               |
| Notes             | Notes to the Organisation                           | Text        | N               |

Table 23: Data Input for Organisations Details

### **User Action**

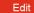

### Description

Button used to unlock fields available for edit

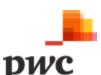

### ii. Individuals

### **Functional Requirement for Stakeholder Registry Management**

| Func Req # | Requirement Description                                                                                                    |
|------------|----------------------------------------------------------------------------------------------------|
| B.3.5      | Coordinators will be able to create/edit individuals on the system.                                                                       |
|            | System must allow Coordinators to assign <b>permission groups</b> to Individuals including:                                               |
|            | 1. Thematic User                                                                                                    |
|            | 2. Verifiers                                                                                                    |
|            | Coordinators will need to allocate Thematic Users to a working group upon creation of the individual. Coordinator will need to            |
|            | assign role of Thematic Owner or Thematic Contributor to the user.                                                                        |
| B.3.6      | System must allow coordinator to create a system user from this page by selecting the option "system user".                               |
|            | Once registration is complete, the system sends a notification to the registered stakeholder on their email address with their            |
|            | logins and One Time Password (OTP). The user will be required to create a new password on first time login.                               |
| B.3.7      | Coordinators shall have access to <b>deactivate an Individual</b> if no longer applicable or relevant. All associated data is unaffected, |
|            | i.e., linked entities remain on the platform for reference purposes.                                                                      |
| B.3.8      | The system should <b>generate a list of all Individuals</b> created and allow the user to edit an entity by clicking on it.               |
|            | The system shall allow Coordinators to view the list of Individuals using filters such as Thematic Area, system user.                     |
| B.3.9      | Individual User Roles                                                                                                    |
|            | 1. Thematic Owners                                                                                                    |
|            | Thematic owners are responsible for all data to be submitted as part of their Thematic Working Group (TWG). They have the                 |
|            | following roles:                                                                                                    |
|            | View Thematic Contributors in their TWG                                                                                                   |
|            | View tasks assigned and status                                                                                                    |
|            | View data submitted by their TWG                                                                                                    |
|            | View visualisations applicable to the TWG.                                                                                                |
|            | Edit profile information                                                                                                    |
|            | Update QC Status                                                                                                    |
|            | Edit Interventions                                                                                                    |
|            | Create and assign indicators                                                                                                    |
|            | 2. Thematic Contributors                                                                                                    |
|            | Thematic Contributors will do data input on the platform. They will have the following roles:                                             |

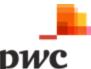

# Func Req # Requirement Description • View list of tasks assigned and update status of task • Input data on system based on tasks assigned • View data submitted • Edit profile 3. Verifiers Verifiers will be independent persons responsible for conducting quality assurance on data submitted. They will have the following roles: • View list of tasks assigned and update status of task • View data submitted by TWG and conduct QA • Update QA Status

Table 24: Stakeholder Registry Management - Individual

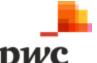

### Screen 1: List of Individuals

This screen displays the list of all Individuals in a tabular structure with key fields which can also be used as filter. User can create new individuals through webform or by using Excel template which will generate a pop-up for template download and data upload.

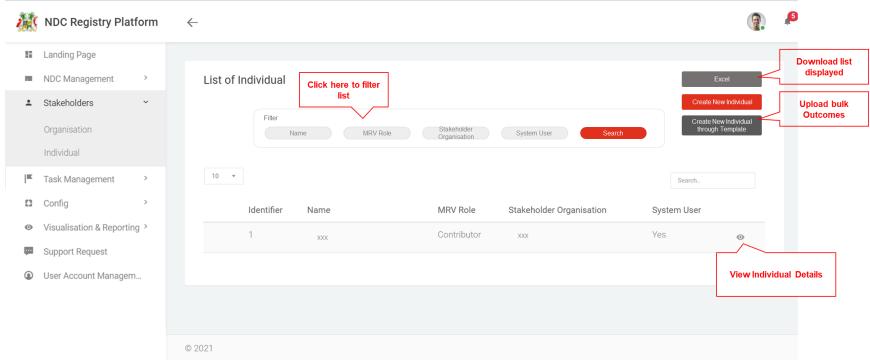

Figure 38: List of Individuals

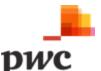

The table below provides a description on fields shown on the screen.

### **Data Input**

| Title                       | Description                                                                                                    | Data Type | Mandatory (Y/N) |
|-----------------------------|----------------------------------------------------------------------------------------------------|-----------|-----------------|
| Filter                      | These fields can be used to filter the list of Individuals using the following: name, MRV Role, Stakeholder Individual, System User |           |                 |
| ld                          | System generated unique identifier                                                                                                  | Text      | View Only       |
| Name                        | Name of Individual                                                                                                    | Text      | View Only       |
| Stakeholder<br>Organisation | Organisation this stakeholder belongs to                                                                                            | Text      | View Only       |
| System User                 | Does the Stakeholder have access to the system?                                                                                     | Text      | View Only       |

Table 25: Data Input for List of Individuals

### User Action

### Description

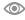

Excel
Create New Individual

Search..

Create New Individual through Template

Button used to view more details for a specific Individual. Clicking will navigate to detailed Individual view.

Button used to generate an excel document with information displayed for all Individuals.

Button used to create new Individual on the system.

Field used to search Individual based on keywords.

Button used to create new Individual through Excel template.

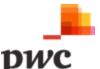

### Screen 2: Individual Details

This screen displays details of a specific Individual. If a user clicks on "edit", fields will be unlocked for the user to edit changes. The screen also displays linked Organisations. A similar screen will be used to create a new individual.

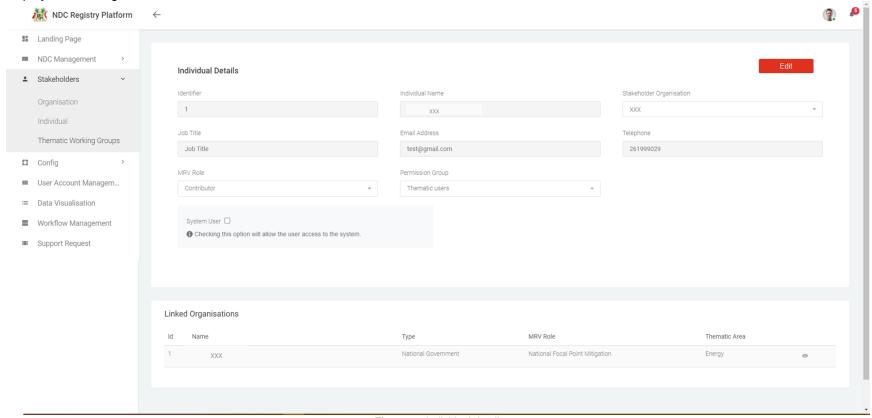

Figure 39: Individual details

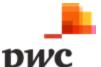

**Data Input** 

| Title            | Description                                                     | Data Type   | Mandatory (Y/N) |
|------------------|-----------------------------------------------------------------|-------------|-----------------|
| Identifier       | System generated unique identifier                              | Text        | View Only       |
| Individual Name  | Legal name of Individual                                        | Text        | Υ               |
| Stakeholder      | Organisation this stakeholder belongs to                        | Text        | Υ               |
| Organisation     |                                                                 |             |                 |
| Job Title        | Title of the Individual                                         | Lookup      | Υ               |
| Email Address    | Email Address of Individual                                     | Text        | Υ               |
| Telephone Number | Telephone number of Individual                                  | Text        | Υ               |
| MRV Roles        | Roles of Organisation                                           | Multiselect | N               |
| Permission Group | If user is a system user, what permission group they fall into: | Lookup      | N               |
|                  | Thematic user, Verifier                                         |             |                 |
| System User      | Checking this will provide system access to the individual.     | Button      | N               |
|                  | System will automatically generate the username and password.   |             |                 |

Table 26: Data Input for Individual Details

## **User Action**

#### Edit

# Description

Button used to unlock fields available for edit.

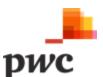

# **B.4 Task Management**

This module will allow Coordinators to create and assign tasks to System Users including Contributors and Verifiers.

| Func Req<br># | Requirement Description                                                                                                    |
|---------------|----------------------------------------------------------------------------------------------------|
| B.4.1         | The system must allow the Coordinator to create the following tasks and allocate to system users:                                               |
|               | Indicator Data Submission – Thematic Coordinator                                                                                                |
|               | 2. Quality Assurance – Independent Verifier                                                                                                    |
|               | The system must also allow a thematic owner to create the following task:                                                                       |
|               | Make correction to Indicator data – Thematic Contributor                                                                                        |
| B.4.2         | The system must provide a list for Coordinators to view all tasks assigned. List must provide status of task: Pending, Delay,                   |
|               | Submitted.                                                                                                    |
| B.4.3         | System must also allow Coordinator to create new tasks for system users. Coordinator to create tasks through the following ways:                |
|               | Create task and allocate through task Management tab                                                                                            |
|               | Create task and allocate directly on Outcome, Intervention or Indicator page                                                                    |
| B.4.4         | Indicator Data Submission                                                                                                    |
|               | When allocating an Indicator to a contributor, a task will be created for each data submission required. For e.g., if data needs to be          |
|               | submitted monthly, 12 tasks will be created for the contributor for a year.                                                                     |
|               | Once data has been submitted for a contributor, the task will be set as complete.                                                               |
| B.4.5         | Quality Assurance                                                                                                    |
|               | System must allow Coordinators to create QA tasks and assign to independent verifiers.                                                          |
|               | QA tasks will be created from task management module and Coordinator will be able to select Outcomes, Interventions and                         |
|               | Indicators to be verified.                                                                                                    |
|               | When a specific outcome is selected to be verified, all child outcomes, linked Interventions and linked Indicators will be                      |
|               | automatically populated in list to be verified.                                                                                                 |
|               | When a specific Intervention is selected to be verified, all child Interventions and linked Indicators will be automatically populated          |
|               | in list to be verified.                                                                                                    |
|               | Each Outcome, Intervention and Indicator page must display a QA History with all QA tasks completed and in progress.  Table 27: Task Management |

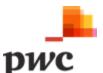

# Screen 1: View Task Status (Indicator Data)

The following screen will allow a coordinator to view a list of all tasks assigned to TWG for Indicator data submission. The Coordinator will be able to create a new task from this page.

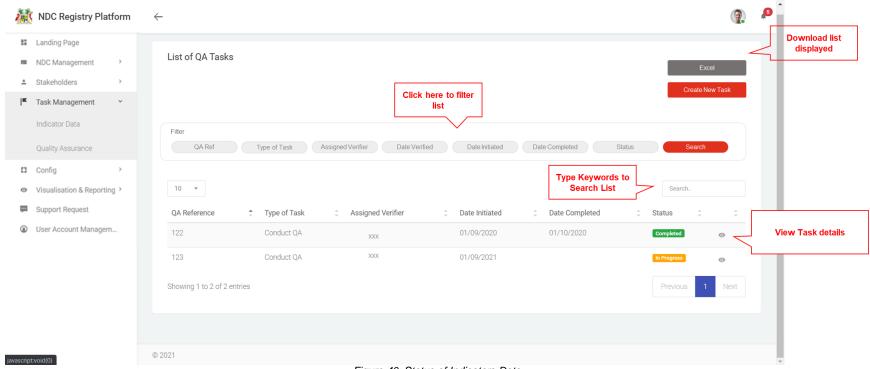

Figure 40: Status of Indicators Data

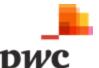

# **Data Input**

| Title             | Description                                                                                                    | Data Type | Mandatory (Y/N) |
|-------------------|----------------------------------------------------------------------------------------------------|-----------|-----------------|
| Filter            | These fields can be used to filter the list of tasks assigned using the following: Task Type, Name, Submission Date, Assigned to, TWG, Status, QC Status |           |                 |
| ld                | System generated unique identifier for each task                                                                                                    | Text      | View Only       |
| Task Type         | Type of task assigned: Submit Indicator data, correct Indicator data                                                                                     | Text      | View Only       |
| Name of Indicator | Name of Indicator for data submission                                                                                                    | Text      | View Only       |
| Submission Date   | Deadline for submission                                                                                                    | Text      | View Only       |
| Assigned to       | Contributor assigned to Indicator                                                                                                    | Text      | View Only       |
| TWG               | TWG of Contributor                                                                                                    |           |                 |
| Status            | Status of task: pending, delayed, submitted                                                                                                    | Text      | View Only       |

Table 28: Data Input for List of Submission Tasks

## **User Action**

Search..

# Description

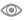

Button used to view more details for a specific System User. Clicking will navigate to detailed System User view.

Field used to search task based on keywords.

#### Screen 2: Create/Edit Task

The following screen displays details of a specific task. If a user clicks on "edit", fields will be unlocked for the user to edit changes or deactivate Indicator. A similar screen can be used to create a new task which will allow the coordinator to assign one specific Indicator to a Thematic Contributor and select the frequency and reminders for data submission. The screen is similar to B.2 – Indicators.

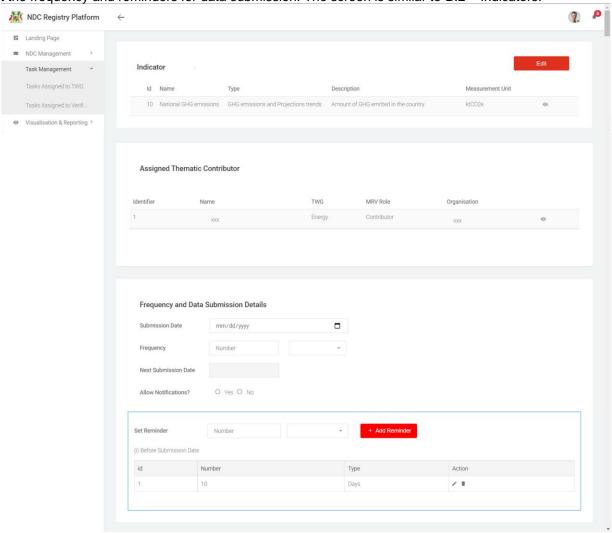

Figure 41: Data Submission Details

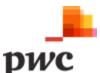

| Title                   | Description                                                                              | Data Type | Mandatory<br>(Y/N) |
|-------------------------|------------------------------------------------------------------------------------------|-----------|--------------------|
| Indicator Details       |                                                                                          |           |                    |
| Identifier              | System generated unique identifier for each Indicator                                    | Text      | View Only          |
| Name                    | Name of Indicator                                                                        | Text      | Υ                  |
| Type of Indicator       | Type of Indicator for e.g. progress Indicator/ GHG emission savings                      | Lookup    | Υ                  |
| Description             | Description of Indicator                                                                 | Text      | Υ                  |
| Measurement Unit        | Which unit of measurement does this Indicator use, if it is a quantitative Indicator     | Text      | N                  |
| Quantitative Indicator  | Checking this box means the Indicator is quantitative and quantitative value is mandator |           |                    |
| Assigned Thematic Cont  | ributors                                                                                 |           | ·                  |
| Identifier              | System generated unique identifier for each thematic contributor                         | Text      | N                  |
| TWG                     | Which technical working group the contributor belongs to                                 | Text      | N                  |
| MRV Role                | Which role the thematic contributor has                                                  | Text      | N                  |
| Organisation            | Which organisation the contributor belongs to                                            | Text      | N                  |
| Frequency and data sub- | mission details                                                                          |           |                    |
| Submission Date         | Date for first submission of data                                                        | Text      | N                  |
| Frequency               | Frequency of data submission (e.g. every 2 weeks)                                        | Look up   | N                  |
| Next Submission Date    | System generated date for next submission of data based on frequency                     | Text      | N                  |
| Allow Notifications?    | Allow notifications for the contributor                                                  |           | N                  |
| Set reminder            | Set reminders for the user to submit data (e.g. every week)                              |           | N                  |
|                         | User can add several reminders  Table 29: Data Input for Create Submission Task          |           |                    |

Table 29: Data Input for Create Submission Task

## **User Action**

Edit

# Description

Button used to unlock fields available for edit.

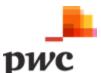

## Screen 3: View Task Status (QA)

The following screen will allow a coordinator to view a list of all tasks assigned to Verifiers for QA. The Coordinator will be able to create a new task from this page.

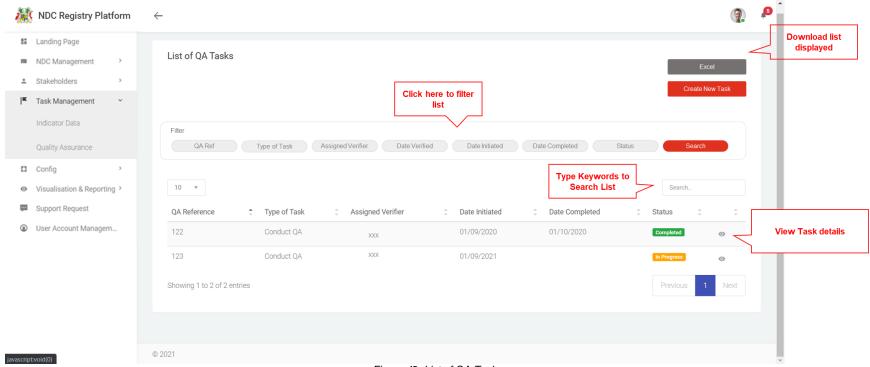

Figure 42: List of QA Tasks

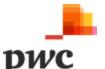

# **Data Input**

| Title             | Description                                                                                                    | Data Type | Mandatory<br>(Y/N) |
|-------------------|----------------------------------------------------------------------------------------------------|-----------|--------------------|
| Filter            | These fields can be used to filter the list of tasks assigned using the following: QA Ref, Task Type, Assigned Verifier, Date Initiated, Date |           |                    |
|                   | Completed, Status                                                                                                    |           |                    |
| QA Reference      | System generated unique identifier for each task                                                                                              | Text      | View Only          |
| Task Type         | Type of task assigned: Conduct QA                                                                                                    | Text      | View Only          |
| Assigned Verifier | Verifier assigned to QA Task                                                                                                    | Text      | View Only          |
| Date Initiated    | Date QA Initiated                                                                                                    | Text      | View Only          |
| Date Completed    | Date QA Task Completed                                                                                                    | Text      | View Only          |
| Status            | Status of task: In Progress, Completed                                                                                                    | Text      | View Only          |

Table 30: Data Input for List of QA Tasks

# User Action Button used to view more details for a specific System User. Clicking will navigate to detailed System User view. Field used to search task based on keywords

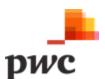

#### Screen 4: Create/Edit QA Task Details

The following screen will allow a coordinator to create/edit a QA task and assign to a verifier. The coordinator will also be able to assign specific outcomes, Indicators and Interventions to the QA task. Coordinator will be able to search for specific Items and add to QA list through Filter or free text search.

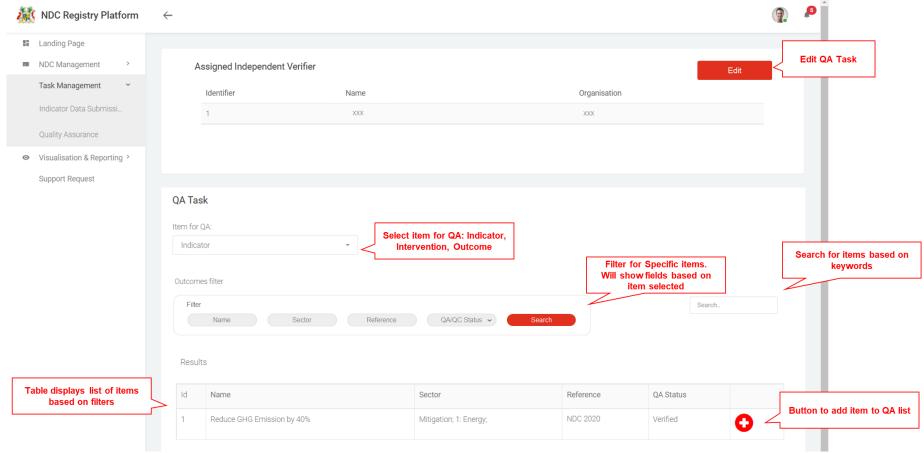

Figure 43: QA Task Details

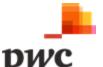

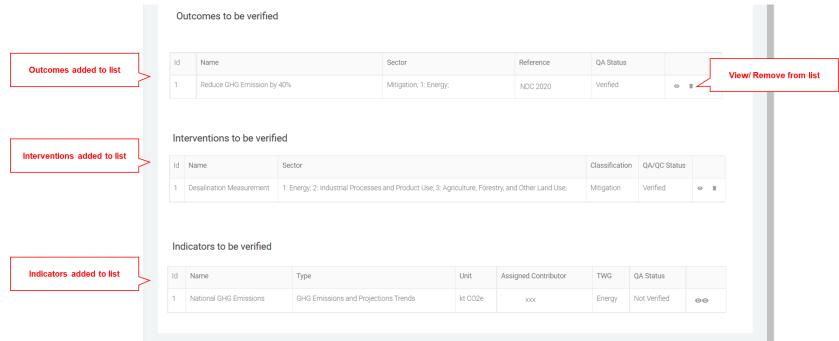

Figure 44:QA Tasks Details (continued)

**Data Input** 

| Title       | Description                                                                      | Data Type | Mandatory<br>(Y/N) |
|-------------|----------------------------------------------------------------------------------|-----------|--------------------|
| Item for QA | Which item to search for QA: Outcome, Intervention, Indicator                    | Lookup    |                    |
| Filter      | Filter used to generate list of outcomes, Interventions, Indicators to add to QA |           |                    |

Table 31: Data Input for QA Task Creation

#### **User Actions**

## Description

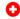

Button to add Indicator, Intervention, outcome to list of QA.

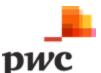

# **B.5 Configuration**

Coordinators will access the configuration module to perform the following tasks

- Manage Thematic Working Group
- Create/Deactivate Lookup Vocabularies ii.

# i. Manage Thematic Working Group

The system will allow coordinators to manage the thematic working groups.

| <ul> <li>B.5.1 The system shall allow Coordinators to create/edit thematic working groups.</li> <li>B.5.2 Coordinators shall have access to deactivate a TWG if no longer applicable or relevant. All associated data is unaffected, i.e., linked entities remain on the platform for reference purposes.</li> <li>B.5.3 The system should generate a list of all TWG created and allow the user to edit an entity by clicking on it.  The system shall allow Coordinator to view the list of TWG using filters such as Sector.</li> <li>B.5.4 System must allow coordinators to add Thematic users to one or more TWG.</li> </ul> |
|----------------------------------------------------------------------------------------------------|
| <ul> <li>B.5.2 Coordinators shall have access to deactivate a TWG if no longer applicable or relevant. All associated data is unaffected, i.e., linked entities remain on the platform for reference purposes.</li> <li>B.5.3 The system should generate a list of all TWG created and allow the user to edit an entity by clicking on it.         The system shall allow Coordinator to view the list of TWG using filters such as Sector.     </li> </ul>                                                                                                    |
| associated data is unaffected, i.e., linked entities remain on the platform for reference purposes.  B.5.3 The system should generate a list of all TWG created and allow the user to edit an entity by clicking on it.  The system shall allow Coordinator to view the list of TWG using filters such as Sector.                                                                                                    |
| purposes.  B.5.3 The system should generate a list of all TWG created and allow the user to edit an entity by clicking on it.  The system shall allow Coordinator to view the list of TWG using filters such as Sector.                                                                                                    |
| B.5.3 The system should generate a list of all TWG created and allow the user to edit an entity by clicking on it.  The system shall allow Coordinator to view the list of TWG using filters such as Sector.                                                                                                    |
| clicking on it.  The system shall allow Coordinator to view the list of TWG using filters such as Sector.                                                                                                    |
| The system shall allow Coordinator to view the list of TWG using filters such as Sector.                                                                                                    |
| · · ·                                                                                                    |
| B.5.4 System must allow coordinators to add Thematic users to one or more TWG.                                                                                                    |
|                                                                                                    |
| Note to the above: A user can have both owner and contributor role for example, Owner in                                                                                                    |
| TWG A and Contributor in TWG B. However, a user cannot be both owner and contributor in                                                                                                    |
| the same TWG                                                                                                    |

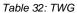

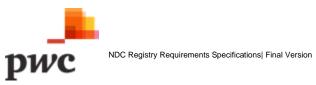

#### Screen 1: List of TWG

This screen displays the list of all TWG in a tabular structure with key fields which can also be used as filter.

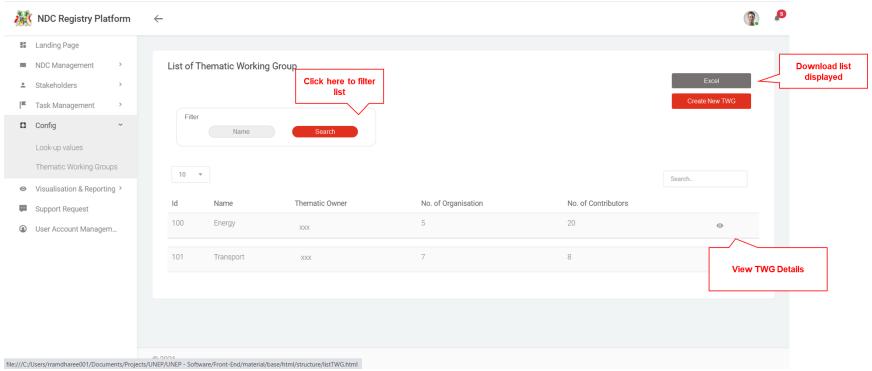

Figure 45: List of TWG

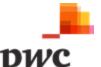

# **Data Input**

| Title  | Description                                                  | Data Type | Mandatory (Y/N) |
|--------|--------------------------------------------------------------|-----------|-----------------|
| Filter | These fields can be used to filter the list of TWG using the |           |                 |
|        | following: Name                                              |           |                 |
| ld     | System generated unique identifier for each TWG              | Text      | View Only       |

| Title             | Description                                       | Data Type | Mandatory (Y/N) |
|-------------------|---------------------------------------------------|-----------|-----------------|
| Name              | Name of TWG                                       | Text      | View Only       |
| No. Organisations | Number of organisations in TWG (System generated) | Text      | View Only       |
| No. Contributors  | Number of Contributors in TWG (System Generated)  | Text      | View Only       |

Table 33: Data Input for TWG List

## **User Action**

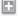

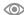

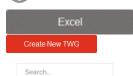

# Description

Button used to drill down into an Intervention to see child Interventions.

Button used to view more details for a specific Intervention. Clicking will navigate to detailed Intervention view.

Button used to generate an excel document with information displayed for all Interventions.

Button used to create new TWG.

Field used to search TWG based on keywords.

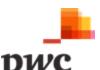

#### Screen 2: TWG Details

This screen displays details of a specific TWG. If a user clicks on "edit", fields will be unlocked for the user to edit changes. User can link organisations and add Thematic Owner and Contributors. A similar screen will be used to create a new TWG.

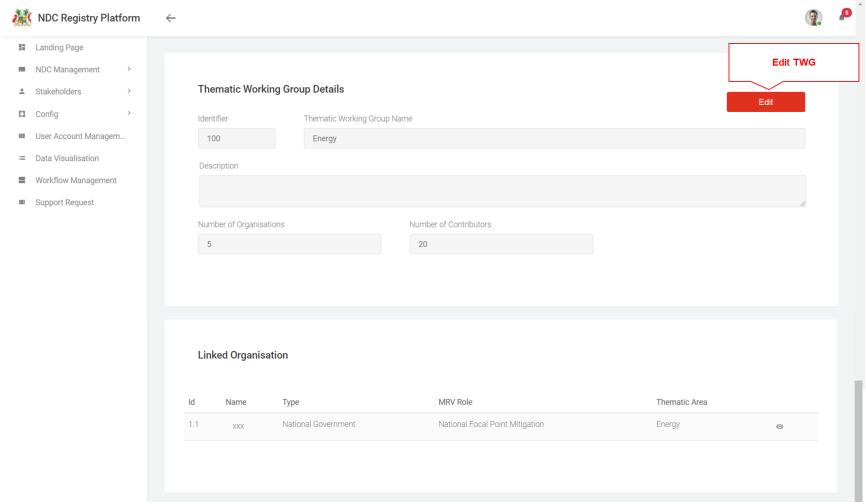

Figure 46: TWG Details

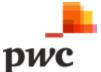

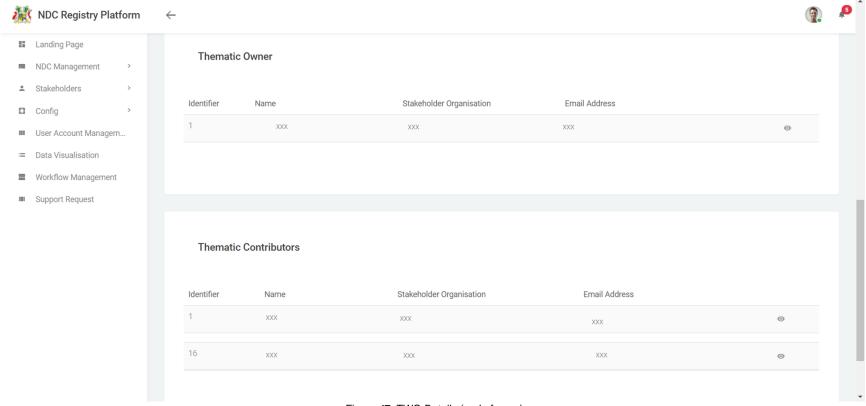

Figure 47: TWG Details (end of page)

| Title                   | Description                                     | Data Type | Mandatory<br>(Y/N) |
|-------------------------|-------------------------------------------------|-----------|--------------------|
| TWG Details             |                                                 |           |                    |
| Identifier              | System generated unique identifier for each TWG | Text      | View Only          |
| TWG Name                | Name of TWG                                     | Text      | Υ                  |
| Number of Organisations | Number of Organisations in TWG                  | Text      | View Only          |
| (System generated)      |                                                 |           |                    |

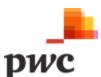

| Number of Contributors (System Generated) | Number of Contributors in TWG | Text      | View Only |
|-------------------------------------------|-------------------------------|-----------|-----------|
| Description                               | Description of TWG            | Text      | Υ         |
| Linked Organisations                      |                               | , , , , , | ·         |
| ID                                        | Unique ID for organisation    |           | Υ         |
| Name                                      | Name of Organisation in TWG   |           | Υ         |
| Туре                                      | Type of Organisation in TWG   |           | Υ         |
| MRV Role                                  | Role of Organisation          |           | Υ         |
| Thematic Owner                            |                               |           |           |
| ID                                        | ID of Owner                   |           | Υ         |
| Name                                      | Name of Owner                 |           | Υ         |
| Stakeholder Organisation                  | Organisation of Owner         |           | Υ         |
| Email                                     | Email Address of Owner        |           | Υ         |
| Thematic Owner                            |                               |           |           |
| ID                                        | ID of Contributor             |           | Υ         |
| Name                                      | Name of Contributor           |           | Υ         |
| Stakeholder Organisation                  | Organisation of Contributor   |           | Υ         |
| Email                                     | Email Address of Contributor  |           | Υ         |

Table 34: Data Input for TWG Details

| User Action | Description                                      |
|-------------|--------------------------------------------------|
| Edit        | Button used to unlock fields available for edit. |

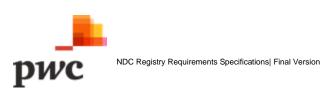

# ii. Lookup Vocabulary (Create/Deactivate)

The system will allow coordinators to update lookup values.

| Func<br>Req# | Requirement Description                                                                                                    |
|--------------|----------------------------------------------------------------------------------------------------|
| B.5.5        | The system shall allow Coordinators to <b>create lookup values</b> through the System Administration module. The vocabulary information will include details such as an identifier, a label, a definition/description. Example vocabularies include Sector (e.g., Energy, Waste), GHG Inventory transport data compiler), data types (e.g., baseline, ex-post, ex-ante, outcome), status values (e.g., planned, in progress, implemented, archived), gases (e.g., CO2, CH4, NO2) among others.  Refer to Appendix C for sample lookup vocabularies. |
| B.5.6        | Coordinators shall have access to <b>deactivate a lookup value</b> if no longer applicable or relevant.  When terms are deactivated, associated data is unaffected e.g., Intervention entities that reference these lookup values remain on the platform.                                                                                                    |
| B.5.7        | The system shall allow users to view, filter and sort a list of lookup values.                                                                                                    |
| B.5.8        | User can export views of the lookup table vocabularies to Excel/Word tables.  Table 35: Lookup Vocabulary                                                                                                    |

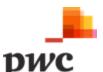

## **Screen 1: List of Lookup Values**

This screen will allow a user to view list of all lookup vocabularies and create new if needed.

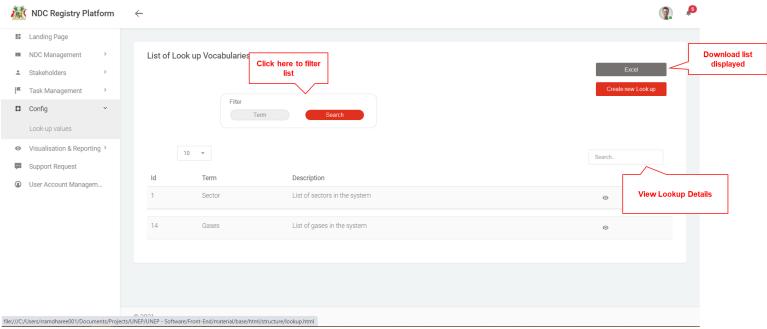

Figure 48: List of Lookup Values

The table below provides a description on fields shown on the screen.

#### **Data Input**

| Title       | Description                                                                         | Data/ Action Type | Mandatory (Y/N) |
|-------------|-------------------------------------------------------------------------------------|-------------------|-----------------|
| Filter      | These fields can be used to filter the list of Indicators using the following: Term |                   |                 |
| ld          | System generated unique identifier for each lookup vocabulary                       | Text              | View Only       |
| Term        | Lookup Term                                                                         | Text              | View Only       |
| Description | Description of Lookup term                                                          | Text              | View Only       |

Table 36: Data Input for List of Lookup Values

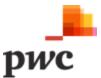

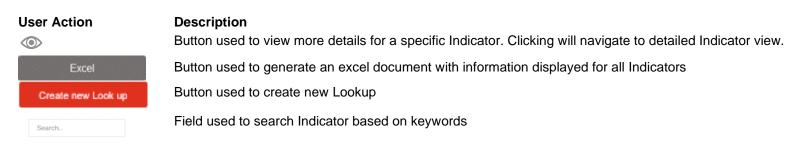

Screen 2: Lookup Vocabulary Details

This screen will allow a user to view all lookup values and edit list of needed.

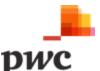

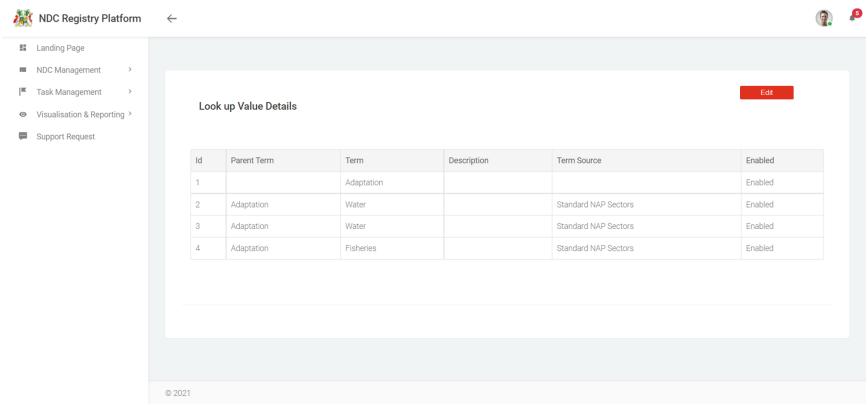

Figure 49: Lookup Vocab Details

#### **Data Input**

| Title       | Description                                                        | Data/ Action Type | Mandatory (Y/N) |
|-------------|--------------------------------------------------------------------|-------------------|-----------------|
| ld          | System generated unique identifier for each lookup vocabulary item | Text              | View Only       |
| Parent Term | Parent Term (informational only)                                   | Text              | View Only       |
| Term        | Lookup Term                                                        | Text              | View Only       |
| Description | Description of lookup term (Informational Only)                    | Text              | View Only       |
| Term Source | Source of Term (Informational Only)                                | Text              | View Only       |

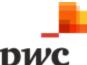

| Enabled Term enabled or disabled on system | Text | View Only |
|--------------------------------------------|------|-----------|
|--------------------------------------------|------|-----------|

Table 37: Data Input for Lookup Values Details

| User Action | Description                |
|-------------|----------------------------|
| Edit        | Edit button to unlock page |

# **B.6 Data Visualisation and Reporting**

Data will be visualised with simplified data tables and data visualisations. Users with access to the Data Visualisation Menu will be able to view data captured on each outcome, Interventions, Indicators by selecting filters such as geography, sector, subsector, status.

The table below illustrates the functional requirements for data visualisation and reporting.

| Func<br>Req# | Requirement Description                                                                                                    |
|--------------|----------------------------------------------------------------------------------------------------|
| B.6.1        | System must allow data to be visualised for quantitative Indicators through a time series chart. The user must be able to choose an |
|              | Indicator and filter for the time period needed.                                                                                    |
| B.6.2        | A dashboard can be set-up which will show live data as and when the database is being updated.                                      |
| B.6.3        | System must allow users to generate reports for outcomes, Interventions and Indicators.                                             |
|              | Users must be able to use filters to find specific reports required.                                                                |

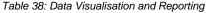

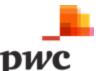

#### i. Dashboard and Visualisations

#### **Screen 1: Indicator Visualisations**

The following screen will allow users to visualise quantitative Indicators over time.

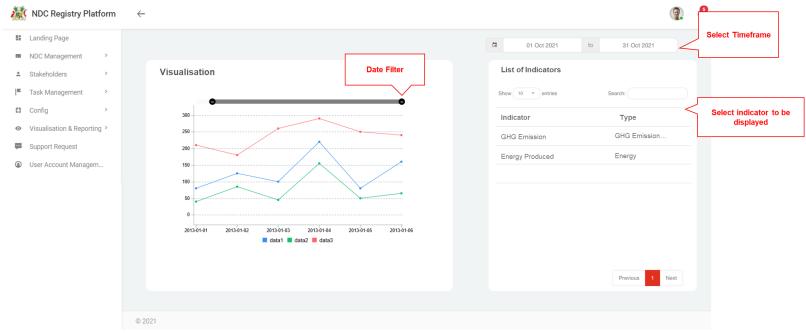

Figure 50: Indicator Visualisation

The table below provides a description on fields shown on the screen.

| Title       | Description                                      |
|-------------|--------------------------------------------------|
| Date Filter | Filter used to select date for time series data. |
| Indicator   | List of Indicators which can be visualised.      |

Table 39: Data Input for Visualisations

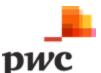

# Screen 2: Task Management Overview Dashboard

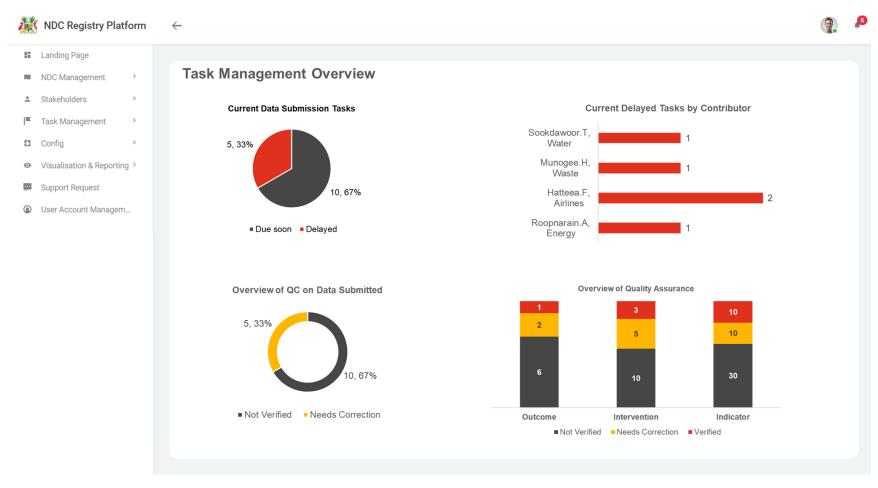

Figure 51: Task Management Overview Dashboard

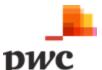

# **Screen 3: Mitigation Overview Dashboard**

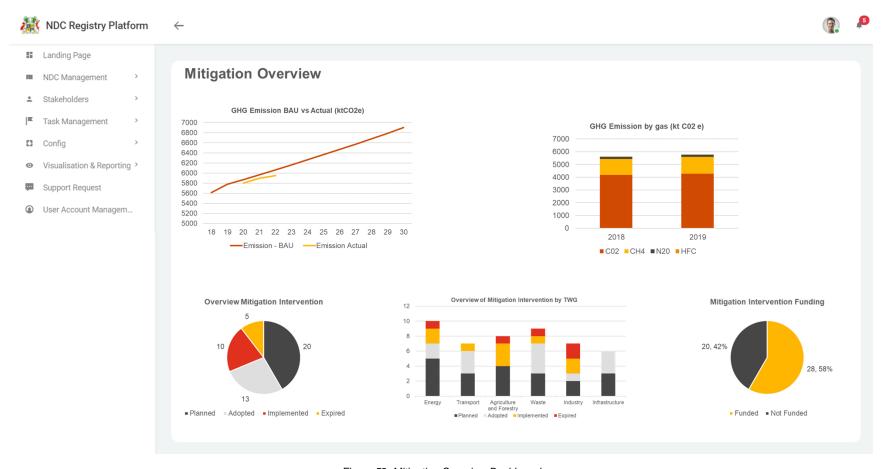

Figure 52: Mitigation Overview Dashboard

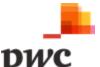

# **Screen 3: Adaptation Overview Dashboard**

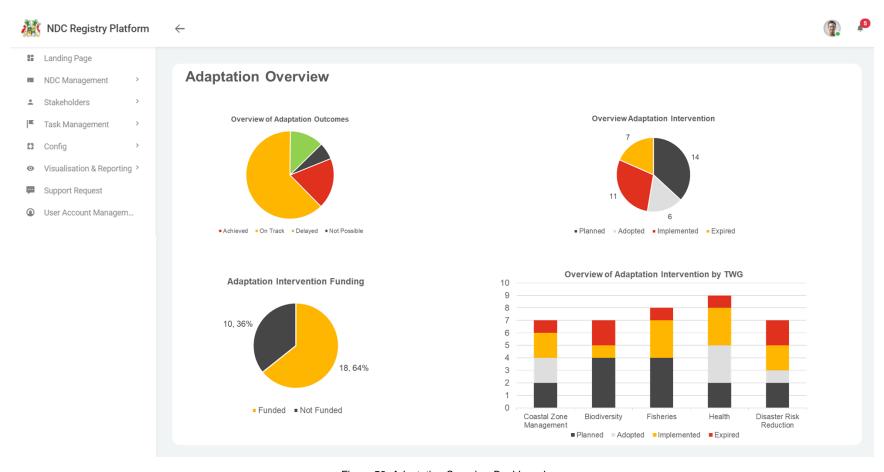

Figure 53: Adaptation Overview Dashboard

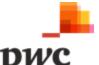

# ii. Reporting

The following screen will allow users to generate reports by selecting Outcomes, Interventions and Indicators. Depending on user selection, the filters be applied.

# Screen 1: Generate reports (Outcome type selected)

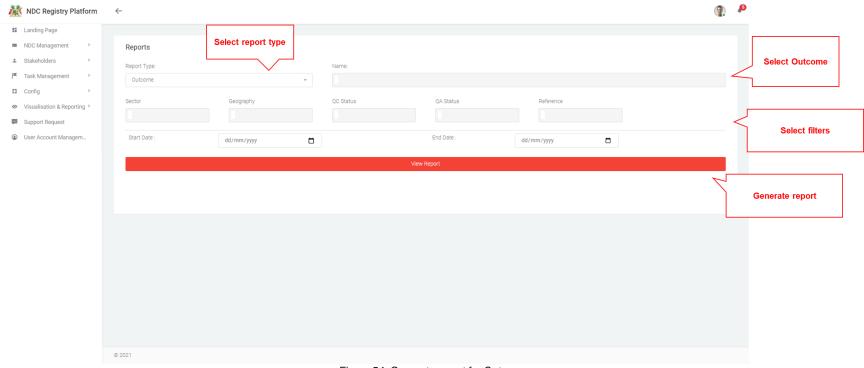

Figure 54: Generate report for Outcome

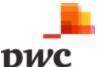

# Screen 2: Generate reports (Intervention type selected)

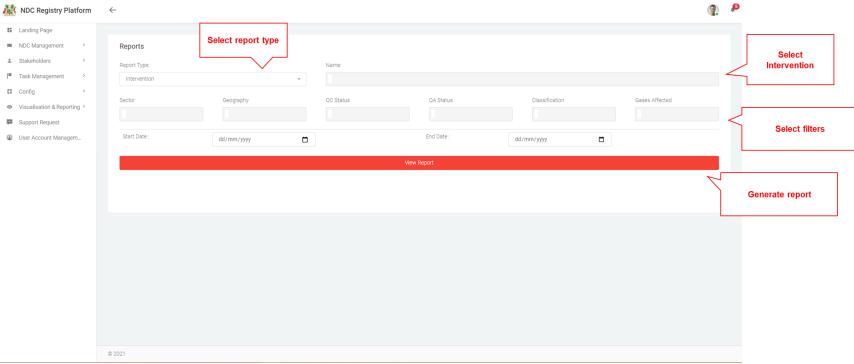

Figure 55: Generate Report for Intervention

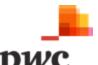

# Screen 3: Generate reports (Indicator type selected)

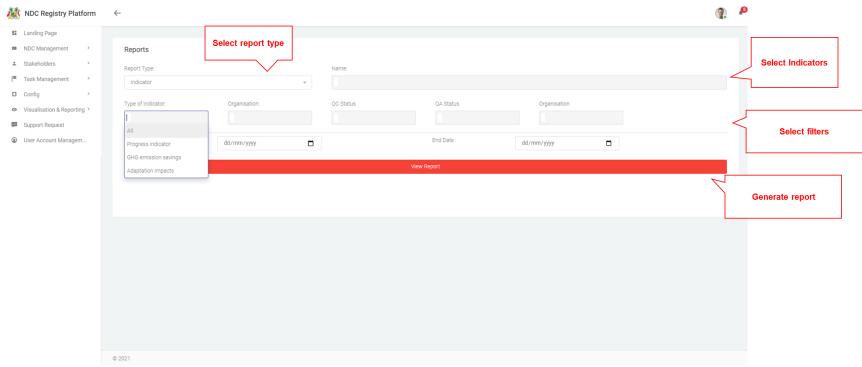

Figure 56: Generate Report for Indicators

The table below provides a description on fields shown on the screen.

| Title       | Description                                                                                                    | Data Type   |
|-------------|----------------------------------------------------------------------------------------------------|-------------|
| Report Type | Type of report to be generated: Outcome, Intervention, Indicator                                                               | Lookup      |
| Name        | Name of Outcome, Intervention, Indicator to be included in report. Users can select multiple items to be included in a report. | Multiselect |
| Filters     | Filters can be used to find specific information. These filters will be specific to Outcome, Intervention and Indicator.       |             |

Table 40: Data Input for Reporting

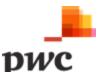

# **B.7 Support Request**

Users can request for support in case they face any issues or if they have any queries to the Coordinator through the Support Request Module. **Functional Requirement for Support Request** 

| Func<br>Req# | Requirement Description                                                                                     |
|--------------|----------------------------------------------------------------------------------------------------|
| 1.8.1        | The system shall allow external users to request for support from coordinators.                             |
|              | Users will navigate to support request and log their request by capturing the following:                    |
|              | - Title of request                                                                                          |
|              | - Description of request                                                                                    |
|              | - Priority                                                                                                  |
|              | - Attach documents                                                                                          |
|              | Once the user submits the request, the system should notify coordinator by email and in application.        |
|              | Coordinators must be able to respond to the request and re-notify the initiator.  Table 41: Support Request |

# **Screen 1: List of Support Requests**

This screen displays the list of all Support Requests in a tabular structure with key fields which can also be used as filter.

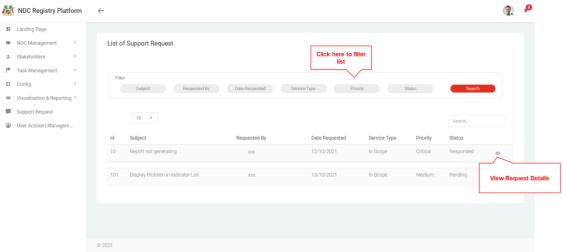

Figure 57:List of Support Requests

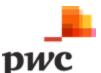

## **Data Input**

| Title          | Description                                                                                                    | Data Type | Mandatory (Y/N) |
|----------------|----------------------------------------------------------------------------------------------------|-----------|-----------------|
| Filter         | These fields can be used to filter the list of support requests using the following: Subject, Requested By, date requested, service type, priority, status |           |                 |
| ld             | System generated unique identifier for each support request                                                                                                | Text      | View Only       |
| Subject        | Subject of support request                                                                                                    | Text      | View Only       |
| Requested By   | Which system user originated the support request                                                                                                    | Text      | View Only       |
| Date Requested | Date Request was raised                                                                                                    | Text      | View Only       |
| Service Type   | Type of request                                                                                                    | Text      | View Only       |
| Priority       | Priority of request                                                                                                    | Text      | View Only       |
| Status         | Status of request: pending, responded                                                                                                    | Text      | View Only       |

Table 42: Data Input for Support Request List

## **User Action**

Search..

# Description

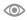

Button used to view more details for a specific System User. Clicking will navigate to detailed System User view.

Field used to search Requests based on keywords

# **Screen 2: Support Request Details**

The following screen will be used to raise a request for support by a system user. A Coordinator will then be able to view the request raised and add comments on the same screen. Once the support is complete, the Coordinator will be able to close the ticket.

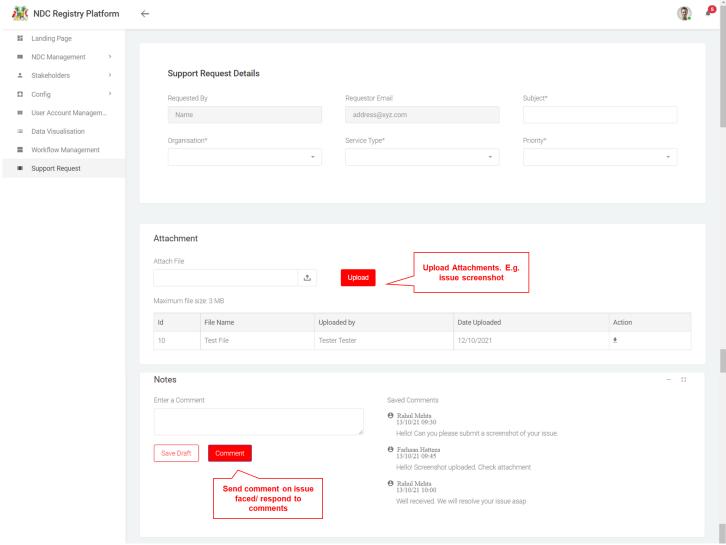

Figure 58: Support Request Details

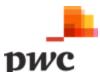

**Data Input** 

| Title                | Description                                              | Data Type | Mandatory<br>(Y/N) |
|----------------------|----------------------------------------------------------|-----------|--------------------|
| Support Request Deta | ails                                                     |           |                    |
| Requested By         | System User who requested Support (System Generated)     | Text      | View Only          |
| Requestor Email      | Email Address of originator                              | Text      | View Only          |
| Organisation         | Organisation of Originator                               | Text      | View Only          |
| Service Type         | Type of Support Requested                                | Lookup    | Υ                  |
| Priority             | Priority of Request                                      | Look up   | Υ                  |
| Notes                |                                                          |           |                    |
| Enter Comment        | User can enter their comments                            | Text      | Υ                  |
| Request Status       | User can set status to "Complete" once request completed | Lookup    | Υ                  |

Table 43: Data Input for Support Request Details

# **User Action** Description

Comment
Save Draft

**Submit Comment** 

Save Comment as Draft

The Coordinator will be able to close the request by setting the status to complete.

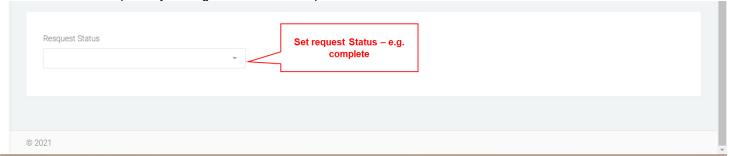

Figure 59: Set Request Status

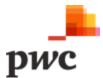

# **C.** Contributors Portal

The Contributors Portal will be accessed mainly by Thematic Contributors, Thematic Owners and Verifiers.

Key features of the portal are as follows:

- C.1 Landing Page
- C.2 Indicator Data Submission
- C.3 Quality Assurance
- C.4 Data Visualisation
- C.5 Support Request

The detailed requirements for each above function are described in the table below.

# C.1. Landing Page

| Func<br>Req# | Requirement Description                                                                                          |
|--------------|----------------------------------------------------------------------------------------------------|
| C.1.1        | Thematic Owner, Contributor and Verifier landing page to contain the following:                                  |
|              | 1. Notifications                                                                                                 |
|              | 2. List of all Tasks assigned                                                                                    |
| C.1.2        | Thematic Owner, Contributor and Verifier landing page to contain navigation pane which is                        |
|              | static throughout the system. Navigation pane should allow the coordinator to navigate to any                    |
|              | module including:                                                                                                |
|              | 1. Landing Page                                                                                                  |
|              | 2. NDC Management                                                                                                |
|              | 3. Data Visualisation and Reporting                                                                              |
|              | 4. Task Management                                                                                               |
|              | 5. Support Requests                                                                                              |
| C.1.3        | Users must be able to click on the listing and drill down to view/edit/submit detailed                           |
|              | information for example on click of Intervention the system redirects to the detailed                            |
|              | Intervention form.                                                                                               |
|              | System allows user to search and filter on information displayed on the screen.  Table 44: External Landing Page |

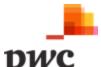

# **Screen 1: Thematic Owner Landing Page**

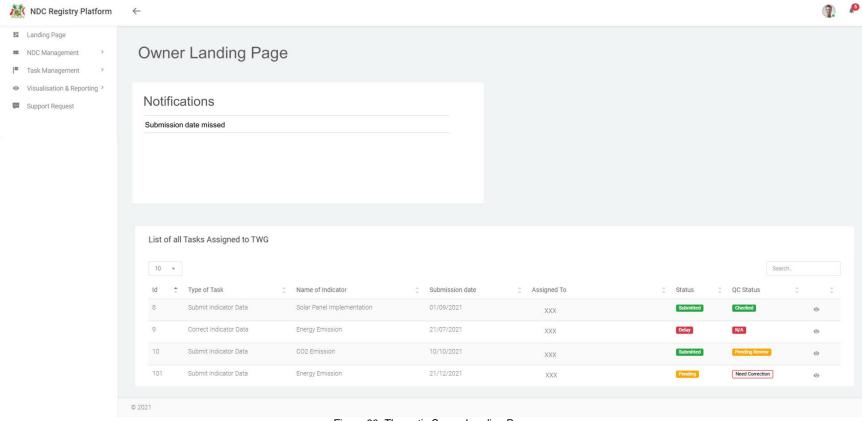

Figure 60: Thematic Owner Landing Page

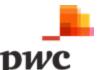

# **Screen 2: Contributor Landing Page**

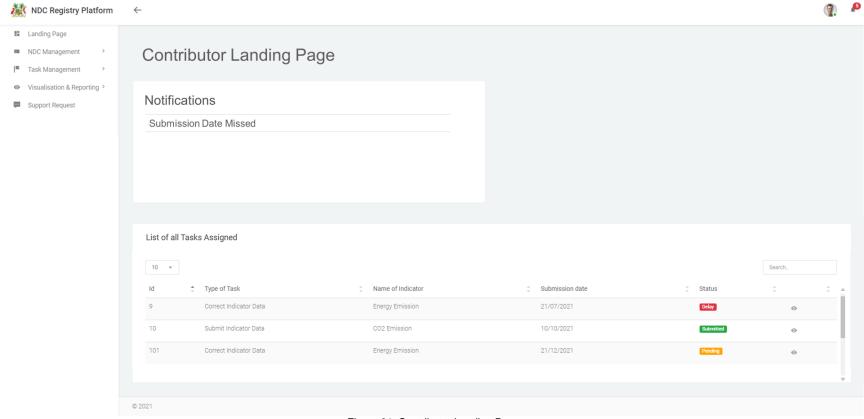

Figure 61: Contributor Landing Page

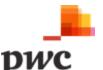

## **C.2 Indicator Data Submission**

Contributors will be able to submit Indicator data and owners will be able to conduct QC on data submitted through this functionality.

| Func<br>Req# | Requirement Description                                                                                                    |
|--------------|----------------------------------------------------------------------------------------------------|
| C.2.1        | System to provide access for thematic contributors and owners for data input based on tasks                                                      |
|              | allocated by Coordinator.                                                                                                    |
|              | Coordinator will be able to view all tasks allocated as well as submission due dates.                                                            |
| C.2.2        | Thematic Contributors can input data by clicking on tasks from list of tasks assigned. This will                                                 |
|              | redirect them to Indicator pages where data input is required.                                                                                   |
| C.2.3        | System must allow Thematic Contributor and Owner to see assigned Indicators and                                                                  |
|              | corresponding links such as outcome and Intervention and previous data submitted on that                                                         |
|              | Indicator. information related to the specific Indicators including linked outcomes and                                                          |
|              | Interventions.                                                                                                    |
| C.2.4        | Thematic Owners can edit all Interventions assigned to them. Owners can also create                                                              |
|              | Indicators and assign to contributors.                                                                                                    |
| C.2.5        | Data Input                                                                                                    |
|              | Data input can be performed through the following ways:                                                                                          |
|              | Web forms                                                                                                    |
|              | The system shall allow thematic contributors to input data directly on the portal. User must                                                     |
|              | capture mandatory fields.                                                                                                    |
|              | Excel file upload                                                                                                    |
|              | The system shall allow thematic contributors to generate an Excel with a predefined                                                              |
|              | structure file on the platform.                                                                                                    |
|              | System allows the user to upload filled excel templates.                                                                                         |
|              | Once upload is complete, system validates the data/information as per data validation                                                            |
|              | rules. Refer to below.                                                                                                    |
|              | In case of error: System display error message and the contributor must correct the file                                                         |
|              | before re-uploading.                                                                                                    |
|              | Else system displays the uploaded data set on the screen and the user must click on                                                              |
|              | confirm to submit the data set.                                                                                                    |
| C.2.6        | Data Validation                                                                                                    |
|              | The system will validate data input as a first level of Quality Control. The following validations                                               |
|              | will be performed on both data input methods that is web forms and Excel upload.                                                                 |
|              | Data Type – The correct data type must be entered (e.g., data, number, text, no special characters, amail address, geography etc.)               |
|              | special characters, email address, geography etc.).  2. If validation fails, form cannot be submitted but all other data is saved temporarily in |
|              | case of disconnection and error fields are highlighted with correction guidance.                                                                 |
|              | Mandatory fields – all mandatory fields must be filled in for the form to be                                                                     |
|              | successfully submitted. If validation fails, form cannot be submitted.                                                                           |
|              | 4. For excel uploads: The system shall read the file and check if the format is correct.                                                         |
|              | The system will also validate each line items against the rules e.g., values that can't                                                          |
|              | be found in the lookup tables, or wrong data type.                                                                                               |

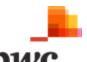

| Func<br>Req# | Requirement Description                                                                          |
|--------------|--------------------------------------------------------------------------------------------------|
| C.2.7        | Data Submission                                                                                  |
|              | When an Indicator is allocated to a contributor or a correction is required, a task will appear  |
|              | on the portal with which will show "Pending" status.                                             |
|              | Thematic contributors can save data uploaded onto the system if they wish to continue            |
|              | updating later. Once the data is finalised, the contributor can submit the data. Once data has   |
|              | been submitted, the task changes to "Submitted"                                                  |
|              | System sets QC Status by default to "Not Reviewed" upon submission.                              |
| C.2.8        | Quality Control                                                                                  |
|              | Thematic owners will have visibility on all activities of their TWG/thematic contributors. The   |
|              | system will provide thematic owner with the following privileges:                                |
|              | <ol> <li>View list of tasks, due date and status (Pending, delayed, completed).</li> </ol>       |
|              | View data submitted by contributors.                                                             |
|              | Capture QC Status on completed tasks.                                                            |
|              | 4. Capture comment if any                                                                        |
|              | Case 1: QC Status = Checked (QC)                                                                 |
|              | Notification to Coordinators that data has been submitted and reviewed by QC.                    |
|              | Case 2: QC Status = Needs correction                                                             |
|              | System notifies the assigned thematic contributor to edit data captured/uploaded.                |
|              | Resubmit web form to Thematic Owner.                                                             |
|              | It is the duty of the thematic owner to ensure contributors are submitting their information on  |
| -            | time and to ensure the information submitted is accurate.                                        |
| C.2.9        | Indicator data edit                                                                              |
|              | Contributors will be able to edit Indicator data submitted in the past through the Indicator     |
|              | page.                                                                                            |
|              | When data is initially submitted, a field for submission status is recorded as "initial". When a |
|              | contributor makes any subsequent change, the status is changed to "revised" to allow for         |
|              | tracking.                                                                                        |

Table 45: Indicator Data Submission

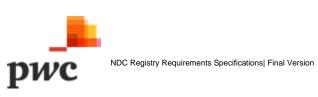

#### Screen 1: List of tasks assigned to Contributor

This screen displays the list of all tasks assigned to a contributor in a tabular structure with key fields which can also be used as filter.

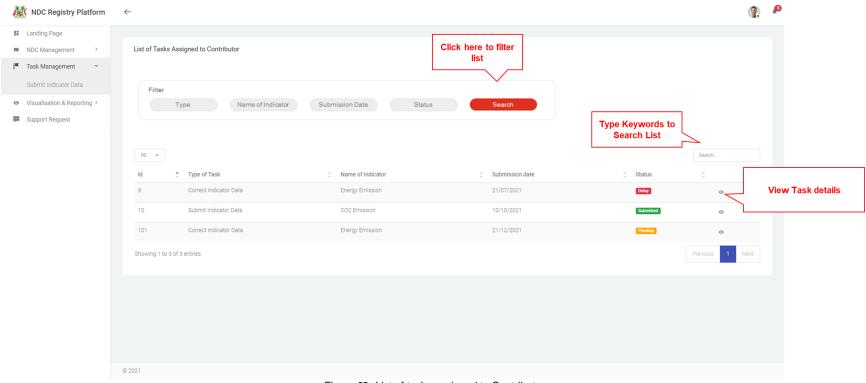

Figure 62: List of tasks assigned to Contributor

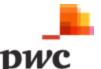

#### **Data Input**

| Title             | Description                                                                                                    | Data Type | Mandatory (Y/N) |
|-------------------|----------------------------------------------------------------------------------------------------|-----------|-----------------|
| Filter            | These fields can be used to filter the list of tasks assigned using the following: Task Type, Name, Submission Date, Status |           |                 |
| Id                | System generated unique identifier for each task                                                                            | Text      | View Only       |
| Task Type         | Type of task assigned: Submit Indicator data, correct Indicator data                                                        | Text      | View Only       |
| Name of Indicator | Name of Indicator for data submission                                                                                       | Text      | View Only       |
| Submission Date   | Deadline for submission                                                                                                    | Text      | View Only       |
| Status            | Status of task: pending, delayed, submitted                                                                                 | Text      | View Only       |

Table 46: Data Input for Contributors Tasks

# User Action Button used to view more details for a specific System User. Clicking will navigate to detailed System User view. Field used to search task based on keywords

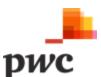

#### Screen 2: Submit Indicator data by Contributor

The screen below will allow a contributor to submit Indicator data based on Indicator assigned. Contributor can submit data in quantitative form, qualitative form and attach documents. Contributor can also generate Excel template to fill the data and then upload on the system.

If the Indicator is of quantitative type, the user must fill the quantitative value for each entry.

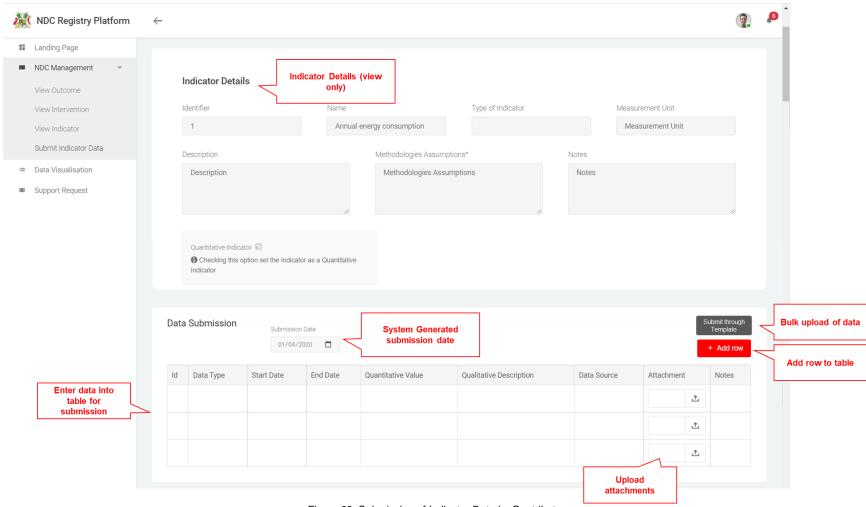

Figure 63: Submission of Indicator Data by Contributor

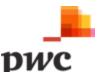

**Data Input** 

| Title                         | Description                                                                          | Data Type | Mandatory<br>(Y/N)               | UI Layer Validation Rule |
|-------------------------------|--------------------------------------------------------------------------------------|-----------|----------------------------------|--------------------------|
| Indicator Details             |                                                                                      |           |                                  |                          |
| Identifier                    | System generated unique identifier for each Indicator                                | Text      | View Only                        |                          |
| Name                          | Name of Indicator                                                                    | Text      | Υ                                |                          |
| Type of Indicator             | Type of Indicator for e.g. progress Indicator/ GHG emission savings                  | Lookup    | Y                                |                          |
| Description                   | Description of Indicator                                                             | Text      | Υ                                |                          |
| Methodologies and Assumptions | Which methodologies and assumption underlie this Indicator                           | Text      | N                                |                          |
| Measurement Unit              | Which unit of measurement does this Indicator use, if it is a quantitative Indicator | Text      | N                                |                          |
| Notes                         | Notes to the Indicator                                                               | Text      | N                                |                          |
| Quantitative                  | Checking this box means the Indicator is quantitative and                            |           |                                  |                          |
| Indicator                     | quantitative value is mandator                                                       |           |                                  |                          |
| Data Submission               |                                                                                      |           |                                  |                          |
| Submission Date               | Date set for Indicator data submission                                               | Text      | Read Only                        |                          |
| ID                            | System Generated ID for entry                                                        | Text      | View Only                        |                          |
| Data Type                     | Type of data submitted, i.e. ex-poste, ex-ante, baseline                             | Lookup    | Υ                                |                          |
| Start Date<br>End Date        | Start and End Dates of the data submitted                                            | Date      | N                                |                          |
| Quantitative value            | Value of Indicator data submitted                                                    | Number    | Y, if quantitative Indicator     | Need to be number format |
| Qualitative<br>Description    | Qualitative data submission                                                          | Text      | Y, if Not quantitative Indicator |                          |
| Data Source                   | Description of source of data                                                        | Text      | N                                |                          |
| Notes                         | Notes to the data to be submitted                                                    | Text      | N                                |                          |

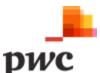

| User Action             | Description                                                      |
|-------------------------|------------------------------------------------------------------|
| Data Submission         |                                                                  |
| + Add row               | Add extra row for data submission                                |
| Submit through Template | Generate Excel to upload data                                    |
| Attachment              | Any related attachment  Table 47: Data Input for Data Submission |

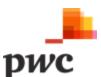

#### Screen 3: Edit Indicator Data

A contributor will be able to click on the edit sign to make a change to any data submitted in the past. Clicking this will open a window which will allow the user to make a change data previously submitted.

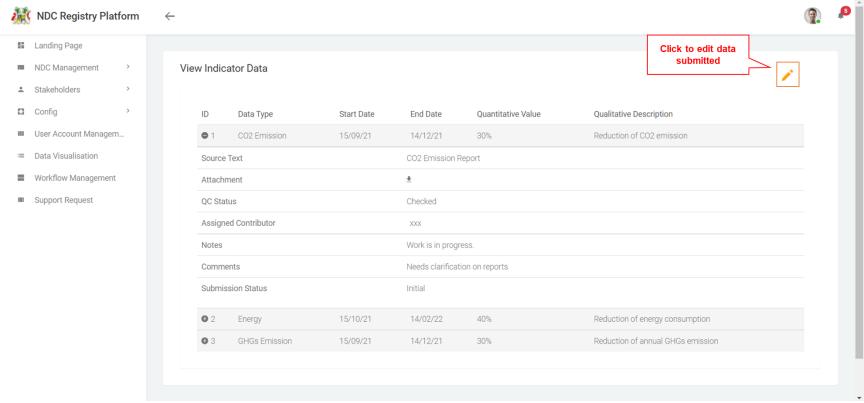

Figure 64: Edit Indicator Data

## User Action

#### **Description**

Button used to edit data submitted in the past

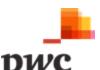

#### Screen 4: Edit Indicator Data - submit data

This screen will be used by contributors to edit data submitted in the past. Once data has been edited, submission status will change to "Revised".

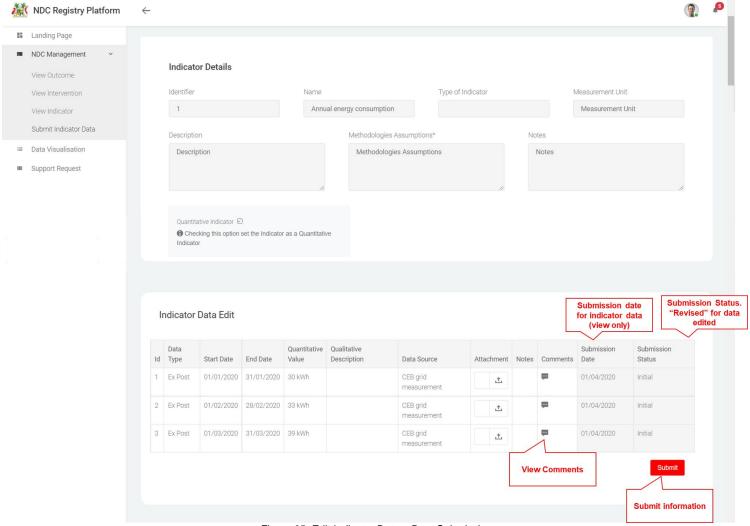

Figure 65: Edit Indicator Data - Data Submission

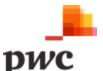

#### Screen 5: List of Tasks assigned to TWG (Owner View)

The following screen will be viewed by the Thematic Owner to provide a full view of all tasks assigned to TWG. Owner will also be able to see QC Status and perform QC for those pending review.

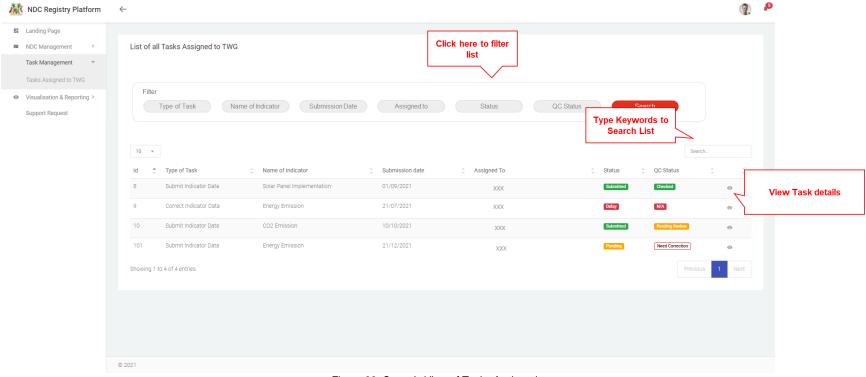

Figure 66: Owner's View of Tasks Assigned

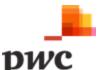

#### **Data Input**

| Title             | Description                                                                                                    | Data/ Action Type | Mandatory (Y/N) |
|-------------------|----------------------------------------------------------------------------------------------------|-------------------|-----------------|
| Filter            | These fields can be used to filter the list of tasks assigned using the following: Task Type, Name, Submission Date, Assigned to, Status, QC Status |                   |                 |
| ld                | System generated unique identifier for each task                                                                                                    | Text              | View Only       |
| Task Type         | Type of task assigned: Submit Indicator data, correct Indicator data                                                                                | Text              | View Only       |
| Name of Indicator | Name of Indicator for data submission                                                                                                    | Text              | View Only       |
| Submission Date   | Deadline for submission                                                                                                    | Text              | View Only       |
| Assigned to       | Coordinator assigned to task                                                                                                    | Text              | View Only       |
| Status            | Status of task: pending, delayed, submitted                                                                                                    | Text              | View Only       |
| QC Status         | Status of QC: Pending Review, Checked, Needs Correction                                                                                             | Text              | View Only       |

Table 48: Data Input for List of TWG Tasks

#### **User Actions**

| Action | Description                                                                                                    |
|--------|----------------------------------------------------------------------------------------------------|
|        | Button used to view more details for a specific System User. Clicking will navigate to detailed System User view. |
| Search | Field used to search task based on keywords                                                                       |

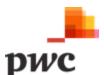

#### Screen 6: Conduct QC (Owner View)

The following screen will be accessible to the owner to conduct QC. The owner can verify the data and update QC Status and add comments, if any.

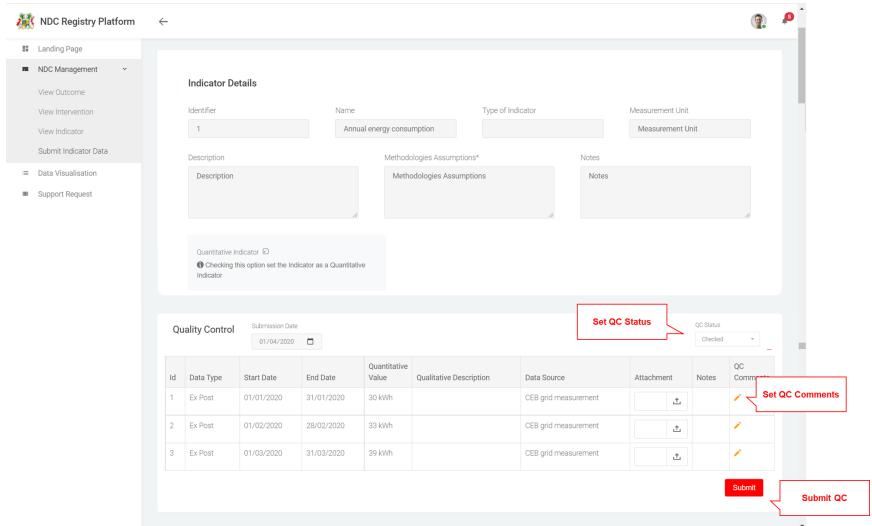

Figure 67: Owner's view (QC)

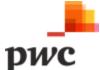

#### **Data Input**

| Title                  | Description                                           | Data Type | Mandatory<br>(Y/N) |
|------------------------|-------------------------------------------------------|-----------|--------------------|
| <b>Quality Control</b> |                                                       |           |                    |
| QC Status              | Owner to set status for QC: Checked, Needs Correction | Text      | View Only          |
| QC Comments            | Owner to set comments if required                     | Text      | Υ                  |

Table 49: Data Input for QC

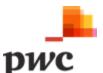

#### **C.3 Quality Assurance**

Independent verifiers will be able to conduct QA on Outcome, Interventions and Indicators assigned through this functionality.

| Func Req<br># | Requirement Description                                                                                                    |
|---------------|----------------------------------------------------------------------------------------------------|
| C.3.1         | <ul> <li>The system shall allow verifiers to conduct Quality Assurance on data, as allocated by Coordinators.</li> <li>Verifiers will have a view only access to Outcomes with linked Interventions and Indicator data.</li> </ul> |
|               | <ul> <li>Verifiers to conduct QA and update QA Status on system and submit comments if any.</li> </ul>                                                                                                    |
|               | Verifiers to submit a report to MoESWMCC on findings and any changes required.                                                                                                    |
|               | MoESWMCC to communicate with TWG for any changes or make changes directly on platform.                                                                                                    |
| C.3.2         | QA Task                                                                                                    |
|               | System must allow verifiers to view all outcomes, Interventions and Indicators assigned to them for QA.                                                                                                    |
|               | System will display an admin's log which includes a list of all changes made to the specific item.                                                                                                    |
|               | Verifiers must be able to set QA status as follow:                                                                                                    |
|               | Case 1: QA Status = Verified (QA)                                                                                                    |
|               | Notification to Coordinators that data has been submitted and reviewed by QA.                                                                                                    |
|               | Once status has been set to verified (QA) no further edit or QC can be done on the data.                                                                                                    |
|               | Case 2: QC Status = Need's correction                                                                                                    |
|               | System notifies the assigned Coordinator/ thematic contributor to edit data captured/uploaded.  Table 50: Quality Assurance                                                                                                    |

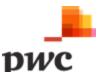

#### **Page Layout**

#### Screen 1: List of QA Tasks Assigned

The following screen allows a verifier to view all tasks assigned to them.

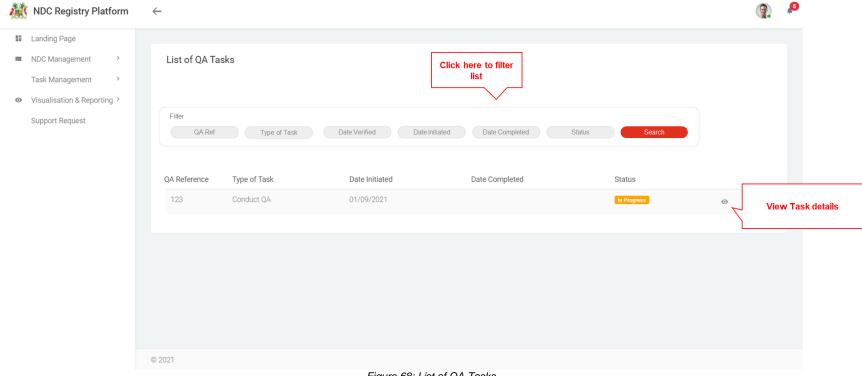

Figure 68: List of QA Tasks

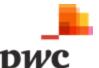

#### **Data Input**

| Title          | Description                                                         | Data/ Action Type | Mandatory (Y/N) |
|----------------|---------------------------------------------------------------------|-------------------|-----------------|
| Filter         | These fields can be used to filter the list of tasks assigned using |                   |                 |
|                | the following: QA Ref, Task Type, Date Initiated, Date Completed,   |                   |                 |
|                | Status                                                              |                   |                 |
| QA Reference   | System generated unique identifier for each task                    | Text              | View Only       |
| Task Type      | Type of task assigned: Conduct QA                                   | Text              | View Only       |
| Date Initiated | Date QA Initiated                                                   | Text              | View Only       |
| Date Completed | Date QA Task Completed                                              | Text              | View Only       |
| Status         | Status of task: In Progress, Completed                              | Text              | View Only       |

Table 51: Data Input for list of QA Tasks

#### **User Actions**

#### Action Description

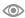

Search..

Button used to view more details for a specific System User. Clicking will navigate to detailed System User view.

Field used to search task based on keywords

#### Screen 2: QA Task Details

This screen will allow the verifier to view all items to be verified. The verifier will also be able to set the QA task as complete when finished.

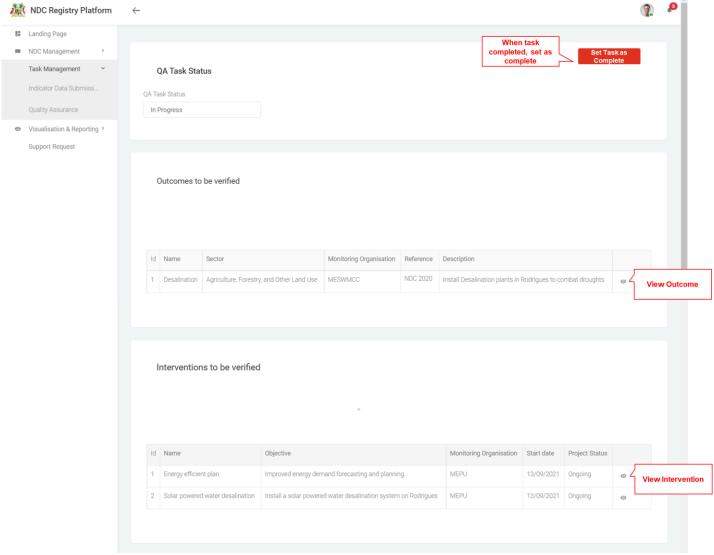

Figure 69: QA Task Details

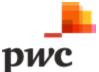

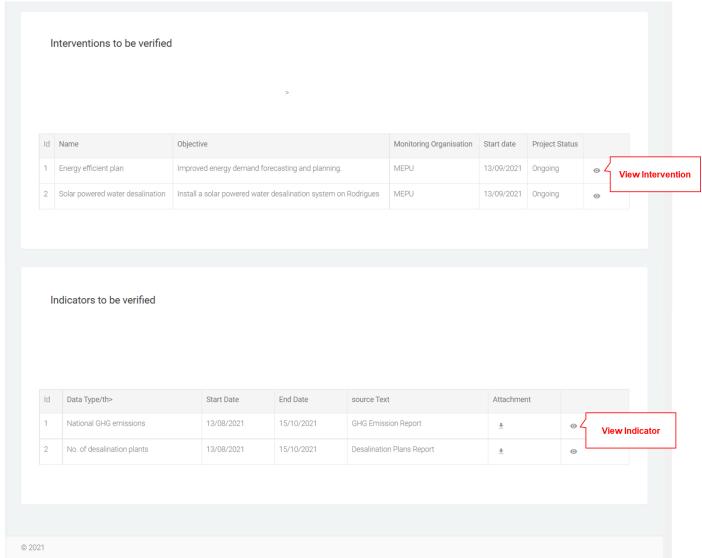

Figure 70: QA Tasks Details (End of page)

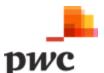

#### Screen 3: QA Status

The following screen will allow a verifier to set the QA status of a specific Outcome, Intervention and Indicator and include comments. Verifier can only set QA history for tasks still in progress.

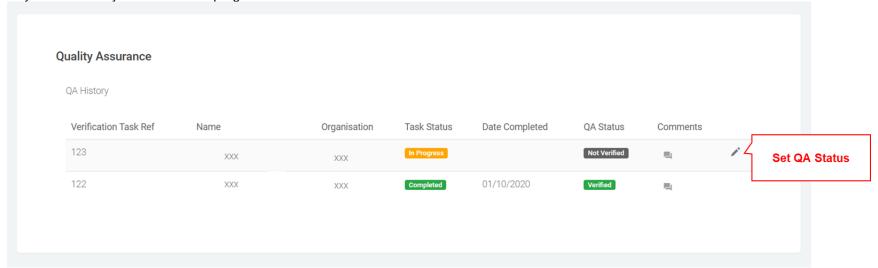

Figure 71: QA Status

#### **Data Input**

| Title                 | Description               | Data/ Action Type | Mandatory (Y/N) |
|-----------------------|---------------------------|-------------------|-----------------|
| Verification task ref | Reference of QA task      | Text              | View Only       |
| Name                  | Name of Verifier          | Text              | View Only       |
| Organisation          | Organisation of verifier  | Text              | View Only       |
| Task Status           | Status of QA Task         | Text              | View Only       |
| Date Completed        | Date QA Task Completed    | Text              | View Only       |
| QA Status             | QA Status set by verifier | Text              | View Only       |

Table 52: Data Input for QA Task Details

#### **User Actions**

| Action   | Description                        |
|----------|------------------------------------|
| Comments | Button to open pop-up for comments |
| ,        | Edit Button                        |

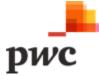

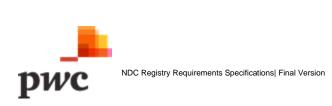

#### Screen 4: Admin/Audit Log

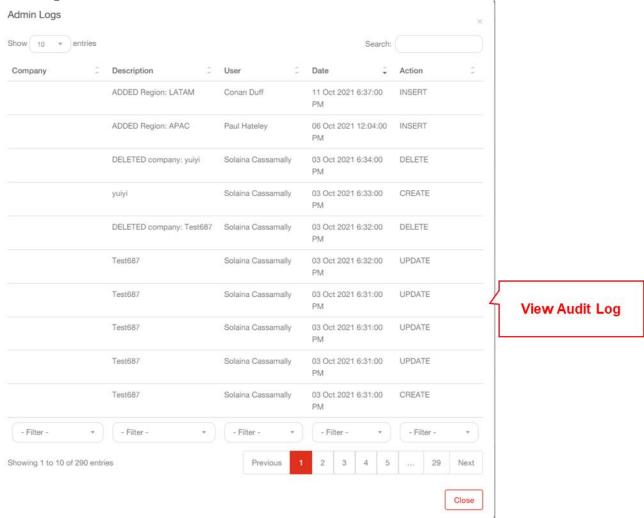

Figure 72: Admin/Audit Log

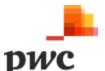

#### **C.4 Visualisations**

| Func Req | Requirement Description                                                                                                    |
|----------|----------------------------------------------------------------------------------------------------|
| C.4.1    | Functionality similar to section B.6 Data Visualisation and Reporting.                                                               |
|          | Each Thematic user will only be able to view data submitted as part of their TWG.                                                    |
|          | The data visualisation will be filtered automatically to show only the data tagged with their thematic area (using the Thematic Area |
|          | lookup vocabulary).                                                                                                    |
|          | Table 53: Visualisations (External)                                                                                                  |

#### **C.5 Support Request**

| Func Req<br># | Requirement Description                                                                                             |
|---------------|----------------------------------------------------------------------------------------------------|
| C.5.1         | Functionality similar to section B.8 Support Request. Users will be able to raise support requests to Coordinators. |

Table 54: Support Requests (External)

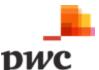

### **D. System Administration**

Key features of the system administration module are as follows:

#### **D.1 User Account Management**

#### **D.2 Content Management**

#### **D.1. User Account Management**

| Func Req# | Requirement Description                                                                                                    |
|-----------|----------------------------------------------------------------------------------------------------|
| D.1.1     | User Creation                                                                                                    |
|           | System must allow System Administrators to create new users on the system. User roles include: Coordinator/MoESWMCC               |
|           | User.                                                                                                    |
|           | 1. System Administrators                                                                                                    |
|           | System administrators are responsible for technical upkeep of the system. They are superusers and will have the following roles:  |
|           | System Configuration (e.g., modifying/adding sectors)                                                                             |
|           | User Account Management                                                                                                    |
|           | Workflow and Notification management                                                                                              |
|           | Content Management                                                                                                    |
|           | Update Lookup tables                                                                                                    |
|           | 2. Coordinators                                                                                                    |
|           | Coordinators (MoESWMCC users) will have the role of managing the NDC registry. They will have the following roles:                |
|           | <ul> <li>Full Access to create, modify, deactivate NDCs, Interventions, outcomes, and Indicators (Registry Management)</li> </ul> |
|           | Update Lookup tables                                                                                                    |
|           | Respond to queries                                                                                                    |
|           | Data input                                                                                                    |
|           | Generate reports                                                                                                    |
|           | View visualisations                                                                                                    |
|           | Once registration is complete, the system sends a notification to the registered stakeholder on their email address with their    |
|           | logins and One Time Password (OTP). The user will be required to create a new password on first time login.                       |
| D.1.2     | Update Account                                                                                                    |

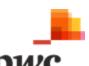

| Func Req# | Requirement Description                                                                                                    |  |  |  |
|-----------|----------------------------------------------------------------------------------------------------|--|--|--|
|           | Registered users must be able to update their account information, limited to the following fields:                            |  |  |  |
|           | 1. Email address                                                                                                    |  |  |  |
|           | 2. Phone Number                                                                                                    |  |  |  |
|           | 3. Reset password                                                                                                    |  |  |  |
| D.1.3     | Reset password                                                                                                    |  |  |  |
|           | System must allow users to reset their password on log-in page. System will trigger an email (registered email address) with a |  |  |  |
|           | link to reset their password. System must also allow users to reset their password from their user profile.                    |  |  |  |
| D.1.4     | Deactivate Account                                                                                                    |  |  |  |
|           | System Administrators must be able to deactivate user accounts on the platform. User roles include: Coordinator/MoESWMCC       |  |  |  |
|           | User, Thematic owners, Thematic Contributors and Verifiers. Data submitted by deactivated users will remain on the system.     |  |  |  |
| D.1.5     | Screens for this functionality will be similar as in 1.5 External User Registration  Table 55: User Account Management         |  |  |  |

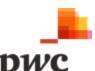

#### **Screen 1: List of System Users**

This screen displays the list of all system users in a tabular structure with key fields which can also be used as filter. Coordinator can create new system users through webform or by using Excel template which will generate a pop-up for template download and data upload.

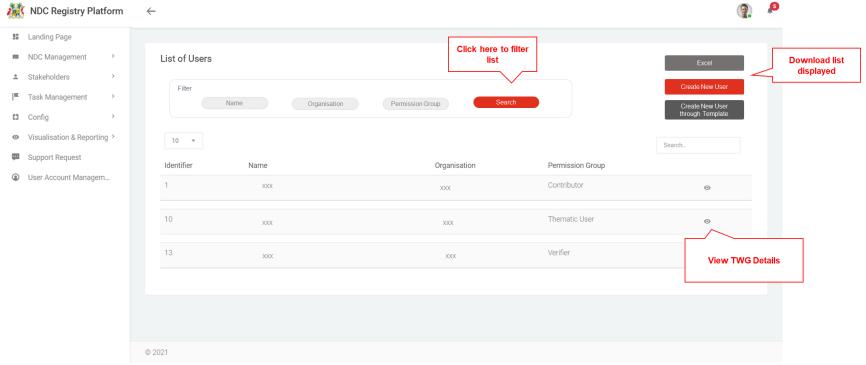

Figure 73: List of System Users

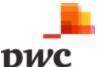

#### **Data Input**

| Title        | Description                                                                                                    | Data Type | Mandatory (Y/N) |
|--------------|----------------------------------------------------------------------------------------------------|-----------|-----------------|
| Filter       | These fields can be used to filter the list of system users using the following: name, organisation, permission group |           |                 |
| ld           | System generated unique identifier for each System User                                                               | Text      | View Only       |
| Name         | Name of System User                                                                                                   | Text      | View Only       |
| Organisation | Organisation this system user belongs to                                                                              | Text      | View Only       |
| System User  | Does the Stakeholder have access to the system?                                                                       | Text      | View Only       |

Table 56: Data Input for List of System Users

# User Action

# Excel

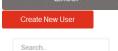

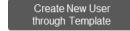

#### Description

Button used to view more details for a specific System User. Clicking will navigate to detailed System User view.

Button used to generate an excel document with information displayed for all System Users.

Button used to create new System User.

Field used to search System User based on keywords.

Button used to create new System User through Excel template.

#### Screen 2: System User Details

This screen displays details of a specific System User. If a user clicks on "edit", fields will be unlocked for the user to edit changes. The screen also displays linked Organisations. A similar screen will be used to create a new user.

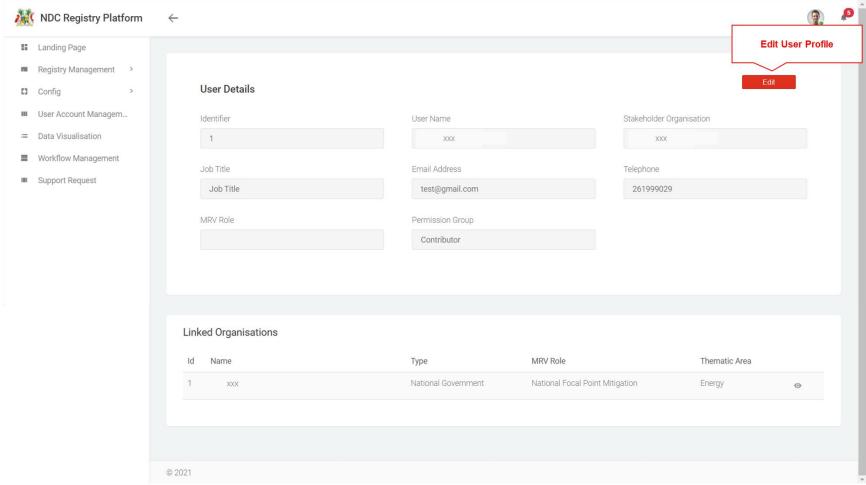

Figure 74:System User Details (End of page)

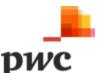

#### **Data Input**

| Title                    | Description                                                                                          | Data Type   | Mandatory (Y/N) |
|--------------------------|----------------------------------------------------------------------------------------------------|-------------|-----------------|
| System User Details      |                                                                                                    |             |                 |
| Identifier               | System generated unique identifier for each System User                                              | Text        | View Only       |
| Username                 | Legal name of System User                                                                            | Text        | Υ               |
| Stakeholder Organisation | Organisation this user belongs to                                                                    | Text        | Υ               |
| Job Title                | Title of the System User                                                                             | Lookup      | Υ               |
| Email Address            | Email Address of System User                                                                         | Text        | Υ               |
| Telephone Number         | Telephone number of System User                                                                      | Text        | Υ               |
| MRV Roles                | Roles of User                                                                                        | Multiselect | N               |
| Permission Group         | If user is a system user, what permission group they fall into: Coordinator, thematic user, Verifier | Lookup      | N               |
| Linked Organisations     |                                                                                                    |             |                 |
| Id                       | System generated unique identifier for each Organisation                                             | Lookup      | N               |
| Name                     | Name of Organisation                                                                                 | Lookup      | N               |
| Туре                     | Type of Organisation                                                                                 | Lookup      | N               |
| MRV Role                 | MRV Role                                                                                             | Lookup      | N               |
| Thematic Area            | Which TWG organisation belongs to                                                                    | Lookup      | N               |

Table 57: Data Input for System User Details

#### **User Action**

Edit

#### Description

Button used to unlock fields available for edit

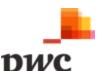

#### **D.2 Content Management**

| Func<br>Req<br># | Requirement Description                                                                                 |  |  |
|------------------|----------------------------------------------------------------------------------------------------|--|--|
| D.2.1            | 2.1 Create/edit web page content                                                                        |  |  |
|                  | The system shall allow creation/edit/delete of contents (Descriptive Text) on the system                |  |  |
|                  | through web pages. Examples of content include FAQs and About us section.  Table 58: Content Management |  |  |

### **Non-Functional Requirement**

The table below highlights the key non-functional requirements to be considered as part of the NDC platform development.

| Table 59: Non<br>Non<br>Func<br>Req# | FREquirement Description                                                                                                    |
|--------------------------------------|----------------------------------------------------------------------------------------------------|
| NR1                                  | The web pages shall load in an average response time of 7 seconds on GOC servers.                                                                                                    |
| NR2                                  | The platform shall use secure login protocols for authentication of users.                                                                                                    |
| NR3                                  | The platform shall include web analytics code in all pages and integrate with webmaster tools.                                                                                                    |
| NR4                                  | <ul> <li>The system must have an audit log to keep track of user activities on the system. Activities include:</li> <li>Submitting Intervention, outcome, Indicator, vocabularies, organisation and Indicator data on the platform</li> <li>Making changes to Intervention, outcome, Indicator, vocabularies, organisation and Indicator data submitted on the platform (including deactivation)</li> <li>Changing QA/QC status</li> <li>Adding comments</li> <li>User management – Registration of user, making changes on user profile (including deactivation)</li> <li>System configuration</li> </ul> |

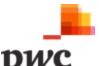

#### **Dependencies**

#### a) Registration of users

Users interacting with the NDC platform must be registered by the Coordinators.

#### b) Data dependencies

The Platform will not rely/depend on any external datasets (integration with other system), data must be captured on either webforms or uploaded via excel in a predefined format on the NDC Registry Platform. The registry will require data and datasets to be identified and contributed by users on a regular basis such as updated NDC targets once they have been revised, highlights from the GHG inventory as Indicators, climate change actions and projects under Interventions. Key datasets include, but are not limited to:

- The NDC 2020 and any subsequent revisions
- National Climate Change Adaptation Strategy and Action Plan
- National Climate Change Mitigation Strategy and Action Plan
- National Adaptation Plan
- Previous UNFCCC National Communications
- Statistics Mauritius Environmental Digests
- Sectoral action plans

#### c) Configuration dependencies

Coordinators must create NDCs, Interventions, outcomes and Indicators. Platform admins must also register users and allocate tasks to users for data entry and QA/QC.

#### d) System dependencies

Users of the system must have access to Computer devices and a reliable internet connection for system interaction.

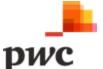

# 3. Software Development Plan

The Mauritius NDC Registry development is planned over 2 sprints as follows:

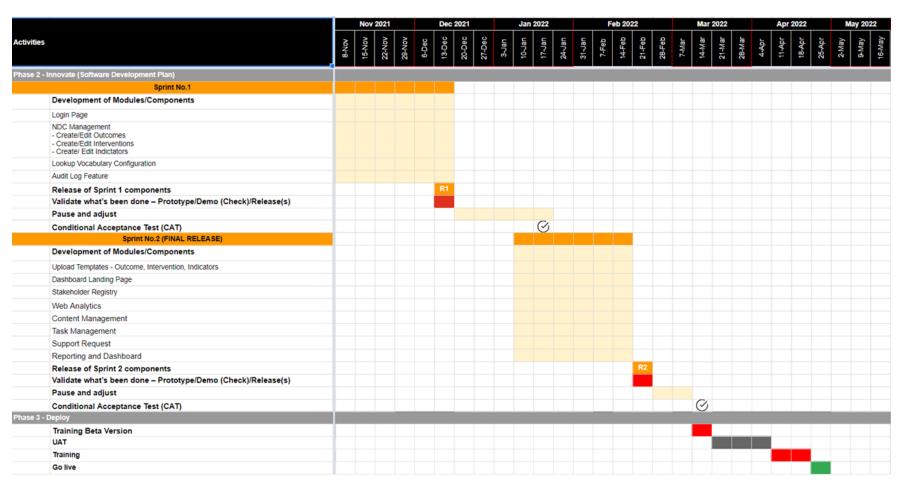

<sup>\*\*</sup>Subject to review comments on this report.

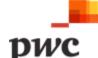

# **Appendices**

**Glossary of Terms** 

| Glossary of 16 | erms                      |
|----------------|---------------------------|
| Acronym        | Definition                |
| AFRC           | Albion Fisheries Research |
|                | Centre                    |
| AHRIM          | Association of Hoteliers  |
|                | and Restaurants in        |
|                | Mauritius                 |
| BAU            | Business as Usual         |
| BRN            | Business Registration     |
|                | Number                    |
| CIB            | Central Informatics       |
|                | Bureau                    |
| CISD           | Central Information       |
|                | Systems Division          |
|                |                           |
|                |                           |
| COP            | Conference of Parties     |
|                |                           |
|                |                           |
| CSV            | Comma-Separated           |
|                | Values                    |
| EEMO           | Energy Efficiency         |
| LLINO          | Management Office         |
| FAREI          | Food and Agricultural     |
| TAKEI          | Research and Extension    |
|                | Institute                 |
|                | motitato                  |
|                |                           |
| GHG            | Greenhouse Gas            |
| GOC            | Government Online         |
|                | Centre                    |
| ICZM           | Integrated Coastal Zone   |
|                | Management                |
| INDC           | Intended Nationally       |
|                | Determined Contribution   |
| IT             | Information Technology    |
| ITSU           | IT Security Unit          |
| MCCI           | Mauritius Chamber of      |
|                | Commerce and Industry     |
| MEPU           | Ministry of Energy and    |
|                | Public Utilities          |
|                |                           |

| Acronym  | Definition        |
|----------|-------------------|
| NID      | National Identity |
|          | Card              |
| QA       | Quality Assurance |
| QC       | Quality Control   |
| TOR      | Terms of          |
|          | Reference         |
| TWG      | Thematic Working  |
|          | Group             |
| UNFCCC   | United Nations    |
|          | Framework         |
|          | Convention on     |
|          | Climate Change    |
| NDC      | Nationally        |
|          | Determined        |
|          | Contribution      |
| MRV      | Monitoring,       |
|          | Reporting and     |
|          | Verification      |
| NAP      | National Action   |
|          | Plan              |
| MoESWMCC | Ministry of       |
|          | Environment,      |
|          | Solid Waste       |
|          | Management and    |
|          | Climate Change    |

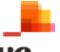

#### **List of Tables**

| Table 1: Core elements of the Mauritius NDC Registry      | 8  |
|-----------------------------------------------------------|----|
| Table 2: Key Stakeholders                                 | 10 |
| Table 3: Thematic Working Group and Stakeholders          | 12 |
| Table 4: List of IT Stakeholders                          | 13 |
| Table 5: Channels for interaction with NDC Registry       | 13 |
| Table 6: Infrastructure Requirement                       | 18 |
| Table 7: Data Input Login Screen                          | 24 |
| Table 8: Data Input Forgot Password                       | 25 |
| Table 9: Coordinator Landing Page                         |    |
| Table 10: Coordinator Landing Page                        | 26 |
| Table 11: Outcome Management                              |    |
| Table 12: Outcome Management                              |    |
| Table 13: Data Input for List of Outcomes                 |    |
| Table 14: Data Input for Outcome Details                  |    |
| Table 15: Intervention Management                         | 38 |
| Table 16: Data Input for List of Interventions            |    |
| Table 17: Data Input for Intervention Details             |    |
| Table 18: Indicator Management                            |    |
| Table 19: Data Input for List of Indicators               |    |
| Table 20: Data Input for Indicator Details                |    |
| Table 21: Stakeholder Registry Management - Organisations |    |
| Table 22: Data Input for List of Organisations            |    |
| Table 23: Data Input for Organisations Details            |    |
| Table 24: Stakeholder Registry Management - Individual    |    |
| Table 25: Data Input for List of Individuals              |    |
| Table 26: Data Input for Individual Details               |    |
| Table 27: Task Management                                 |    |
| Table 28: Data Input for List of Submission Tasks         |    |
| Table 29: Data Input for Create Submission Task           |    |
| Table 30: Data Input for List of QA Tasks                 |    |
| Table 31: Data Input for QA Task Creation                 |    |
| Table 32: TWG                                             |    |
| Table 33: Data Input for TWG List                         | 85 |
| Table 34: Data Input for TWG Details                      |    |
| Table 35: Lookup Vocabulary                               |    |
| Table 36: Data Input for List of Lookup Values            |    |
| Table 37: Data Input for Lookup Values Details            | 93 |
| Table 38: Data Visualisation and Reporting                |    |
| Table 39: Data Input for Visualisations                   |    |
| Table 40: Data Input for Reporting                        |    |
| Table 41: Support Request                                 |    |
| Table 42: Data Input for Support Request List             |    |
| Table 43: Data Input for Support Request Details          |    |
| Table 44: External Landing Page                           |    |
| Table 45: Indicator Data Submission                       |    |
| Table 46: Data Input for Contributors Tasks               |    |
| Table 47: Data Input for Data Submission                  |    |
| Table 48: Data Input for List of TWG Tasks                |    |
| Table 49: Data Input for QC                               |    |
| Table 50: Quality Assurance                               |    |
| ,                                                         |    |

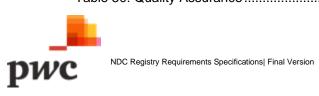

| Table 51: Data Input for list of QA Tasks                       |     |
|-----------------------------------------------------------------|-----|
| Table 52: Data Input for QA Task Details                        | 126 |
| Table 53: Visualisations (External)                             | 129 |
| Table 54: Support Requests (External)                           | 129 |
| Table 55: User Account Management                               | 131 |
| Table 56: Data Input for List of System Users                   | 133 |
| Table 57: Data Input for System User Details                    | 135 |
| Table 58: Content Management                                    | 136 |
| Table 59: Non-Functional Requirements                           | 136 |
|                                                                 |     |
| List of Figures                                                 |     |
|                                                                 |     |
| Figure 1: Design Principles for Mauritius NDC Registry Platform | 6   |
| Figure 2:Conceptual Model of Mauritius NDC Platform             |     |
| Figure 3: Tracking Progress on the NDC Registry Platform        |     |
| Figure 4: Data Layer Diagram                                    |     |
| Figure 5: Sample Data Flow                                      | 16  |
| Figure 6: Application Infrastructure Overview                   | 17  |
| Figure 7: Thematic User's Journey Diagram                       | 20  |
| Figure 8: MESWMCC User's Journey Diagram                        | 21  |
| Figure 9: Conceptual Design of the NDC Registry Platform        |     |
| Figure 10: Login Screen                                         |     |
| Figure 11: Forgot Password                                      | 25  |
| Figure 12: Coordinator Landing Page                             | 27  |
| Figure 13: List of Outcomes                                     |     |
| Figure 14: Bulk Upload of Outcomes                              |     |
| Figure 15: Outcome linked Interventions and Indicators Pop-up   |     |
| Figure 16: Outcome Details                                      |     |
| Figure 17: Outcome Details Page (continued)                     |     |
| Figure 18: Outcome Details (End of Page)                        |     |
| Figure 19: Outcome Details (deactivate and save)                |     |
| Figure 20: List of Interventions                                |     |
| Figure 21: Intervention Pop-up                                  |     |
| Figure 22: Intervention Details                                 |     |
| Figure 23: Intervention Implementation Details                  |     |
| Figure 24: Intervention Funding and Geographical Details        |     |
| Figure 25: Intervention Details (continuation)                  |     |
| Figure 26: Assigned Thematic Owner for Interventions            |     |
| Figure 27: QA and Submission Date                               |     |
| Figure 28: List of Indicators                                   |     |
| Figure 29: Indicator Pop-up                                     |     |
| Figure 30: Indicator Details                                    |     |
| Figure 31: Frequency and Data Submission Details                |     |
| Figure 32: Indicator Details (End of Page)                      |     |
| Figure 33: View Indicator Data page                             |     |
| Figure 33: View Indicator Data page                             |     |
| Figure 35: Organisations' list                                  |     |
|                                                                 |     |
| Figure 36: Organisation Details (Fnd of Page)                   |     |
| Figure 37: Organisation Details (End of Page)                   |     |
| Figure 38: List of Individuals                                  |     |
| Figure 39: Individual details                                   | 12  |

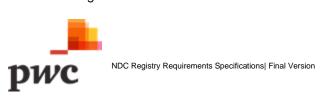

| Figure 40: Status of Indicators Data                   |     |
|--------------------------------------------------------|-----|
| Figure 41: Data Submission Details                     | 77  |
| Figure 42: List of QA Tasks                            | 79  |
| Figure 43: QA Task Details                             | 81  |
| Figure 44:QA Tasks Details (continued)                 | 82  |
| Figure 45: List of TWG                                 | 84  |
| Figure 46: TWG Details                                 |     |
| Figure 47: TWG Details (end of page)                   | 87  |
| Figure 48: List of Lookup Values                       | 90  |
| Figure 49: Lookup Vocab Details                        |     |
| Figure 50: Indicator Visualisation                     | 94  |
| Figure 51: Task Management Overview Dashboard          |     |
| Figure 52: Mitigation Overview Dashboard               |     |
| Figure 53: Adaptation Overview Dashboard               |     |
| Figure 54: Generate report for Outcome                 |     |
| Figure 55: Generate Report for Intervention            |     |
| Figure 56: Generate Report for Indicators              | 100 |
| Figure 57:List of Support Requests                     |     |
| Figure 58: Support Request Details                     |     |
| Figure 59: Set Request Status                          |     |
| Figure 60: Thematic Owner Landing Page                 |     |
| Figure 61: Contributor Landing Page                    |     |
| Figure 62: List of tasks assigned to Contributor       |     |
| Figure 63: Submission of Indicator Data by Contributor |     |
| Figure 64: Edit Indicator Data                         |     |
| Figure 65: Edit Indicator Data – Data Submission       |     |
| Figure 66: Owner's View of Tasks Assigned              |     |
| Figure 67: Owner's view (QC)                           |     |
| Figure 68: List of QA Tasks                            |     |
| Figure 69: QA Task Details                             |     |
| Figure 70: QA Tasks Details (End of page)              |     |
| Figure 71: QA Status                                   |     |
| Figure 72: Admin/Audit Log                             |     |
| Figure 73: List of System Users                        |     |
| Figure 74:System User Details (End of page)            | 134 |

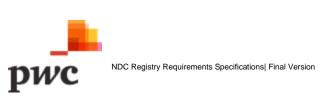

### Appendix A – Meetings conducted

| S.No | Workshops                         | Date              | Time          |
|------|-----------------------------------|-------------------|---------------|
| 1    | Kick-off Meeting                  | 23 August 2021    | 11:00 – 12:00 |
| 2    | Deep dive session 1               | 25 August 2021    | 13:00 – 15:00 |
| 3    | Deep dive session 2               | 26 August 2021    | 13:00 – 15:00 |
| 4    | Meeting with IT Sector            | 2 Contombor 2024  | 13:00 – 15:00 |
| 5    | Showcase of initial concepts      | 2 September 2021  |               |
| 6    | Showcase of concepts              | 8 September 2021  | 11:00 – 13:00 |
| 7    | Meeting with ELIA                 | 13 September 2021 | 13:00 – 14:00 |
| 8    | Meeting with AETS Cibola Partners | 13 September 2021 | 14:15 – 14:45 |
| 9    | Status meeting no.1               | 20 September 2021 | 14:00 – 14:30 |
| 10   | SRS Walkthrough                   | 4 October 2021    | 11:00 – 12:30 |
| 11   | Status Meeting no.2               | 22 October 2021   | 11:00 – 12:00 |

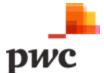

#### **Appendix B - Data Structure**

This section provides the details on all attributes and vocabularies included in the entities which are used across the data model. The table below provides details on each of the individual attributes. An accompanying Excel file 'Lookup Table Vocabularies.xlsx' provides the structure and example data for the vocabularies (orange rows in the table below).

#### A. Data Structures for Outcome

| Field                      | Data type  | Mandatory             | Lookup Field      |
|----------------------------|------------|-----------------------|-------------------|
| Identifier                 | Numerical  | Yes (and unique)      |                   |
| Name                       | Free text  | Yes (and unique)      |                   |
| Parent Outcome             | Lookup     | No                    | Outcomes.Name     |
| Description                | Free text  | Yes                   |                   |
| Sector                     | Lookup     | Yes                   | Sector.Term       |
| Geography Lookup           | Lookup     | No                    | Geography.Term    |
| Geography Text             | Free text  | No                    |                   |
| Reference                  | Lookup     | No                    | Reference.Term    |
| Monitoring Organisation    | Lookup     | No                    | Stakeholders.Name |
| Linked Indicators          | Lookup     | No                    | Indicators.Name   |
| Data Source Text           | Free text  | Free text or links    |                   |
|                            |            |                       |                   |
|                            |            |                       |                   |
| Data Source attachment     | Attachment | No                    |                   |
| Notes                      | Free text  | No                    |                   |
| Comments                   | Free text  | Conditional, if QA/QC |                   |
|                            |            | Status = "yes", then  |                   |
|                            |            | required              |                   |
| Assigned QA/QC or Verifier | Lookup     | No                    |                   |
| QA/QC status               | Lookup     | No                    | QA/QC Status.Term |

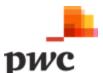

## **B.** Data Structures for Interventions

| Field                      | Data type | Mandatory              | Lookup Field              |
|----------------------------|-----------|------------------------|---------------------------|
| Identifier                 | Numerical | Yes (and unique)       |                           |
| Name                       | Free text | Yes (and unique)       |                           |
| Parent Intervention        | Lookup    | No                     | Interventions.Name        |
| Objective                  | Free text | Yes                    |                           |
| Quantified Objective       | Numerical | No                     |                           |
| Objective Unit             | Free text | Yes if Quantified      |                           |
|                            |           | Objective is populated |                           |
|                            |           | otherwise no.          |                           |
| Methodologies Assumptions  | Free text | Yes if Quantified      |                           |
|                            |           | Objective is populated |                           |
|                            |           | otherwise no.          |                           |
| Description                | Free text | Yes                    |                           |
| Geography Lookup           | Lookup    | No                     | Geography.Term            |
| Geography Text             | Free text | No                     |                           |
| Longitude                  | Numerical | No                     |                           |
| Latitude                   | Numerical | No                     |                           |
| Classification             | Lookup    | Yes                    | Classification.Term       |
| Sector                     | Lookup    | Yes                    | Sector.Term               |
| Gases Affected             | Lookup    | No                     | Gases.Term                |
| Policy Instrument          | Lookup    | No                     | Policy Instrument.Term    |
| Status                     | Lookup    | Yes                    | Status.Term               |
| Start Date                 | Date      | No                     |                           |
| Implementation Date        | Date      | No                     |                           |
| Scenario                   | Lookup    | No                     | Scenario.Term             |
| Objective Achieved         | Boolean   | Yes                    |                           |
| Progress                   | Free text | No                     |                           |
| Priority                   | Lookup    | No                     | Priority.Term             |
| Costs description          | Free text | No                     |                           |
| Constraints Barriers       | Lookup    | No                     | Constraints Barriers.Term |
| Implementing Organisations | Lookup    | No                     | Stakeholders.Name         |

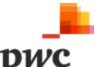

| Field                    | Data type          | Mandatory             | Lookup Field      |
|--------------------------|--------------------|-----------------------|-------------------|
| Monitoring Organisations | Lookup             | No                    | Stakeholders.Name |
| Partner Organisations    | Lookup             | No                    | Stakeholders.Name |
| Linked Outcomes          | Lookup             | No                    | Outcomes.Name     |
| Linked Indicators        | Lookup             | No                    | Indicators.Name   |
| Data Source Text         | Free text or links | No                    |                   |
| Data Source Attachment   | Attachment         | No                    |                   |
| Notes                    | Free text          | No                    |                   |
| Comments                 | Free text          | Conditional, if QA/QC |                   |
|                          |                    | Status = "Yes", then  |                   |
|                          |                    | required              |                   |
| QA/QC status             | Lookup             | No                    | QA/QC Status.Term |

## C. Data Structures for Indicator

| Field                     | Data type          | Mandatory             | Lookup Field        |
|---------------------------|--------------------|-----------------------|---------------------|
| Identifier                | Numerical          | Yes (and unique)      |                     |
| Name                      | Free text          | Yes (and unique)      |                     |
| Parent Indicator          | Lookup             | No                    | Indicators.Name     |
| Description               | Free text          | Yes                   |                     |
| Indicator Type            | Lookup             | Yes                   | Indicator Type.Term |
| Progress Description      | Free text          | No                    |                     |
| Methodologies Assumptions | Free text          | No                    |                     |
| Measurement Unit          | Free text          | Yes                   |                     |
| Monitoring Organisation   | Lookup             | No                    | Stakeholders.Name   |
| Data Source Text          | Free text or links | No                    |                     |
| Data Source Attachment    | Attachment         | No                    |                     |
| Notes                     | Free text          | No                    |                     |
| Comments                  | Free text          | Conditional, if QA/QC |                     |
|                           |                    | Status = "Yes", then  |                     |
|                           |                    | required              |                     |
| QA/QC status              | Lookup             | No                    | QA/QC Status.Term   |

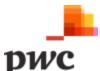

## A. Data Structure for Indicator Data

| Field                     | Data type         | Mandatory            | Lookup Field      |
|---------------------------|-------------------|----------------------|-------------------|
| Indicator Data Identifier | Numerical         | Yes (and unique)     |                   |
| Indicators.Identifier     | System assigned   | Yes                  |                   |
| Data Type                 | Lookup            | Yes                  | Data Type.Term    |
| Start date                | Date              | Yes                  |                   |
| End date                  | Date              | Yes                  |                   |
| Quantitative Value        | Numerical         | Yes if Qualitative   |                   |
|                           |                   | Description is not   |                   |
|                           |                   | populated, otherwise |                   |
|                           |                   | no                   |                   |
| Qualitative Description   | Free text         | no                   |                   |
| Data Source Text          | Free text or link | no                   |                   |
| Data Source attachment    | Attachment        | no                   |                   |
| Notes                     | Free text         | No                   |                   |
| Comments                  | Free text         | No                   |                   |
| QA/QC status              | Lookup            | No                   | QA/QC Status.Term |

## E. Data Structure for Organisations

| Field                         | Data type | Mandatory        | Lookup Field           |
|-------------------------------|-----------|------------------|------------------------|
| Identifier                    | Numerical | Yes (and unique) |                        |
| Name                          | Free text | Yes (and unique) |                        |
| Acronym                       | Free text | No               |                        |
| Parent Organisation           | Lookup    | No               | Stakeholders.Name      |
| Organisation Email Address    | Free text | Yes              |                        |
| Organisation Telephone Number | Numerical | Yes              |                        |
| Address Details               | Free text | Yes              |                        |
| Organisation Type             | Lookup    | Yes              | Organisation Type.Term |
| Thematic Area                 | Lookup    | Yes              | Thematic Area.Term     |
| MRV Roles                     | Lookup    | No               | MRV Role.Term          |
| Notes                         | Free text | No               |                        |

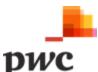

# F. Data Structure for Individuals

| Field                    | Data type     | Mandatory               | Lookup Field           |
|--------------------------|---------------|-------------------------|------------------------|
| Identifier               | Numerical     | Yes (and unique)        |                        |
| Name                     | Free text     | Yes                     |                        |
| Job Title                | Free text     | No                      |                        |
| Email Address            | Free text     | Yes                     |                        |
| Telephone Number         | Numerical     | No                      |                        |
| Stakeholder Organisation | Lookup        | Yes                     | Stakeholders.Name      |
| MRV Role                 | Lookup        | Yes                     | MRV Role.Term          |
| System User              | Boolean       | Yes                     |                        |
| Username                 | Free text     | Conditional required if |                        |
|                          |               | System User = 'Yes'     |                        |
| Password                 | Free text     | Conditional required if |                        |
|                          |               | System User = 'Yes'     |                        |
| Permission Group         | Lookup        | Conditional required if | Permission Groups.Term |
|                          |               | System User = 'Yes'     |                        |
| Thematic Area            | Multiselect   | Conditional required if | Thematic Area.Term     |
|                          |               | System User = 'Yes'     |                        |
| Date and Time Confirmed  | Time and date | Conditional required if |                        |
|                          |               | System User = 'Yes'     |                        |
| Enabled                  | Boolean       | Conditional required if |                        |
|                          |               | System User = 'Yes'     |                        |

# **Appendix C – Look Up Table Vocabularies**

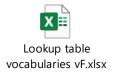

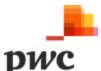

# Appendix D – Sample Data Set

A. Sample dataset for Outcomes

| Data Field              | Data Set                                                                                                    |  |
|-------------------------|----------------------------------------------------------------------------------------------------|--|
| Identifier              | 1                                                                                                    |  |
| Name                    | Abate greenhouse gas emissions by 30%, by the year 2030                                                                                    |  |
| Parent Outcome          |                                                                                                    |  |
| Description             | Abate greenhouse gas emissions by 30%, by the year 2030                                                                                    |  |
| Sector                  | Mitigation. 1: Energy; >>1.A.3: Transport. 2: Industrial Processes and Product Use. 3: Agriculture, Forestry, and Other Land Use. 4: Waste |  |
| Geography Lookup        | Mauritius                                                                                                    |  |
| Reference               | INDC 2015                                                                                                    |  |
| Monitoring Organisation | MoESWMCC                                                                                                    |  |
| Linked Indicators       | National GHG Emissions                                                                                                    |  |
| Data Source             | Link to the folder/file                                                                                                    |  |
| Notes                   | Free Text Field                                                                                                    |  |
| Comments                | Free Text Field                                                                                                    |  |
| QA/QC Status            | Verified                                                                                                    |  |

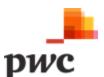

# **B. Sample dataset for Interventions**

| Data Field                 | Data Set                                                                                                    |
|----------------------------|----------------------------------------------------------------------------------------------------|
| Identifier                 | 1                                                                                                    |
| Name                       | Energy efficiency plan                                                                                                    |
| Parent Intervention        | Abate greenhouse gas emissions by 30% by 2030                                                                                                    |
| Objective                  | Improved energy planning, energy demand forecasting and strategy development                                                                                                    |
| Quantified Objective       | Example quantity of GHG emissions abated                                                                                                    |
| Measurement Unit*          | CO2eq                                                                                                    |
| Methodologies Assumptions* | Free Text Field                                                                                                    |
| Description                | The objective of the project 'Technical Support to MEPU' is to provide capacity building to MEPU, the Energy Efficiency Management Office (EEMO) and the Central Electricity Board (CEB) of Mauritius in energy planning, energy demand forecasting and the development of strategies, action plans, regulation and incentive schemes in energy, renewables and EE. |
| Geography Lookup           | Mauritius                                                                                                    |
| Geography Text             | Applies nationally                                                                                                    |
| Longitude                  | 20.1609° S                                                                                                    |
| Latitude                   | 57.5012° E                                                                                                    |
| Classification             | 2.1 Energy efficiency technology; 1.1 Renewable energy                                                                                                    |
| Sector                     | Mitigation. 1: Energy                                                                                                    |
| Gases Affected             | Carbon dioxide (CO2)                                                                                                    |
| Policy Instrument          | Planning                                                                                                    |
| Status                     | Implemented                                                                                                    |
| Start Date                 | 22-Jun-15                                                                                                    |
| Implementation Date        | 18-Mar-16                                                                                                    |
| Scenario                   | Mitigation – With Existing Measures                                                                                                    |

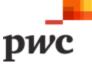

| Data Field               | Data Set                                                                |
|--------------------------|-------------------------------------------------------------------------|
| Objective Achieved       | TRUE                                                                    |
| Progress                 | Completed                                                               |
| Priority                 | High                                                                    |
| Costs                    | USD 1,000,000                                                           |
| Constraints Barriers     | Capacity Building                                                       |
| Implementing Stakeholder | The Ministry of Energy and Public Utilities                             |
| Monitoring Stakeholder   | The Ministry of Energy and Public Utilities                             |
| Partner Organisation     | UNEP DTU                                                                |
| Linked Outcomes          | Abate greenhouse gas emissions by 30% of the BAU projection by 2030     |
| Linked Indicators        | Annual energy consumption                                               |
| Data Source Text         | Free Text Field                                                         |
| Data Source Attachment   | Technical Support to the Ministry of Energy and Public Utilities report |
| Notes                    | Free Text Field                                                         |
| Comments                 | Free Text Field                                                         |
| QA/QC status             | Needs correction                                                        |

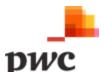

C. Sample Dataset for Indicators

| Data Field                | Data Set                                             |
|---------------------------|------------------------------------------------------|
| Identifier                | 1                                                    |
| Name                      | Annual energy consumption                            |
| Parent Indicator          |                                                      |
| Description               | The amount energy consumed in Mauritius every year   |
| Indicator Type            | Progress Indicator                                   |
| Progress                  | Energy consumption has steadily increased since 1980 |
| Methodologies Assumptions | Free Text Field                                      |
| Measurement Unit          | TWh                                                  |
| Monitoring Stakeholder    | The Central Electricity Board                        |
| Data Source Text          | https://our worldindata.org                          |
| Data Source Attachment    | Attached document                                    |
| Notes                     | Free Text Field                                      |
| Comments                  | Free Text Field                                      |
| QA/QC status              | Verified                                             |

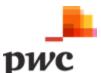

**D. Sample Dataset for Organisations** 

| Identifier          | Data Set 1                                            | Data Set 2                                                         |
|---------------------|-------------------------------------------------------|--------------------------------------------------------------------|
| Name                | The Central Electricity Board                         | Ministry of Environment, Solid Waste Management and Climate Change |
| Acronym             | СЕВ                                                   | MoESWMCC                                                           |
| Parent Organisation | Government of Mauritius                               |                                                                    |
| Email Address       | admin@ceb.com                                         | Joe.bloggs@govmu.org                                               |
| Telephone Number    | 00000 000000                                          | 00000 000000                                                       |
| Address Details     | Port Louis                                            | Port Louis                                                         |
| Organisation Type   | Companies / businesses / industrial associations      | National government                                                |
| Thematic Area       | Energy sector resilience in the Republic of Mauritius | Technical support                                                  |
| MRV Roles           | 1.1.4.2. Expert: Mitigation: Energy Production        | 1.1. Co-ordinator Mitigation MRV                                   |
| Notes               | Free Text Field                                       | Free Text Field                                                    |

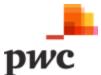

# **Appendix E – Data Flows**

# A. System Admin

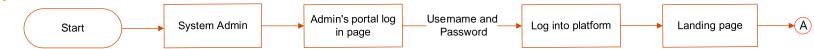

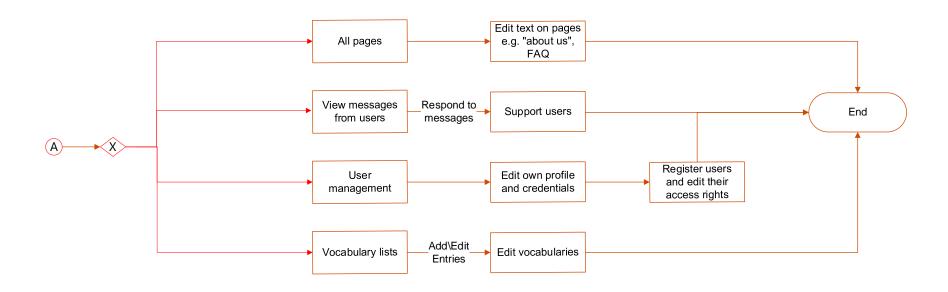

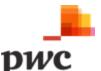

## **B. Thematic Owner**

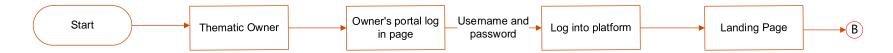

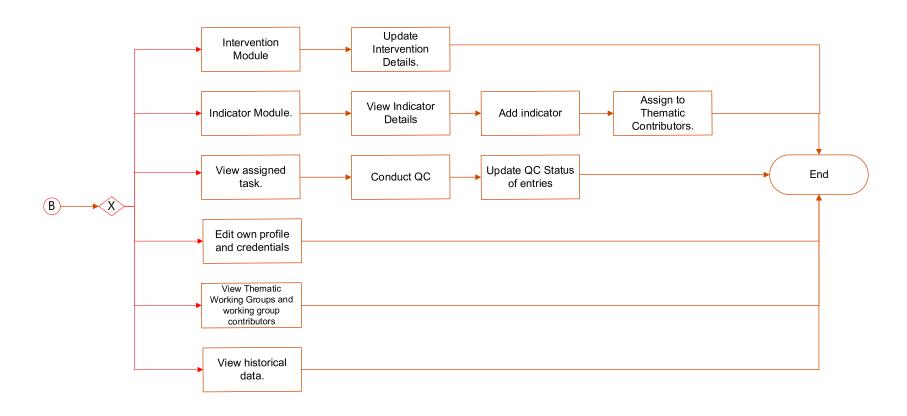

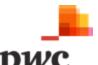

# C. Coordinator Start Coordinator Coordinators portal log in page and Password Log into platform Landing page Landing page

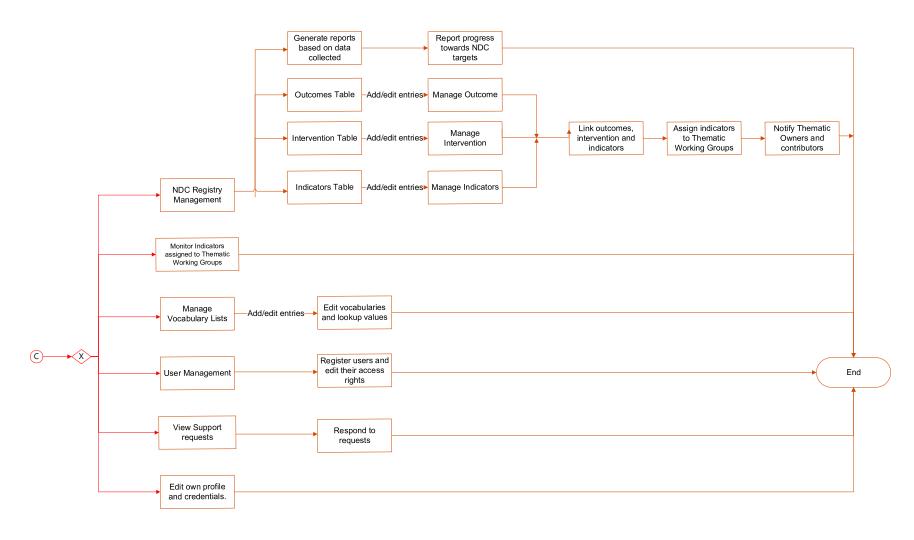

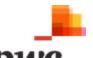

## D. Verifier

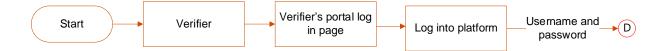

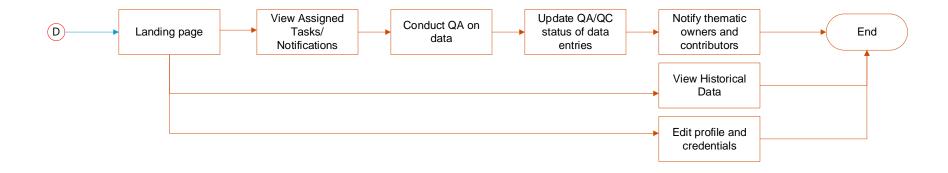

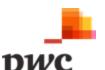

# **E. Thematic Contributor**

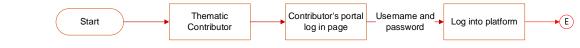

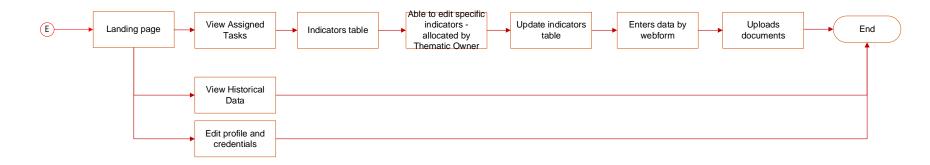

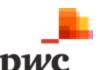

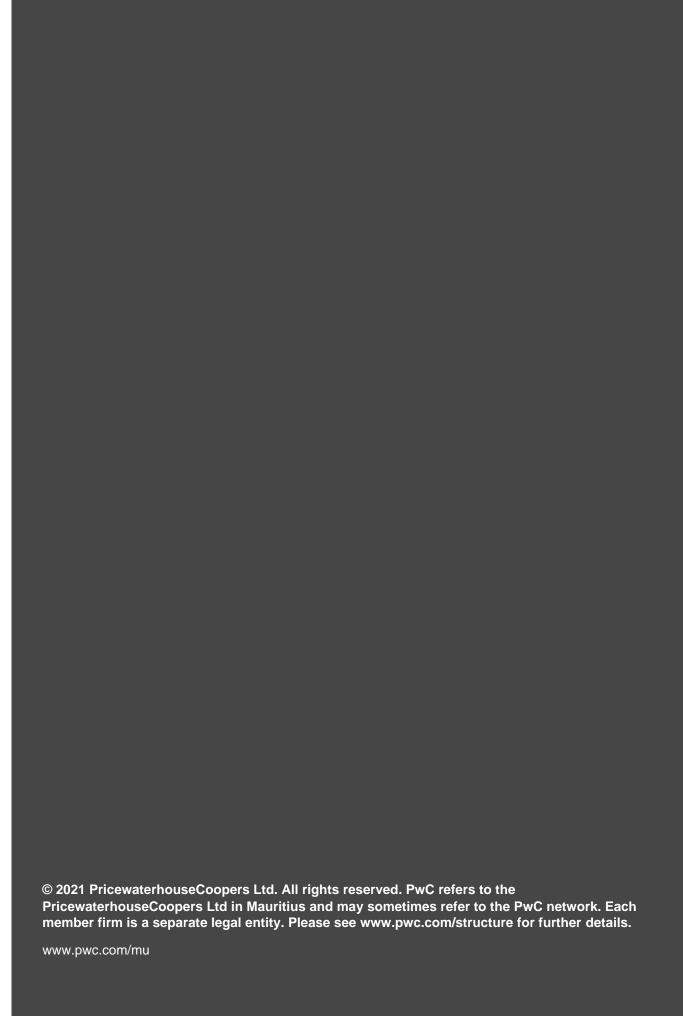